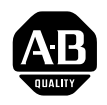

**ALLEN-BRADLEY** 

# PLC–5 MAP/OSI Software (Cat. No. 1785-OSI)

User Manual

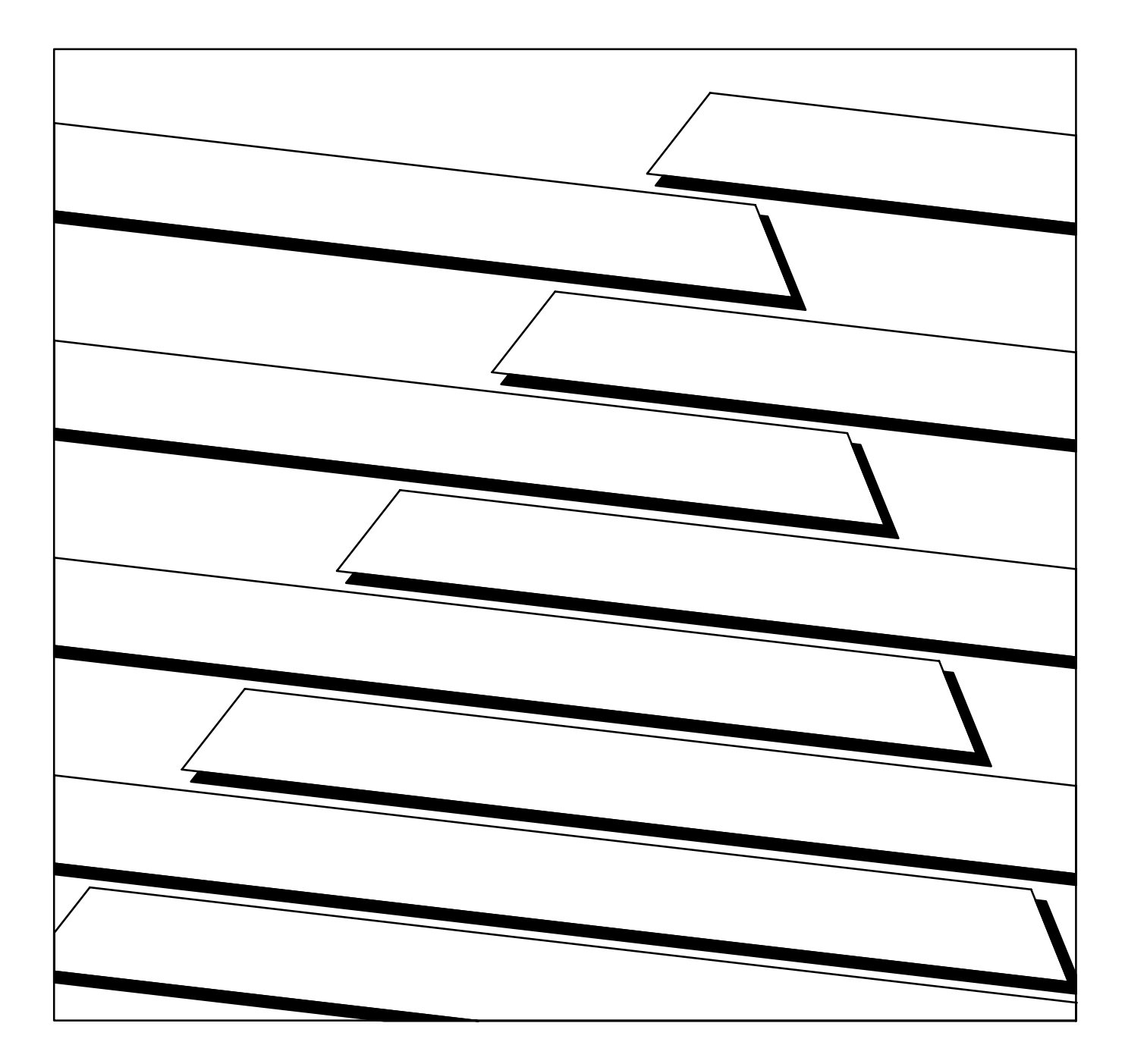

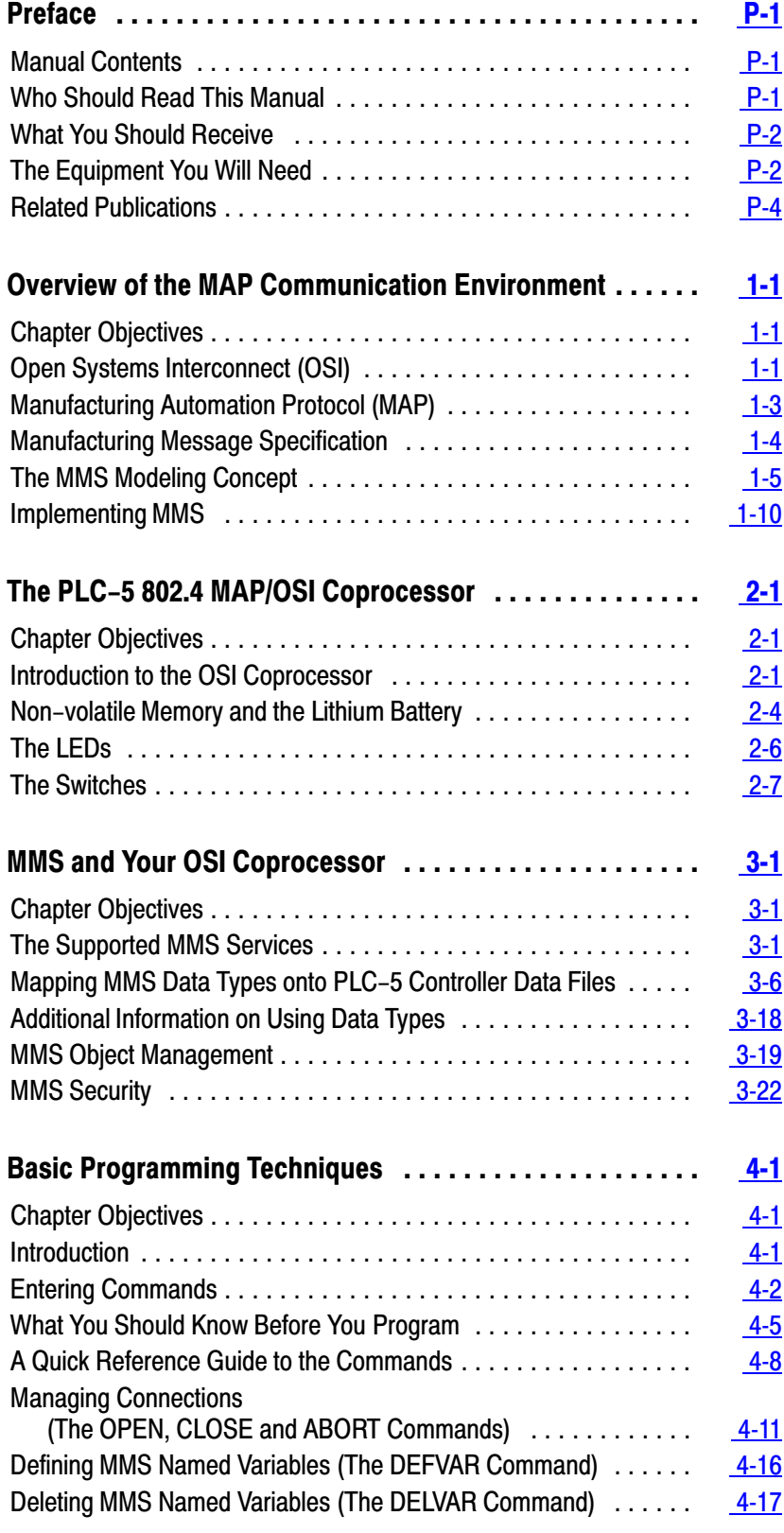

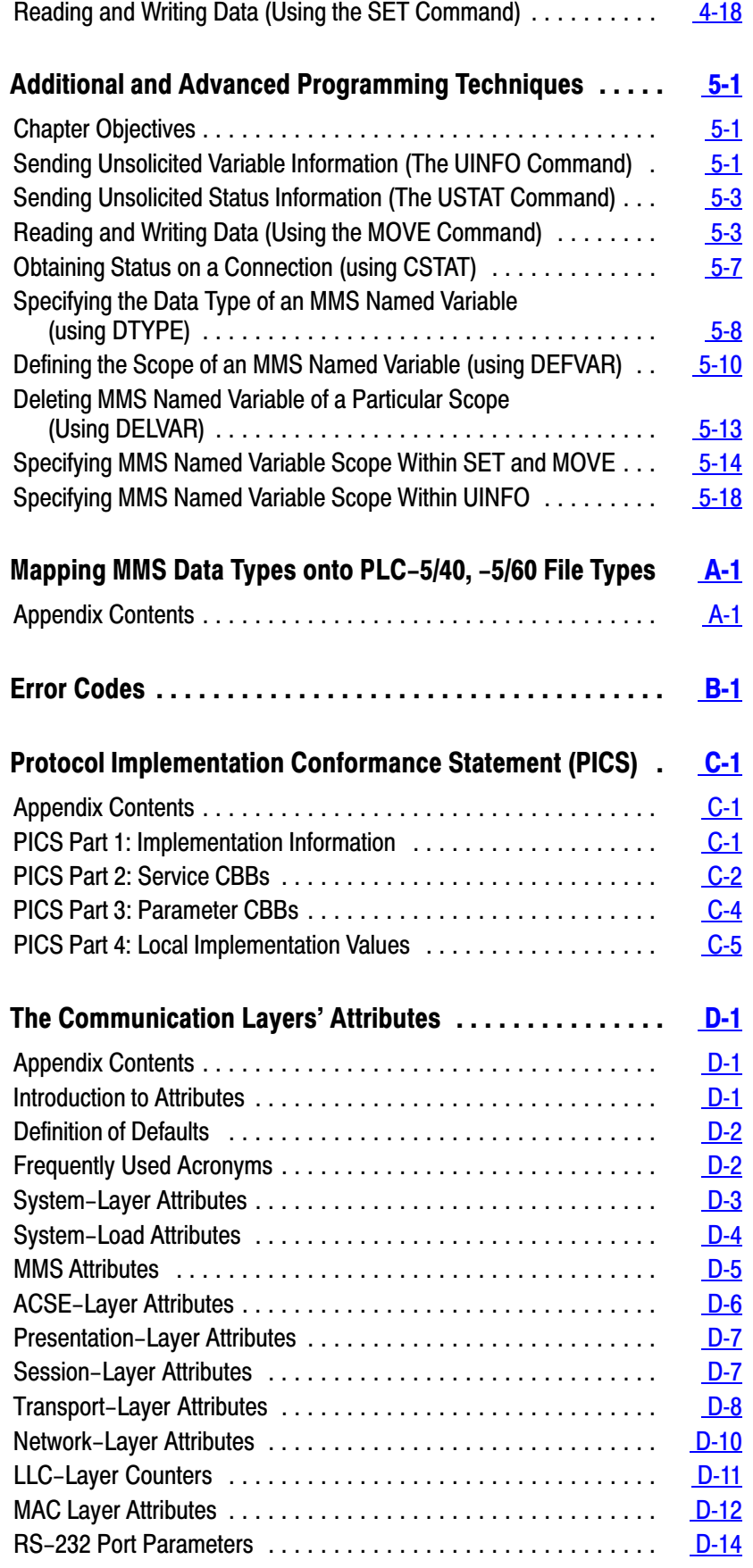

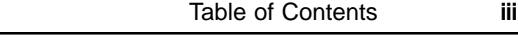

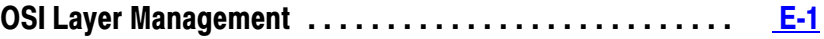

Preface Allen-Bradley PLC-5 MAP/OSI Software (Cat. No. 1785-OSI)

# Preface

### <span id="page-4-0"></span>Manual Contents

This manual provides information on the Allen–Bradley PLC–5™ MAP/OSI Software (cat. no. 1785–OSI) and the PLC–5 MAP/OSI Coprocessor (1785–O5G/B). It contains information on the following topics:

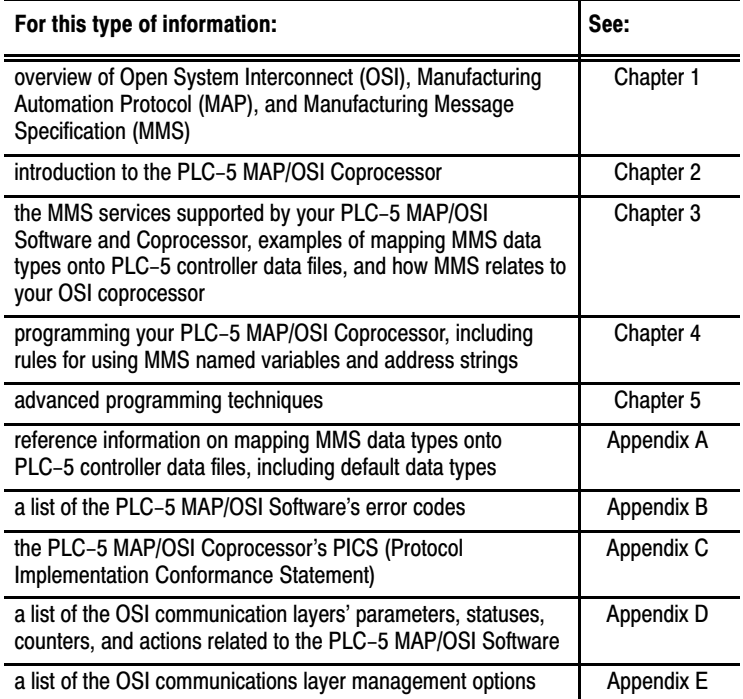

**Important:** This manual **does not** cover installation procedures for the PLC–5 MAP/OSI software. You install the software via the Allen–Bradley MAP Station Manager, refer to publication 6630–6.5.2 for installation instructions.

We refer to the PLC–5 MAP/OSI Software as the OSI software, and the PLC–5 MAP/OSI Coprocessor as the OSI coprocessor throughout this manual.

Who Should Read This Manual

You should read this manual before installing and using your Allen–Bradley PLC–5 MAP/OSI Software. We assume you have experience using and programming Allen–Bradley PLC® Controllers, and some knowledge of the MAP 3.0 Specification.

# <span id="page-5-0"></span>What You Should Receive

With your order of the OSI software, along with this manual, you should have received the OSI software on:

- one 3 1/2" diskette and
- $\blacksquare$  one 5 1/4" diskette

If you did not receive these items, contact your local Allen–Bradley integrator or sales office.

# The Equipment You Will Need

Your PLC–5 MAP/OSI Software is part of the Allen–Bradley PLC–5 MAP/OSI interface package. You must also have the following Allen–Bradley equipment installed:

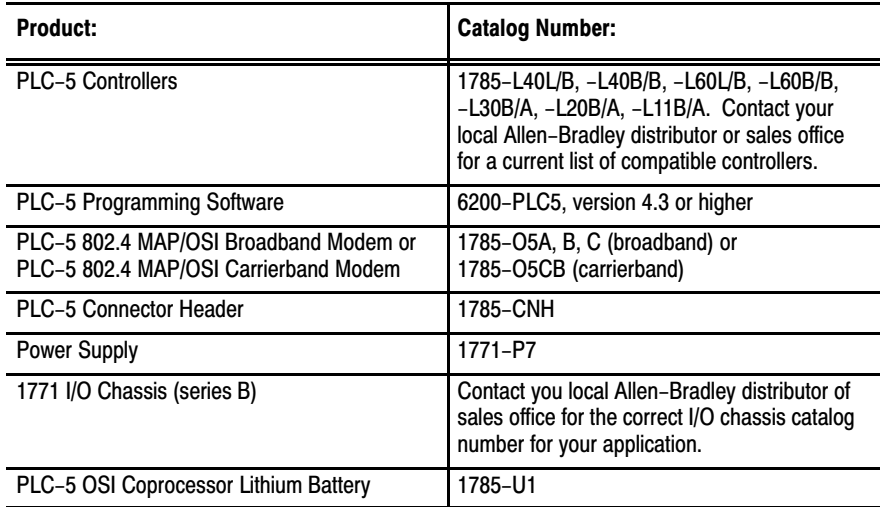

You must have each of these products installed and running before using the 1785–OSI software (see figure P.1). For installation and usage instructions, refer to the installation instructions shipped with each of these products.

Preface Allen-Bradley PLC-5 MAP/OSI Software (Cat. No. 1785-OSI)

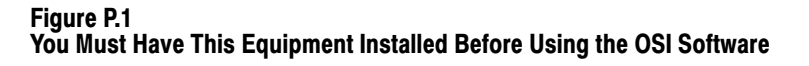

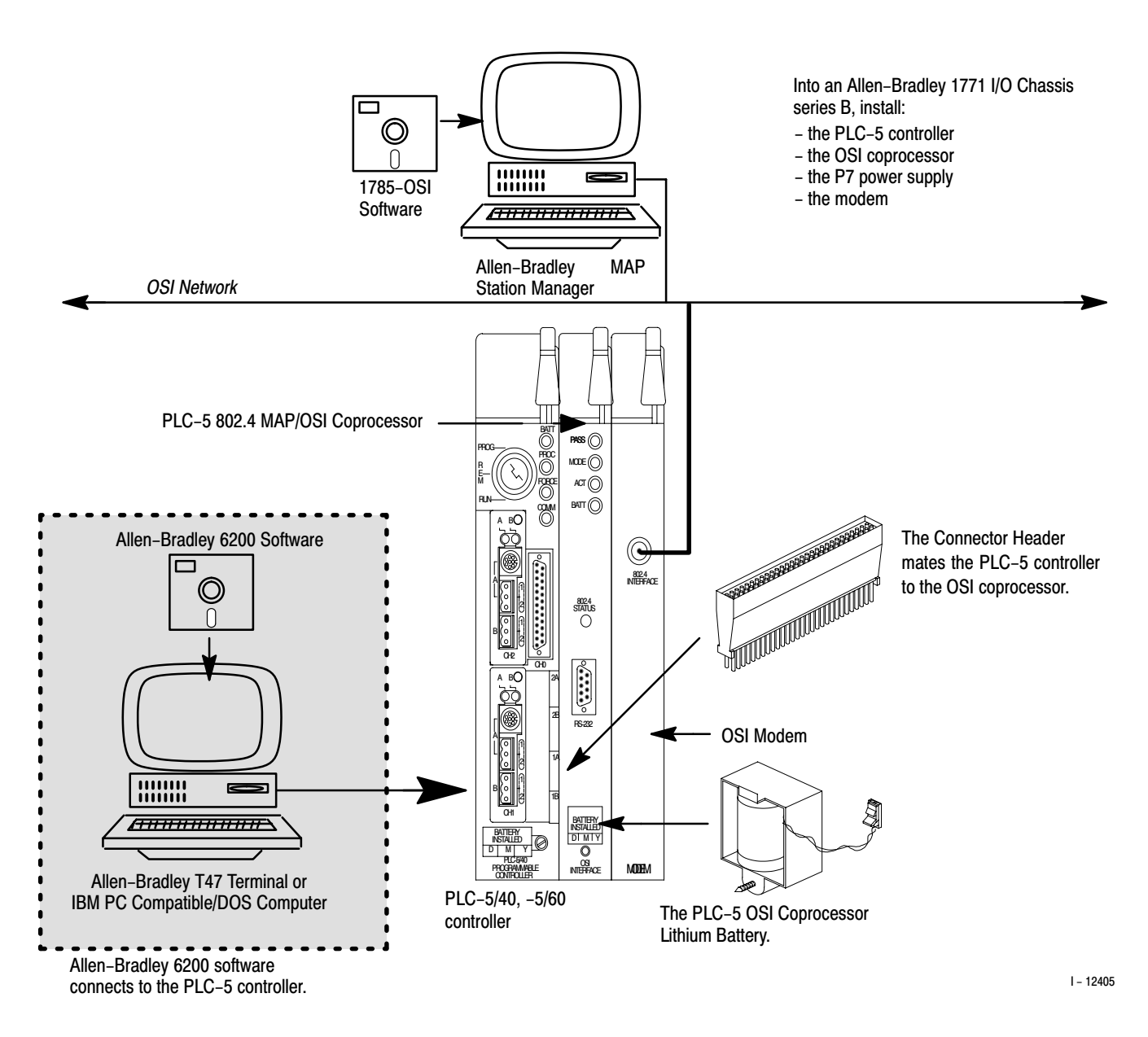

If you need more information on these products, contact your local Allen–Bradley integrator or sales office for assistance.

# <span id="page-7-0"></span>Related Publications

Refer to the following table for information on where to read more about Allen–Bradley MAP/OSI products:

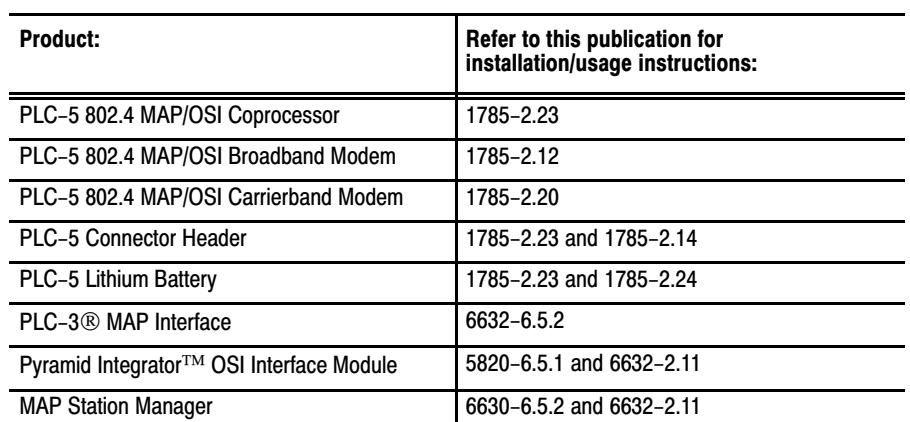

# Overview of the MAP Communication Environment

<span id="page-8-0"></span>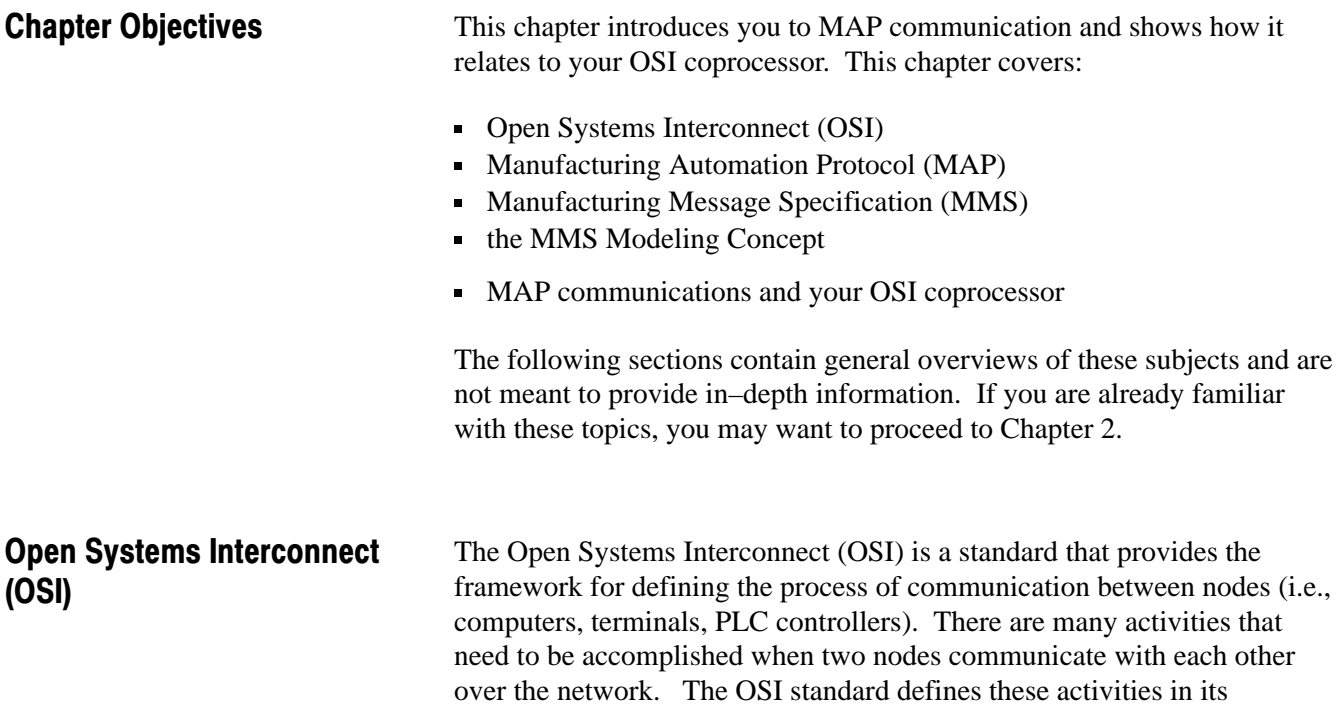

#### Figure 1.1 The OSI Seven-layer Reference Model

**seven–layer reference model** (figure 1.1).

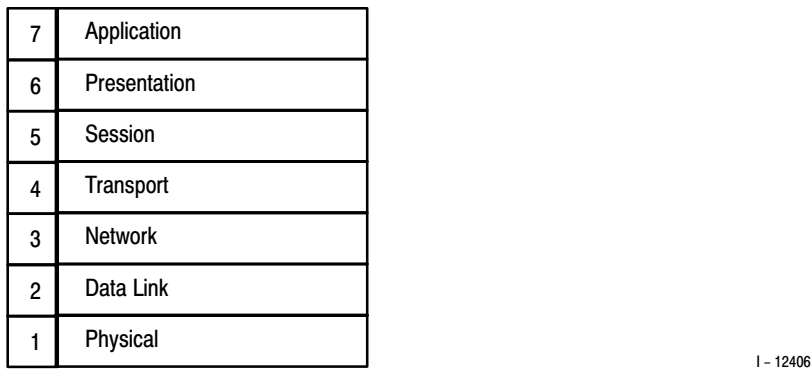

The seven layers define the:

- activities involved in communicating on the network
- services required to perform those activities

The individual layer specifications dictate *how* the functions are accomplished. The tasks within the layers are carried out by **protocols.**

Protocols are rules for how information is coded and passed between two nodes. The protocols are actually the part that is implemented, the OSI model serves merely as a reference to discuss the different aspects of communication between devices. The following table lists the functions that the protocols at each layer must accomplish.

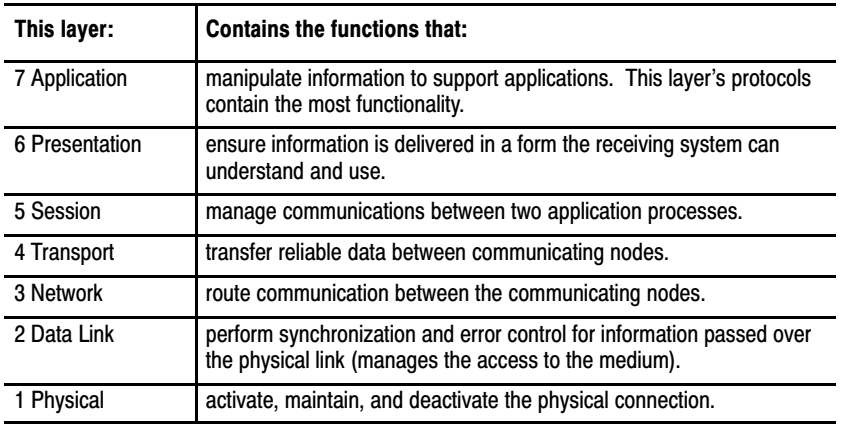

The OSI system enables many different vendors' devices on the same network to communicate with each other. In other words, as long as two different vendors construct protocols that ''fit" in the seven layer model the same way, those two devices will be able to communicate (figure 1.2).

#### Figure 1.2 Different Vendors' Devices Can Communicate on OSI Networks

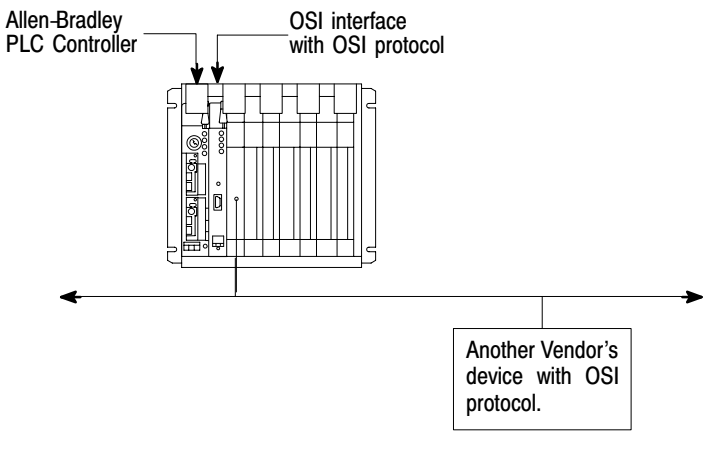

 $I - 12407$ 

<span id="page-10-0"></span>Each node on an OSI network is equipped with a layer mechanism that incorporates the ''rules" of the OSI standard. Each layer is able to ''talk" with only its counterpart within the node sending/receiving the data (figure 1.3).

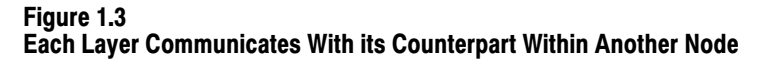

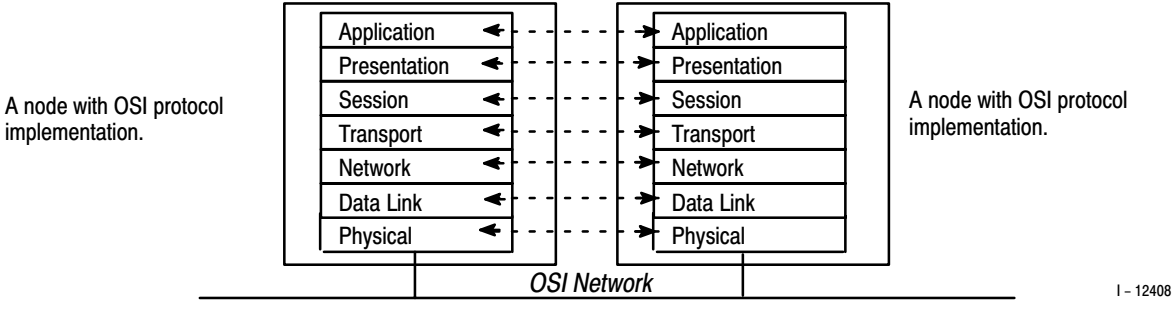

Your OSI coprocessor implements Manufacturing Automation Protocol (MAP). MAP is one set of OSI protocols.

Manufacturing Automation Protocol (MAP) is a set of protocols based on the OSI seven–layer reference model described in the previous section. MAP specifies a set of protocols that must accomplish certain tasks within each of the model's seven layers. Your OSI coprocessor implements the MAP 3.0 Protocol. Manufacturing Automation Protocol (MAP)

> The seventh and first layers of the reference model are the two layers that are most distinct to your application. The seventh layer is the *Application* layer, with which your OSI coprocessor first interacts with your application program. The first layer is the *Physical* layer, with which your OSI coprocessor connects to the network media (figure 1.4). Your OSI coprocessor physically connects to MAP 802.4 network media.

implementation.

#### Figure 1.4 The Layers 7 and 1 Are Most Distinct To Your Application

<span id="page-11-0"></span>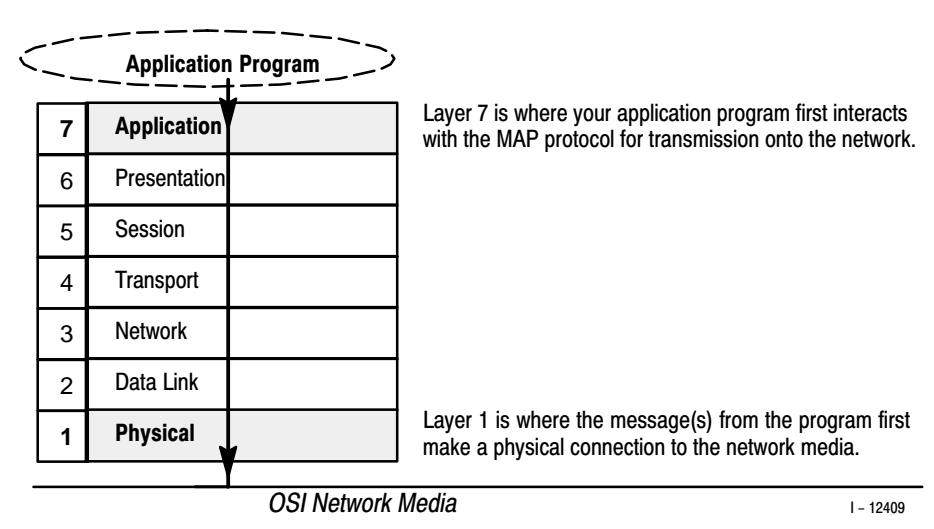

The Application Layer for the MAP 3.0 Specification contains a unique set of services called **Manufacturing Message Specification (MMS).**

# Manufacturing Message Specification

Manufacturing Message Specification (MMS) provides services directly visible to (and used by) the user. MMS specifies a method for communicating with intelligent plant–floor devices. MMS is *not* an application program, it provides services to application programs. These programs then use the services to communicate with devices on the network (figure 1.5).

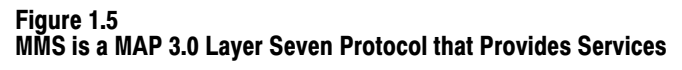

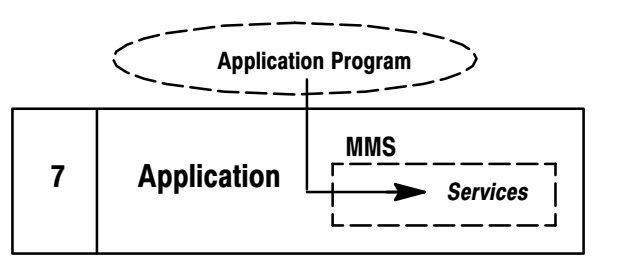

 $I - 12410$ 

MMS gives MAP network devices a set of services that they can all access, allowing them to communicate freely.

The following sections provide a brief overview of MMS. Note that this is an *introduction* to the MMS communication environment. For *detailed* information, refer to the ISO/IEC 9506 Part 1 (MMS –– Service

Definition). For a complete listing of the MMS services supported by your OSI coprocessor, refer to Chapter 3 of this manual.

#### <span id="page-12-0"></span>The MMS Modeling Concept

The dominant aspect of MMS is the concept of *modeling.* MMS defines models that describe the way in which resources are made available and the way in which these resources are accessed. At the center of the MMS modeling concept are:

- the Virtual Manufacturing Device (VMD)
- abstract object models

#### The VMD

The VMD describes the externally visible behavior of an MMS device when it makes resources (i.e., data table memory, program files) available to other MMS devices. Assume, for example, that an MMS device exists and it makes system data table memory available to other MMS devices. It is the VMD that describes the way in which that MMS device makes the data table memory available (figure 1.6).

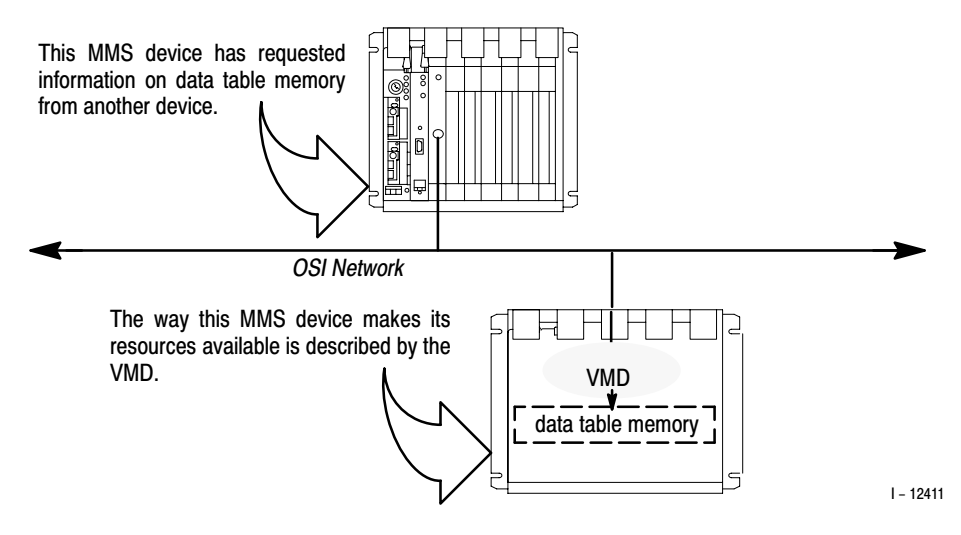

#### Figure 1.6 The VMD Describes the Way a Device Makes its Resources Available

It is each vendor's responsibility to associate the VMD model with their device (figure 1.7).

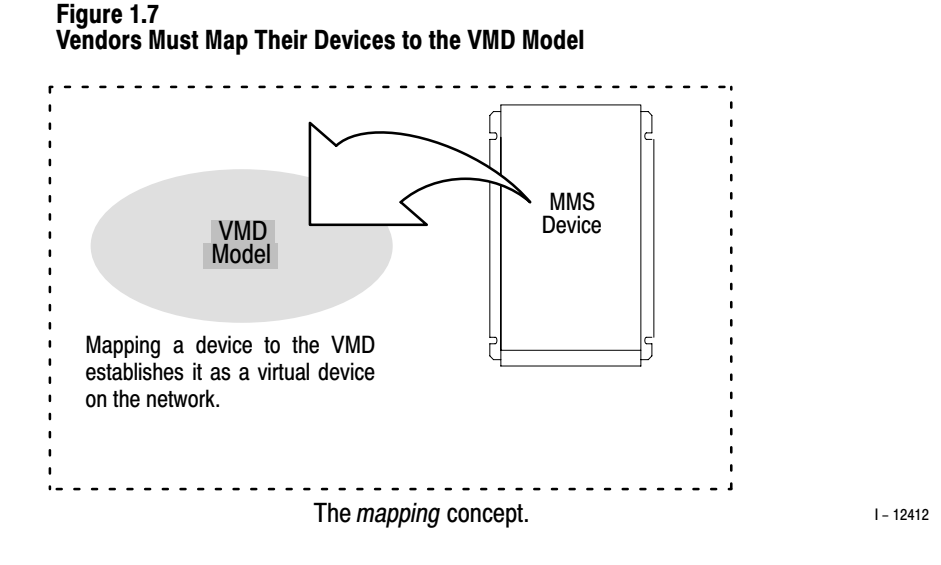

This *mapping* of a device to the VMD model establishes a device as a **virtual device** on the MAP network, allowing it to be accessed by other virtual devices through the use of MMS services. Note that the VMD model *theoretically* exists within an MMS device.

#### The MMS Abstract Object Models

MMS also defines a series of **abstract object models** that describe the externally visible behavior associated with a particular MMS service or group of services. The concept of object models is entirely abstract within the MMS specification, but represents real resources within a system. This results in a standard external view of all MMS devices that make system resources available, but allows each MMS device to implement the model in a manner that is appropriate for the system (figure 1.8).

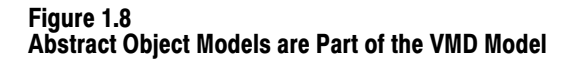

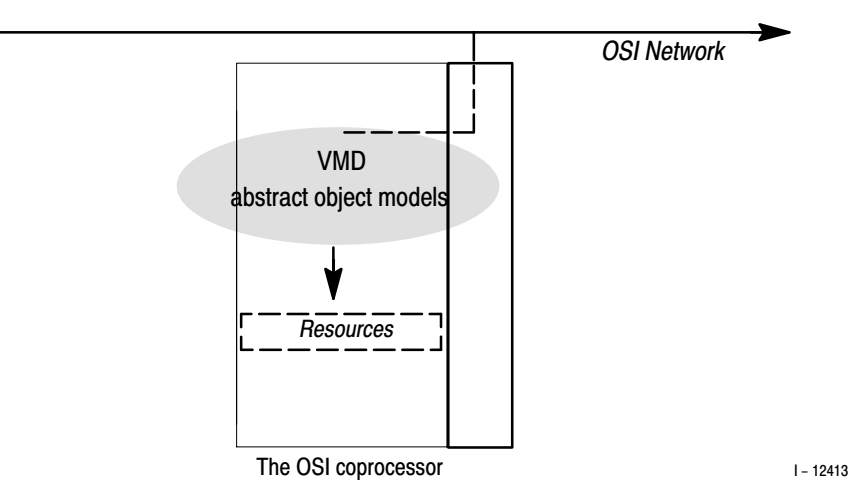

The models define abstract *objects* which are part of the VMD. An application program calls on the MMS services associated with a particular object to perform operations on that object. The objects implemented within your OSI coprocessor are listed in the table below:

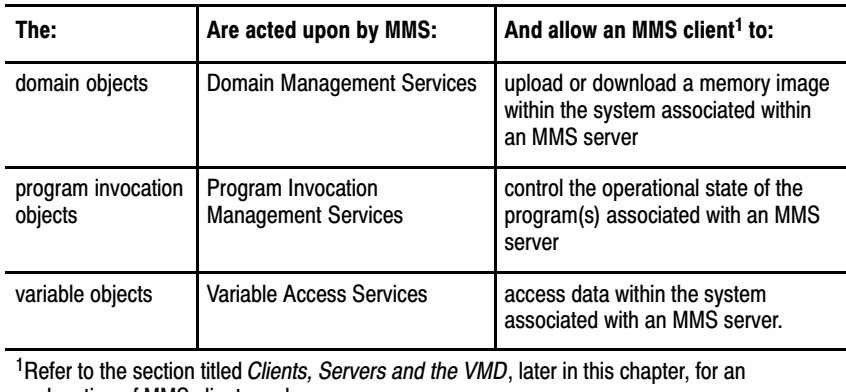

explanation of MMS clients and servers.

There are other object models within the MMS specification. The three listed above are the only objects currently implemented by your OSI coprocessor. The following sections briefly describe how the OSI coprocessor implements them.

#### **Domain Objects Implemented by the OSI Coprocessor**

Your OSI coprocessor implements a single domain object that represents the PLC–5 controller's entire memory image.

#### **Program Invocation Objects Implemented by the OSI Coprocessor**

Your OSI coprocessor implements a single program invocation object, which allows an MMS client to place the PLC–5 controller into different modes (i.e., program, test, and run mode). A program invocation object is merely a grouping of domains within a system. Therefore, within the OSI coprocessor, the single program invocation object is made up of a single domain object.

#### **Variable Objects Implemented by the OSI Coprocessor**

Your OSI coprocessor implements the following types of variable objects:

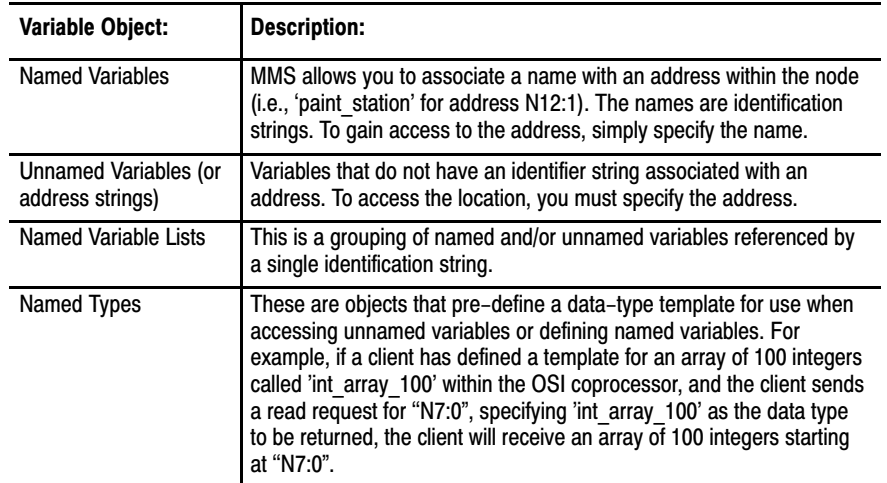

#### Clients, Servers, and MMS Modeling

In the previous sections we covered the various concepts of MMS modeling. It is important to note here that the MMS specification defines models for the behavior of a device acting as a **server**, but not as a **client.**

Within the MMS specification, the terms client and server are used to describe the tasks that a device performs when it carries out an MMS service. An MMS device that makes resources available for use by another MMS device is called a **server.** And the MMS device that makes use of those resources to perform some type of application function is called a **client** (figure 1.9).

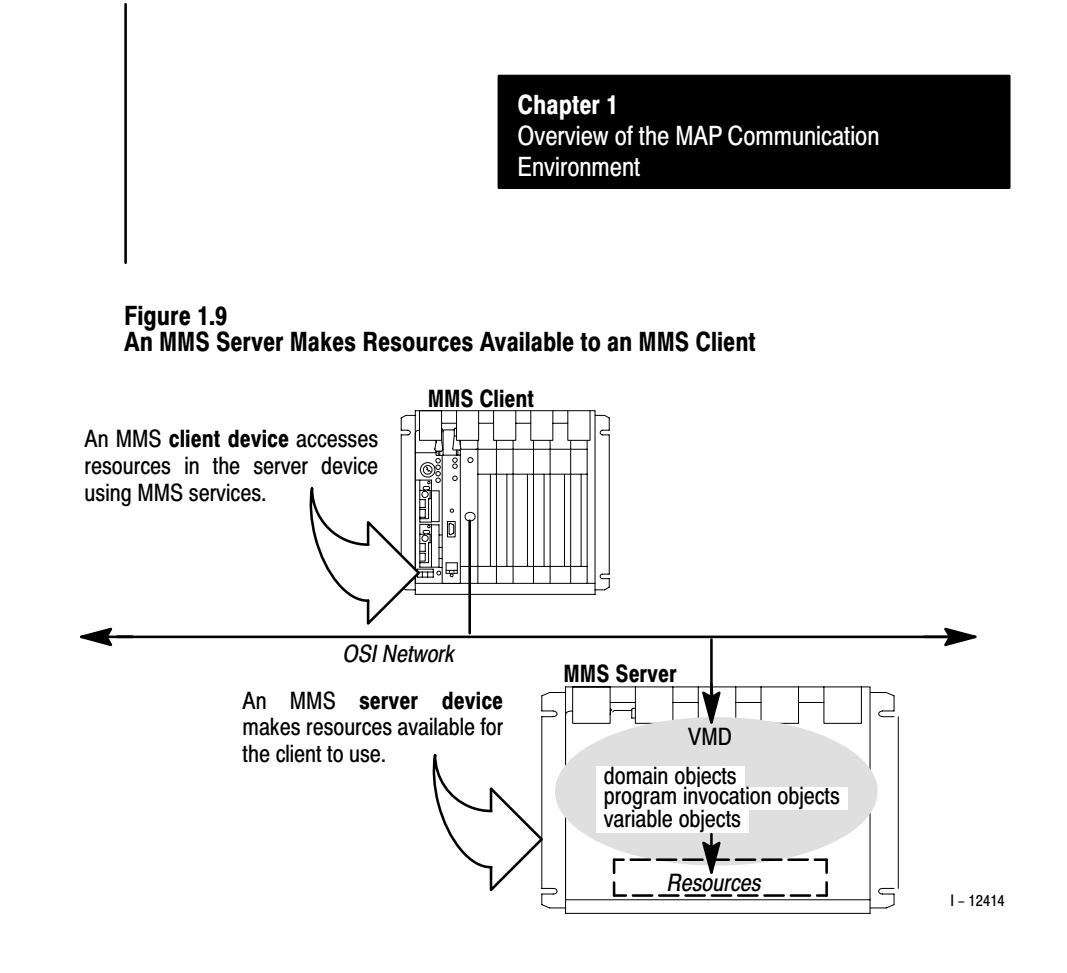

#### Clients, Servers, the VMD Model, and Your OSI Coprocessor

Your OSI coprocessor has the ability to act as both MMS server and client, depending on the particular MMS service. It is your PLC–5 controller that is modeled as a VMD.

The coprocessor and its OSI software make the PLC–5 controller's resources accessible to MMS client devices because the OSI software supports the MMS VMD model (figure 1.10).

<span id="page-17-0"></span>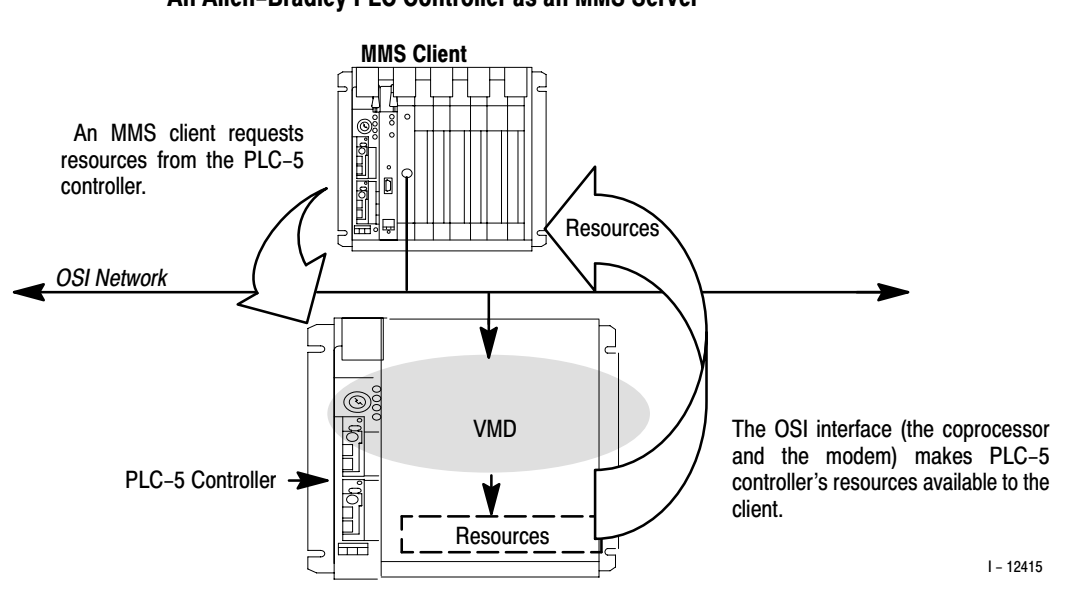

#### Figure 1.10 An Allen-Bradley PLC Controller as an MMS Server

#### Your Coprocessor's OSI Communication Layers

Each of the seven OSI communication layers has its own set of attributes (characteristics) that in some way control or help to control the communication process. These attributes include:

- **parameters**
- **statuses**
- counters
- actions

You can manipulate the values of many of the attributes. Your OSI coprocessor is shipped with its attributes pre–set to Allen–Bradley default settings. Some of these settings **should not be changed.** Refer to Appendix D of this manual for a complete listing of the OSI coprocessor's attributes, including applicable **warnings** for those you should not change.

The formal description of the MMS options a vendor has implemented comes in the form of a **PICS** (Protocol Implementation Conformance Statement)**.** The PICS for your Allen–Bradley OSI coprocessor is listed in Appendix C of this manual. Implementing MMS

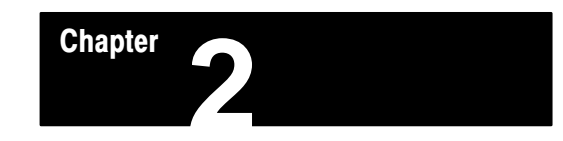

# The PLC-5 802.4 MAP/OSI Coprocessor

<span id="page-18-0"></span>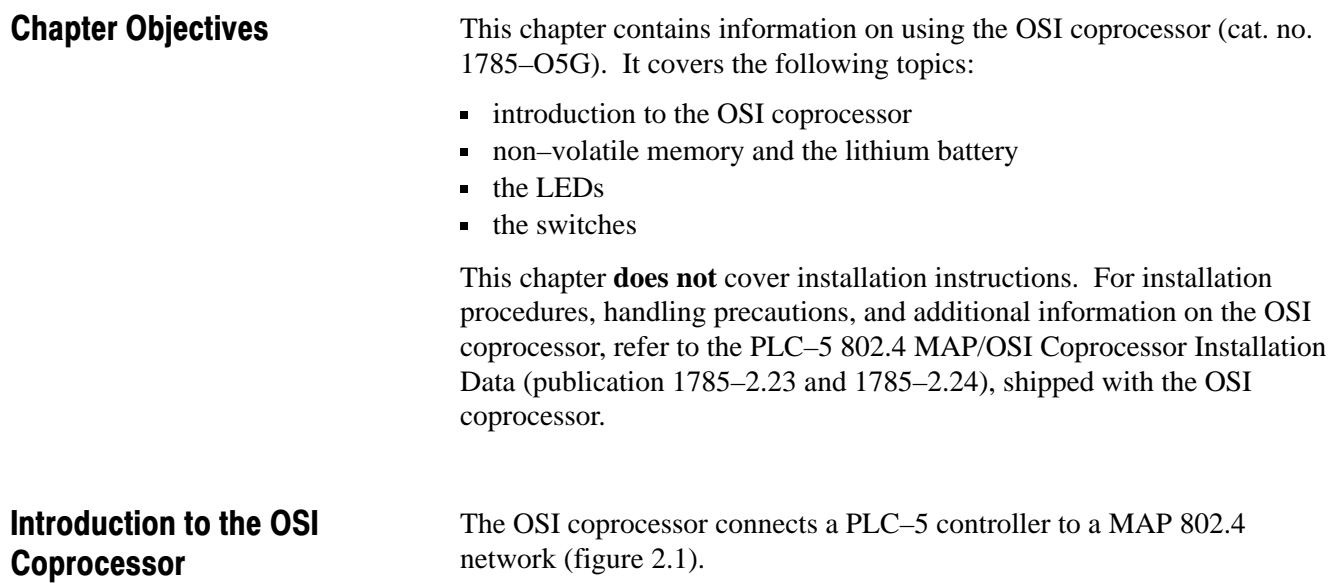

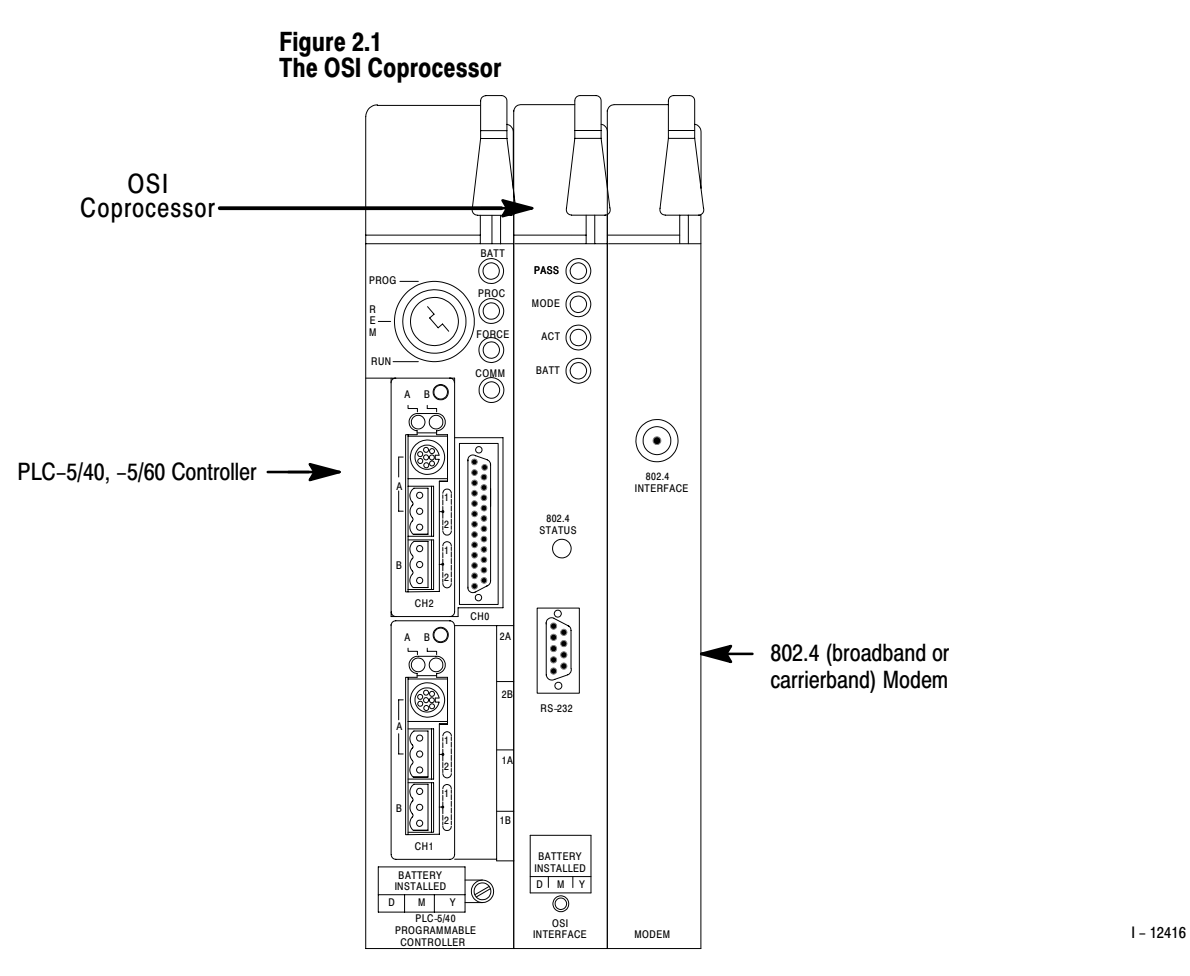

The coprocessor is only half of the controller's connection to the network, you also need a modem. The type of modem depends upon the type of network you are using:

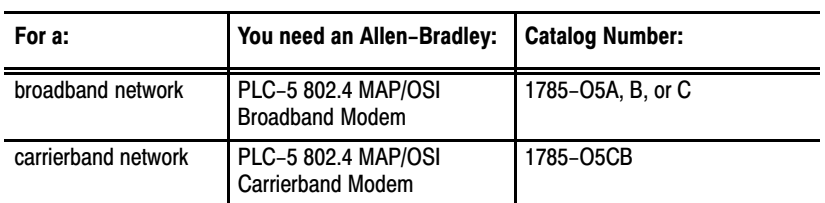

### Installing the OSI Software

You install the OSI software (cat. no. 1785–OSI) via your Allen–Bradley MAP Station Manager (cat. no. 6630–PM, –PMC) (figure 2.2).

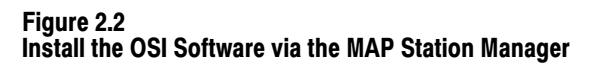

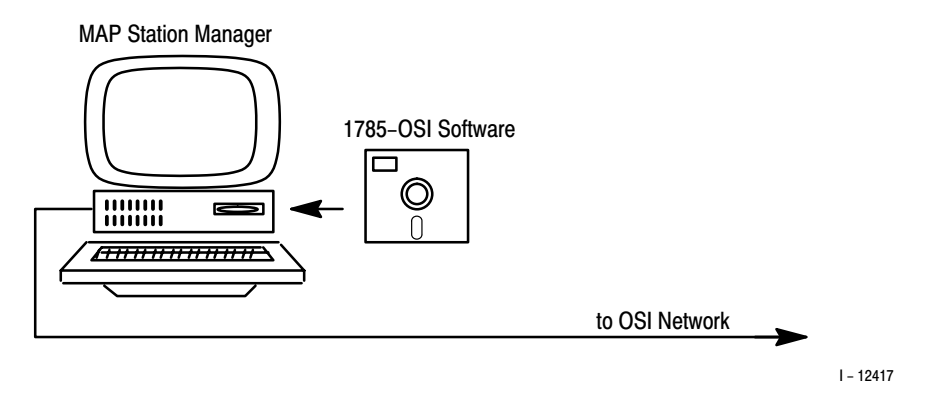

Refer to the station manager's user manual (publication 6630–6.5.2) for instructions on installing the software and ''downloading" (system loading) the software to the OSI coprocessor.

# <span id="page-21-0"></span>Non-volatile Memory and the Lithium Battery

Non–volatile memory is a portion of memory in the OSI coprocessor where the following information is stored:

- the system load file (the OSI software)
- the Local Directory Information Base (LDIB) entries
- other configurable parameters (all MAC–, MMS–, and system–layer parameters, network–layer static routing table, transport– and session–layer buffer information, and RS–232 port configuration parameters)
- MMS objects you have saved

Through the Allen–Bradley MAP Station Manager, you download the OSI software, manage LDIB entries, configure parameters, and save MMS objects. The OSI software image, the LDIB entry information, and the configurable parameters are automatically stored in the OSI coprocessor's non–volatile memory. You have the option of also saving MMS objects through the station manager's *Retain MMS Objects* menu. Refer to the station manager's user manual (publication 6630–6.5.2) for more information.

#### The Lithium Battery

You received one 3.6 volt lithium battery (cat. no. 1785–U1) with your shipment of the OSI coprocessor (figure 2.3).

#### Figure 2.3 The PLC-5 OSI Coprocessor Lithium Battery

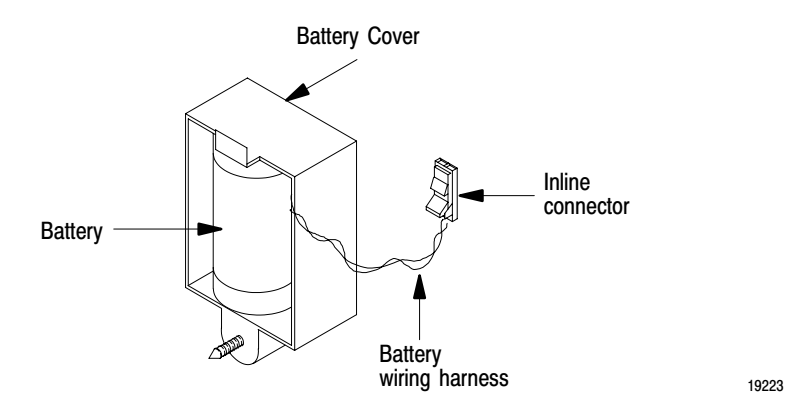

The battery provides the power necessary to retain the information in non–volatile memory during the time power is not supplied to the OSI coprocessor. Refer to publications 1785–2.23 and 1785–2.24 for installation instructions and precautionary information.

# Battery Maintenance

The life of the lithium battery is related to the time it is in use (when the power to the OSI coprocessor is removed), so it is not possible to predict when you will need to replace it. Generally, we recommend that you replace the lithium battery every year or when the BATT status LED is red.

# <span id="page-23-0"></span>The LEDs

The OSI coprocessor has five LEDs on the front panel. At power–up, the LEDs cycle through each of their colors (either red or green) so you can visually inspect them. Each LED has a specific function. Figure 2.4 provides an overview of each LED.

Figure 2.4 The OSI Coprocessor's LEDs

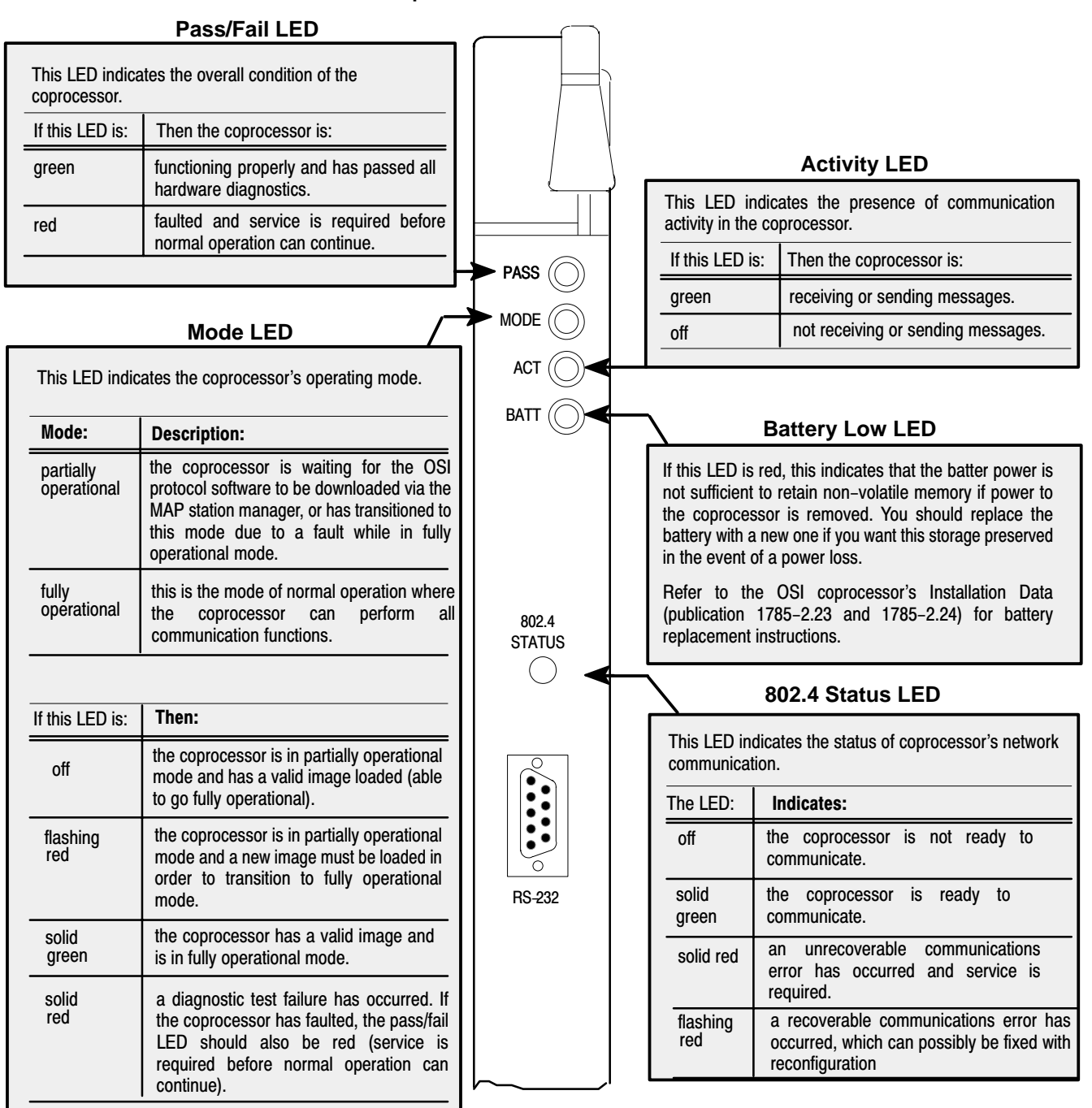

### <span id="page-24-0"></span>The Switches

The OSI coprocessor has a four–position dip switch you can access without removing any covers. The switches are labelled 1, 2, 3, and 4 and are located at the back of the coprocessor. Above the switches you will see a small legend that illustrates the ON and OFF position of the switches (figure 2.5).

**Important:** Your OSI coprocessor is shipped with all of its switches in the OFF position. If you need to change the switch settings, you must do so **before** you install the OSI coprocessor into the chassis.

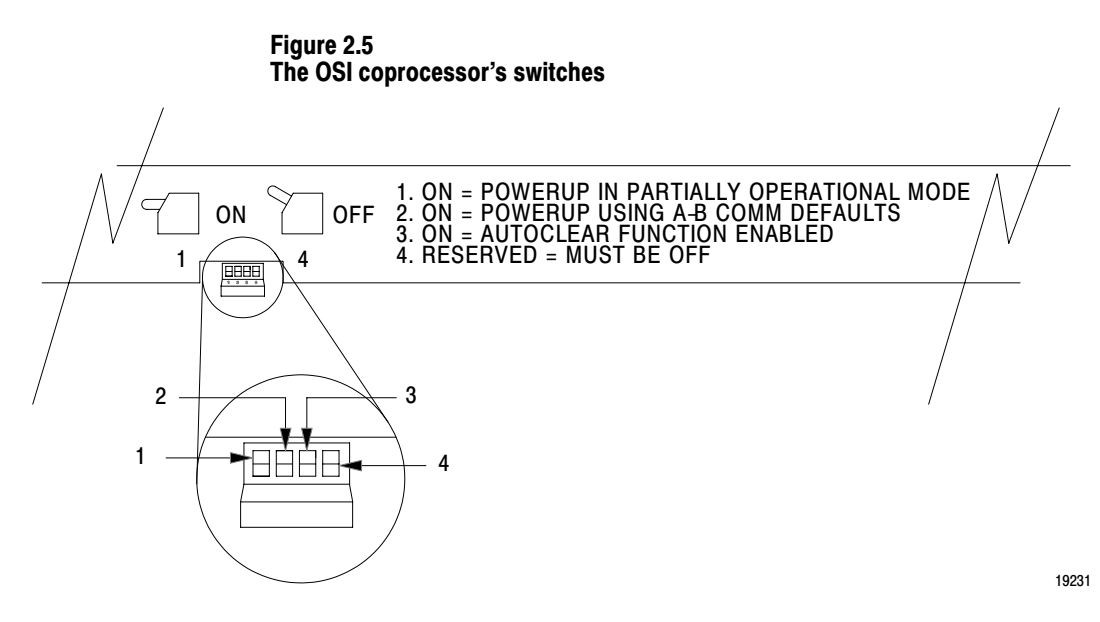

Figure 2.6 provides a larger view of the switches and a description of each one.

#### Figure 2.6 A Description of Each OSI Coprocessor Switch

**(Switch 2)**

#### 1234 Allows you to select the default mode of operation the coprocessor enters on power-up or reset. **Fully Operational/Partially Operational Switch** When this switch is: partially operational mode. If you select: Then the coprocessor: The coprocessor powers up in: fully operational mode. enters fully operation mode. enters partially operational mode. enters partially operational mode. fully operational mode and there is a valid image in non-volatile memory fully operational mode and there is not a valid image in non-volatile memory partially operational mode. Allows you to select the values the coprocessor uses for the MAC layer and RS-232 port parameters on power-up or reset. **User/Allen–Bradley Communication Defaults Switch** When this<br>switch is: The coprocessor powers up using: Allen-Bradley communication default settings. user communication default settings. If no user defaults are stored, Allen-Bradley communication defaults are Manager. The coprocessor uses used. These settings are the values: used for the MAC layer and RS-232<br>port configuration parameters port configuration<br>whenever the coprocessor's non-volatile memory is reinitialized. of the MAC layer and RS-232 port parameters when you edit them via the Allen-Bradley MAP Station these values in place of the<br>Allen-Bradlev communication Allen-Bradley defaults (unless this switch is set to ON). **Auto Clear Switch (Switch 1) (Switch 3) (Switch 4) Important:** Keep this switch OFF. This should be turned on by<br>authorized Allen-Bradley Allen-Bradley personnel only. ON OFF ON OFF OFF

Allows you to specify whether or not the contents of non-volatile memory will be erased (cleared) when the coprocessor is detached from the PLC-5 controller, and reattached to a different controller.

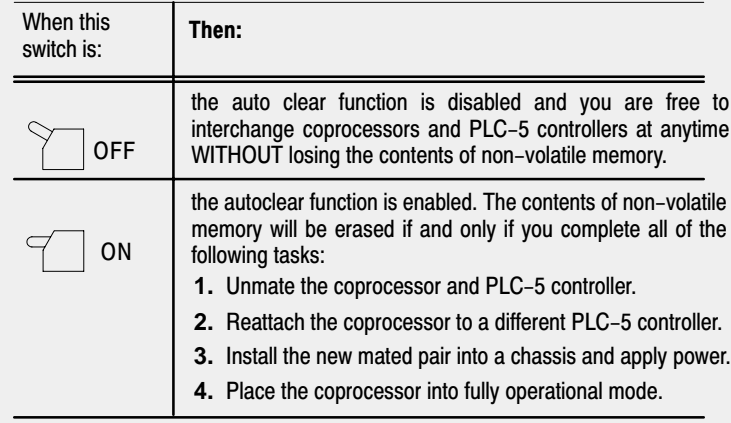

#### **Why Use the Auto Clear Switch?**

Typically, a maintenance engineer can swap a non-functioning OSI coprocessor with another. A coprocessor, initially mated to a PLC-5 controller, could later be mated to another. Since the configuration information follows the OSI coprocessor, that information may be incorrect for the new PLC-5 controller location.

It is possible, for example, that some of the MMS named variables in the first application would match those in the second application in name, but not in content or meaning. This is a situation where you may decide to ENABLE the auto clear switch, allowing you to clear the contents of the coprocessor's non-volatile memory, even with the coprocessor mated to a new PLC-5 controller.

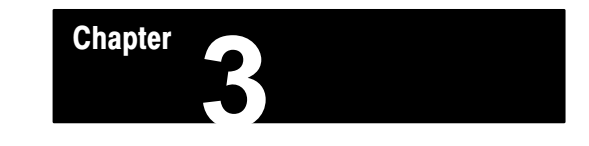

# MMS and Your OSI Coprocessor

<span id="page-26-0"></span>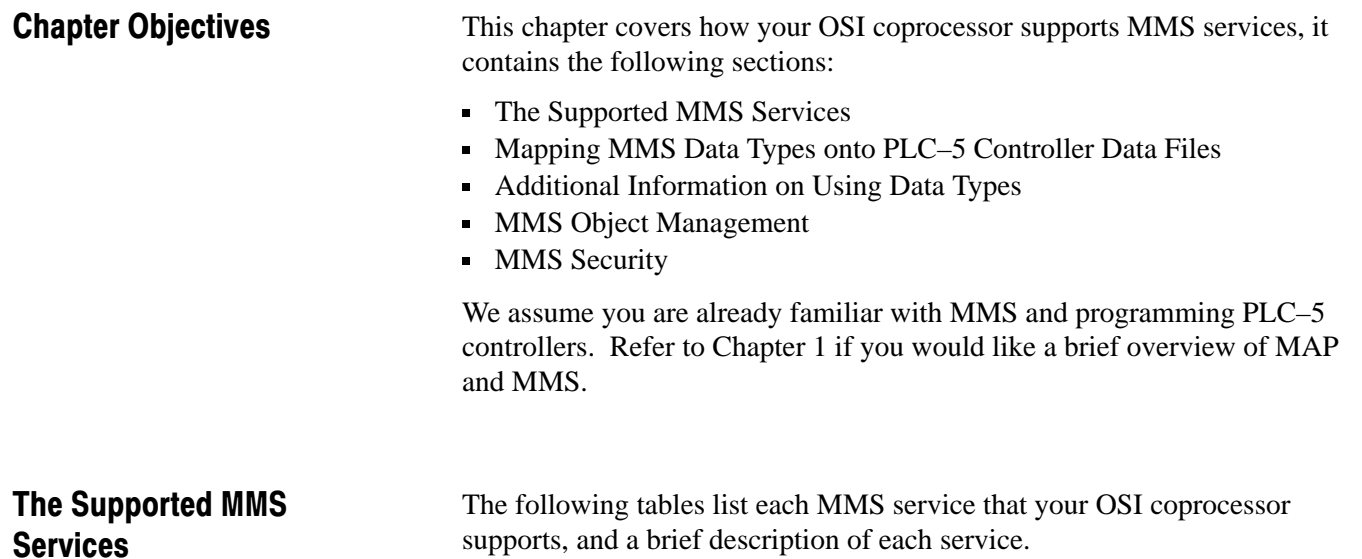

Unless otherwise stated, the OSI coprocessor performs all functions associated with the **server** side of an MMS service without user intervention. The OSI coprocessor allows use of the **client** side of an MMS service by the execution of instructions in a PLC–5 application program.

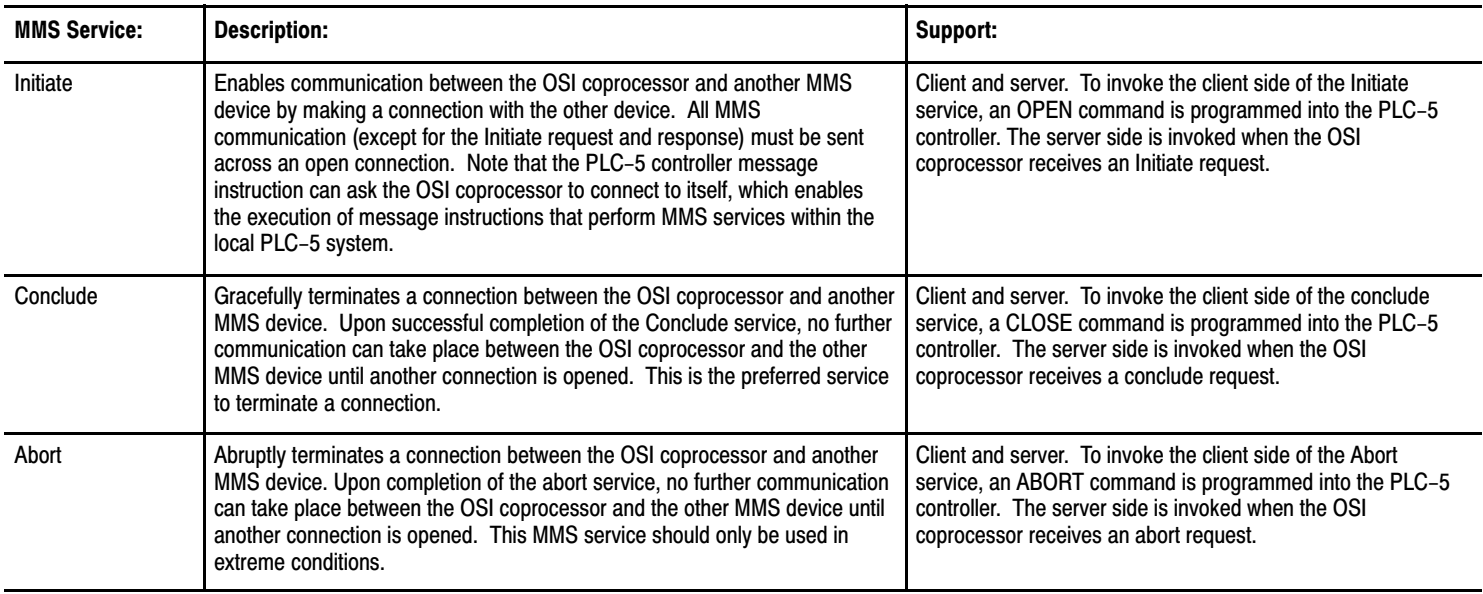

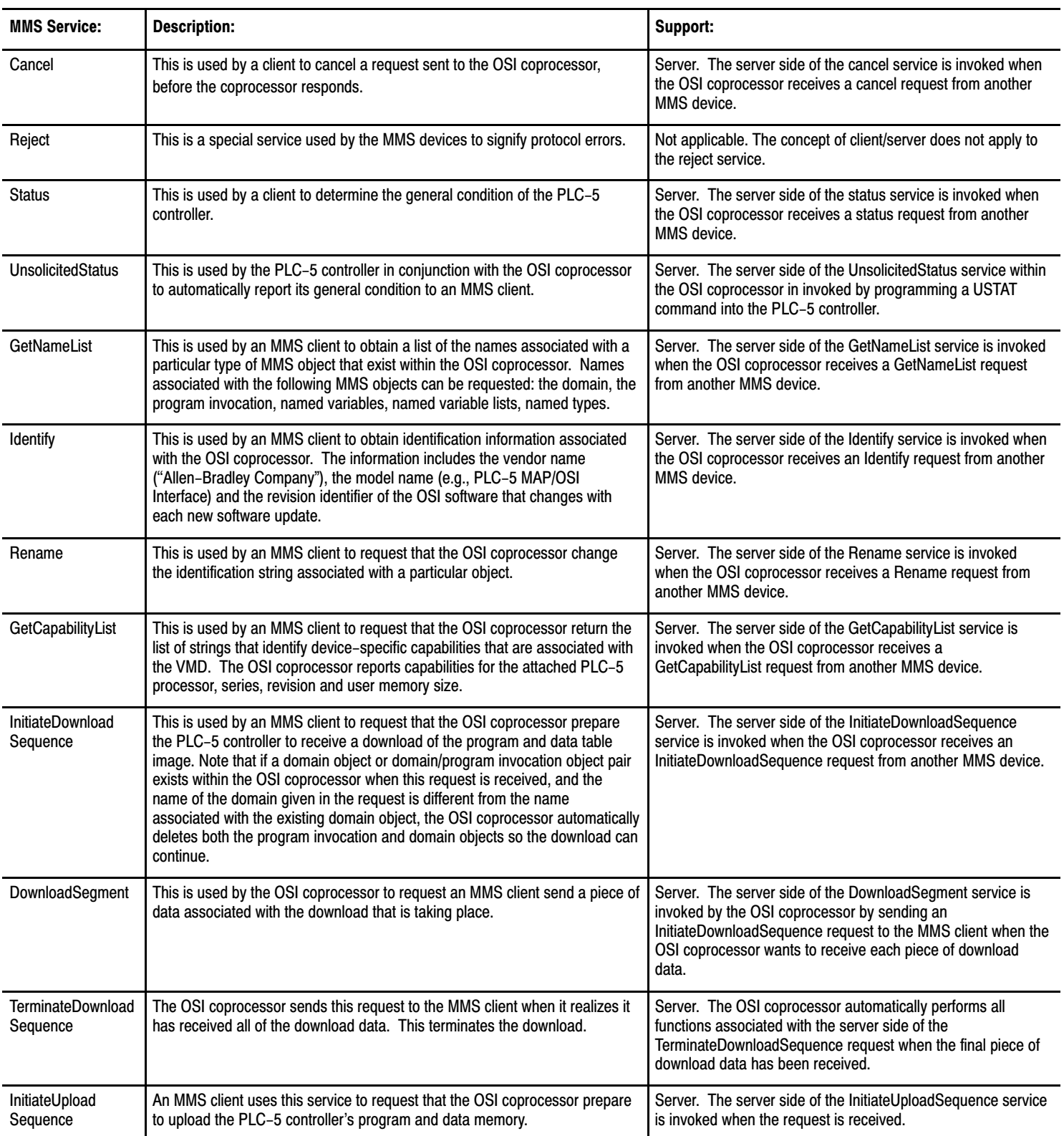

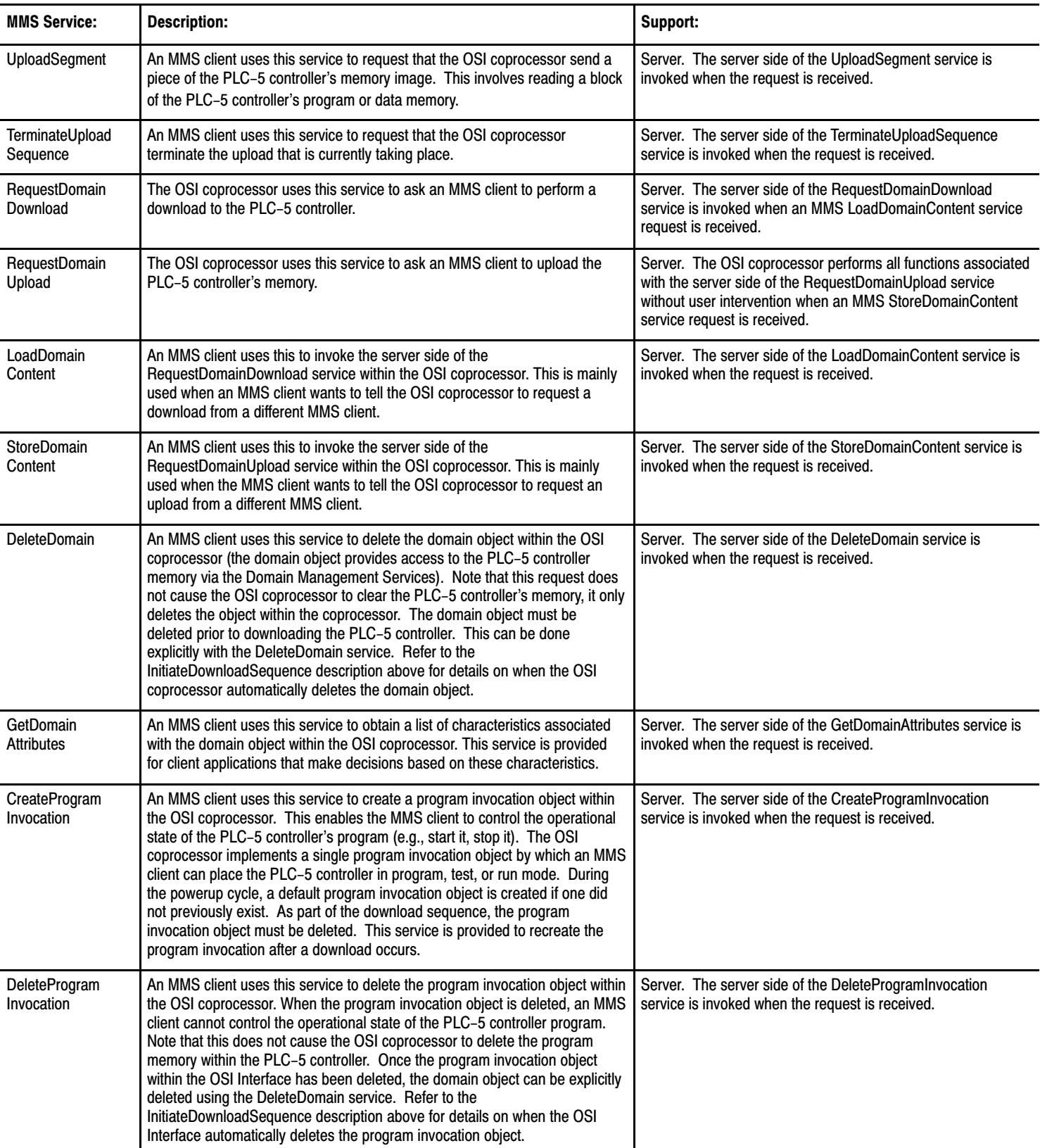

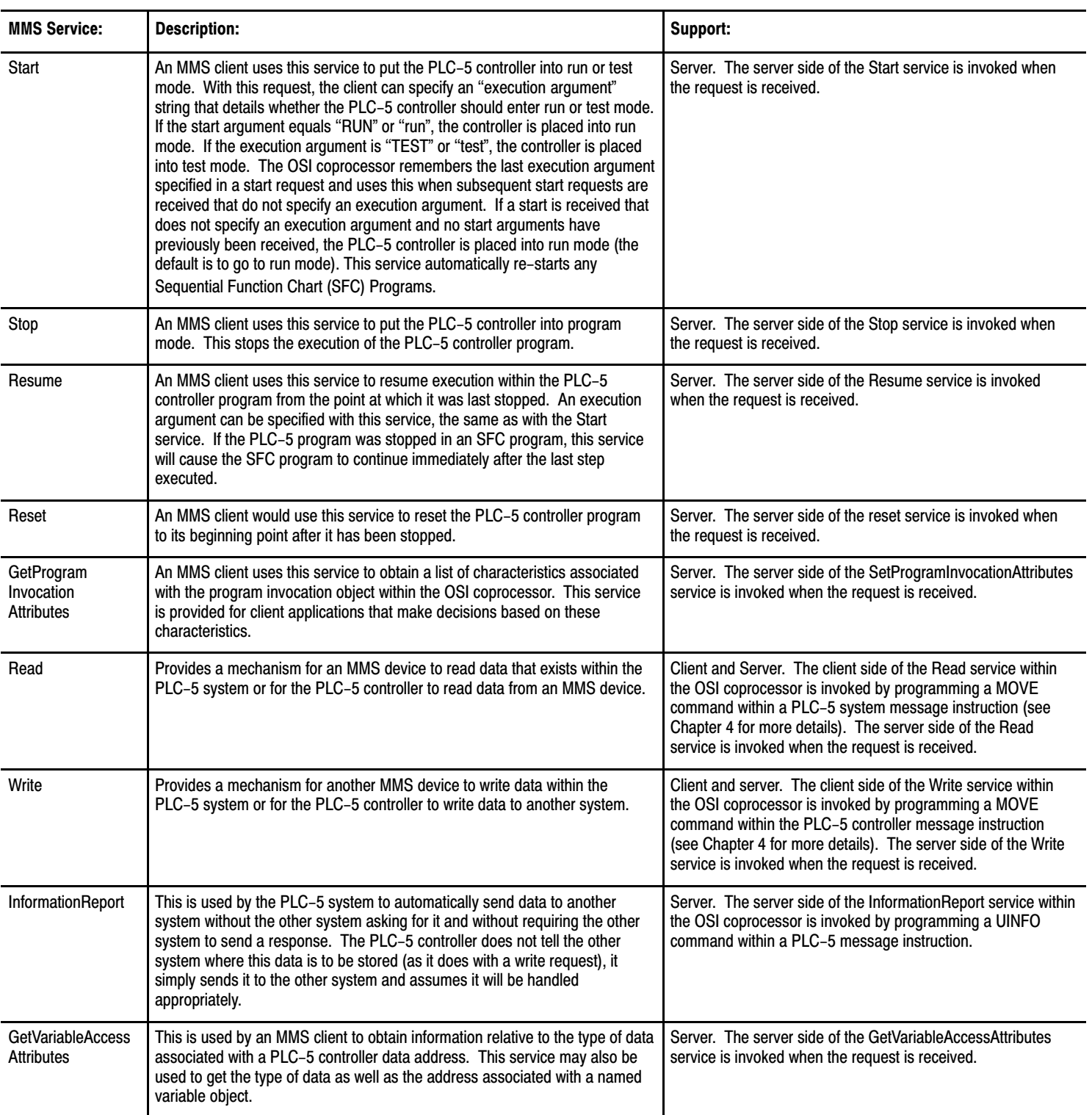

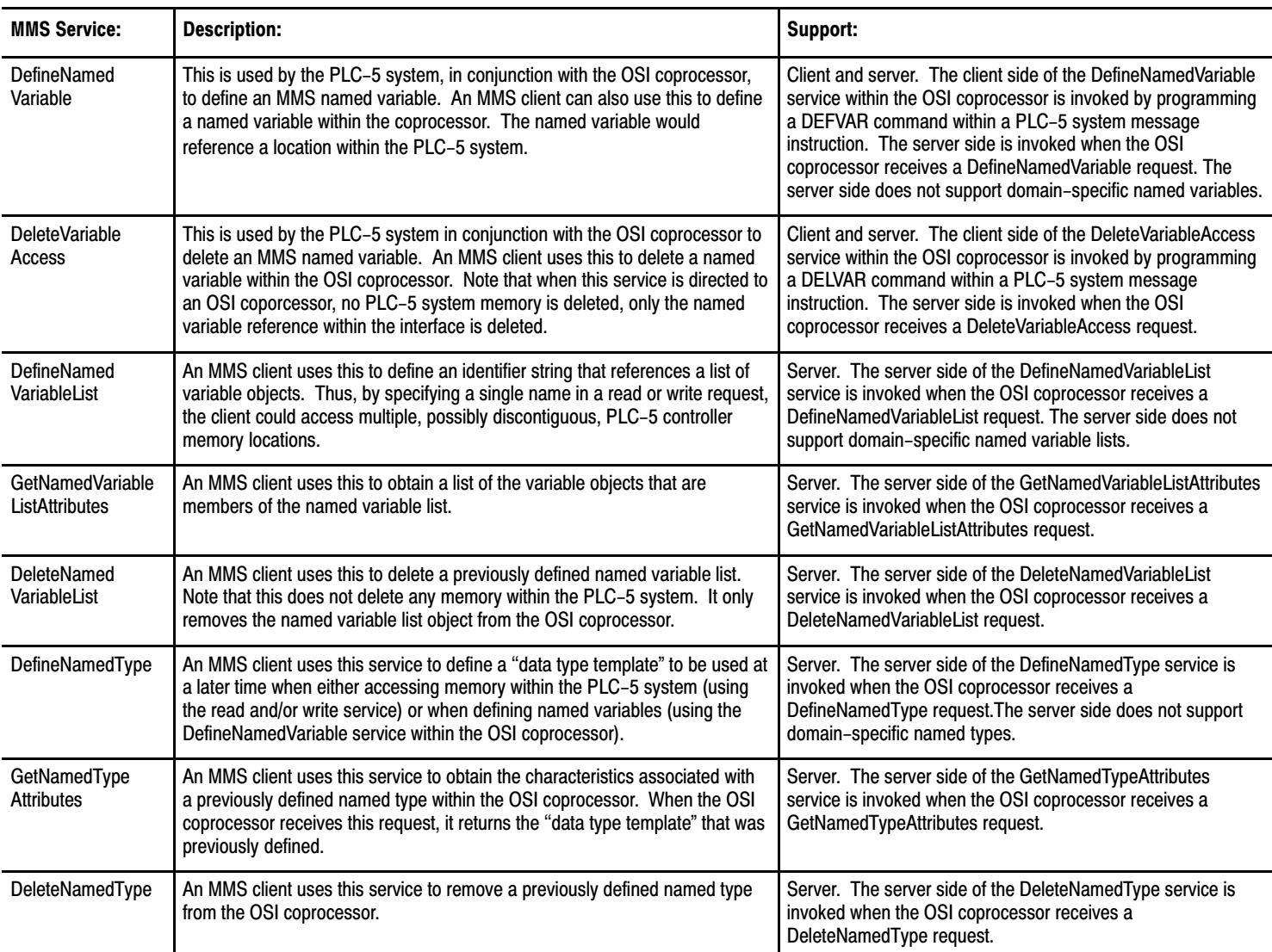

### Additional Information Regarding MMS Services

- All addresses must be in MMS ''Symbolic Address" format
- VMD–specific and Application Association–specific named variables, named variable lists, and named types are supported. Domain–specific named variables, named variable lists, and named types are not supported.
- There is no fixed limit for the number of variables in a ''list of variables" for the variable access services. The number is limited only due to negotiated PDU size and available memory within the coprocessor.
- The list of capabilities is always reported as NULL in GetDomainAttributes and you must specify as NULL in InitiateDownloadSequence.
- The maximum PDU size supported is 1800 octets.

# <span id="page-31-0"></span>Mapping MMS Data Types onto PLC-5 Controller Data Files

The MMS specification lists a set of **data types,** or formats, that your variables are allowed to take. The data types allowed for your OSI coprocessor are:

- **boolean**
- bitstring
- integer
- unsigned integer
- BCD
- floating point
- visible string
- octet string
- **generalized time**
- **structure**
- **array**

These data types directly correspond to areas in PLC controller memory that contain **data tables.** These data tables store information, in different data–type categories, that your application programs can access. The following list shows the PLC–5 controller's data tables you are allowed to access through your applications:

- $-$  ASCII (A)
- **Binary** (B)
- $\blacksquare$  Signed Word (N)
- $\blacksquare$  Floating Point  $(F)$
- $\blacksquare$  Timer (T)
- Counter  $(C)$
- $\blacksquare$  Input Image (I)
- $\blacksquare$  Output Image (O)
- Block Transfer Data (BT)
- Control  $(R)$
- Status  $(S)$
- $\blacksquare$  String (ST)
- PID Control (PD)
- Message Control (MG)
- $\bullet$  BCD Data (D)
- Sequential Function Chart (SC)
- Token Data (TD)

**Important:** Refer to your PLC–5 Programming Reference Manual for descriptions of data type structures. See Appendix A of this manual for more information on mapping MMS data types onto PLC–5 data files.

The sections that follow provide sample mappings of each PLC controller data table category listed above. We use the following conventions in our examples:

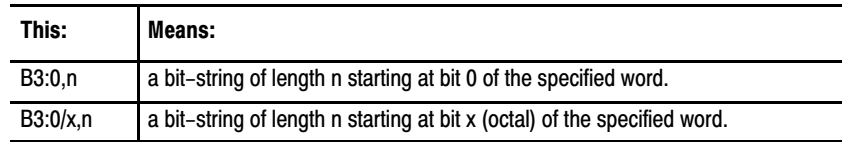

The following sections show some mappings that form structures. In these cases, we have also included examples of the structure format as it is viewed by MMS. For the mappings that are not structures, this is not necessary.

You can use both upper and lower case letters when mapping MMS data types onto PLC controller data files; the use of a semi–colon (;) in place of a colon (:) is also allowed.

### ASCII (A) Mappings

The following table contains samples of mapping ASCII data types.

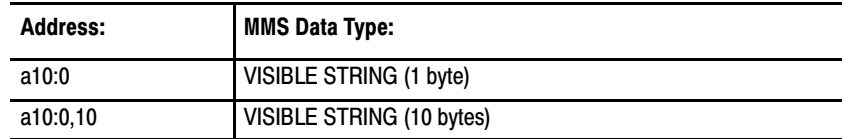

Alternate mappings are available, see the section titled *Additional Information on Using Data Types*, later in this chapter, and Appendix A of this manual for more information on mapping MMS data types onto PLC–5 data files.

### Binary (B) Mappings

The following table contains samples of mapping binary data types.

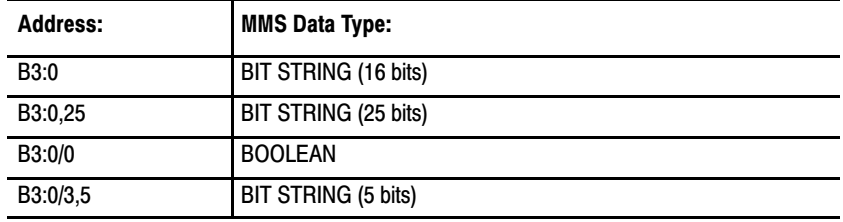

#### Signed Word (N) Mappings

The following table contains samples of mapping signed word data types.

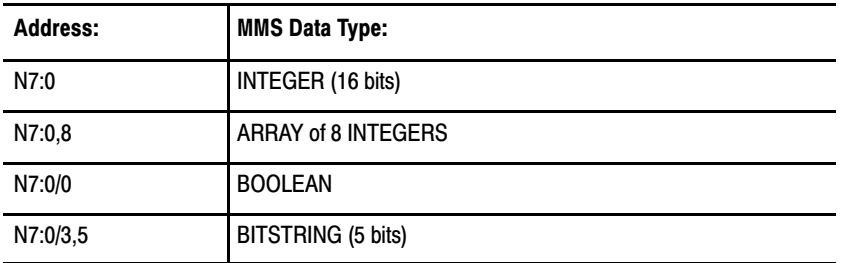

See the section titled *Additional Information on Using Data Types*, later in this chapter, and Appendix A of this manual for more information on mapping MMS data types onto PLC–5 data files.

#### Floating Point (F) Mappings

The following table contains samples of mapping floating point data types.

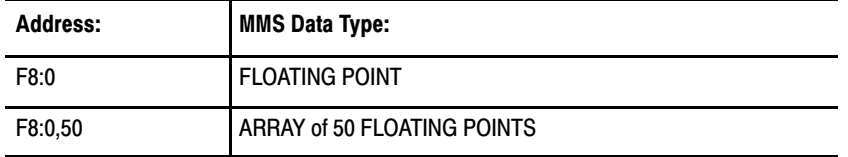

See the section titled *Additional Information on Using Data Types*, later in this chapter, and Appendix A of this manual for more information on mapping MMS data types onto PLC–5 data files.

#### Timer (T) Mappings

The following is the format of a timer structure as viewed by MMS.

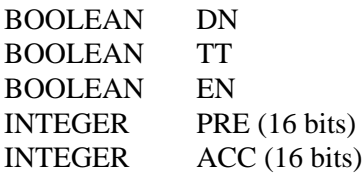

**Important:** Refer to your PLC–5 Programming Reference Manual for descriptions of the individual fields in data type structures.

The following table contains samples of mapping timer data types.

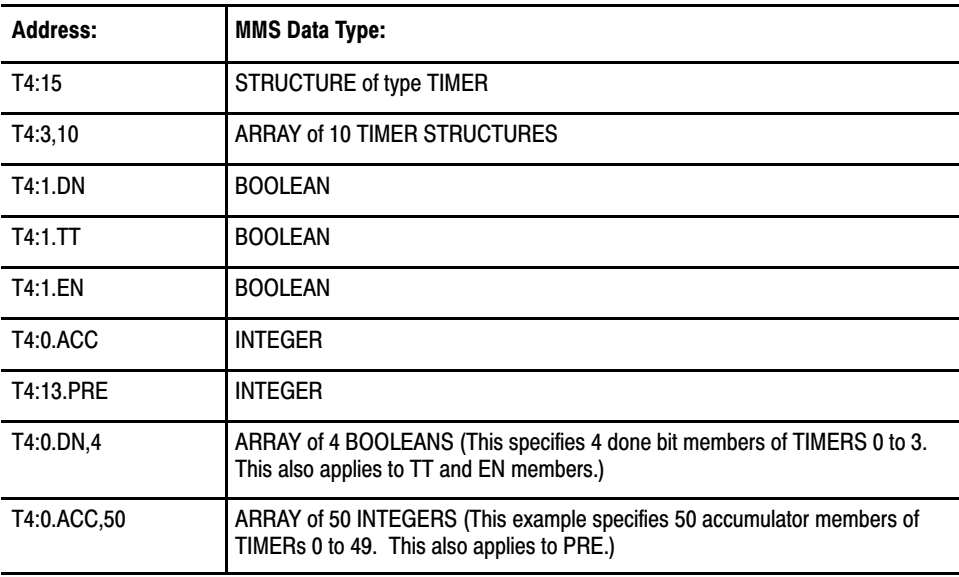

See the section titled *Additional Information on Using Data Types*, later in this chapter, and Appendix A of this manual for more information on mapping MMS data types onto PLC–5 data files.

#### Counter (C) Mappings

The following is the format of a counter structure as viewed by MMS:

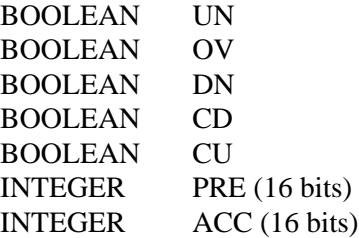

**Important:** Refer to your PLC–5 Programming Reference Manual for descriptions of the individual fields in data type structures.

The following table contains samples of mapping counter data types.

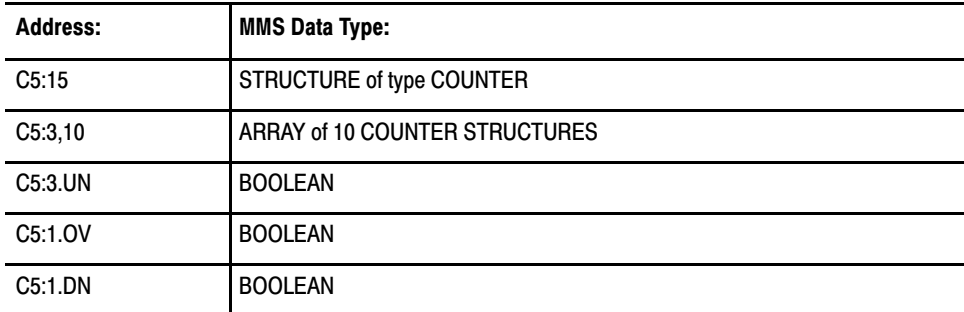

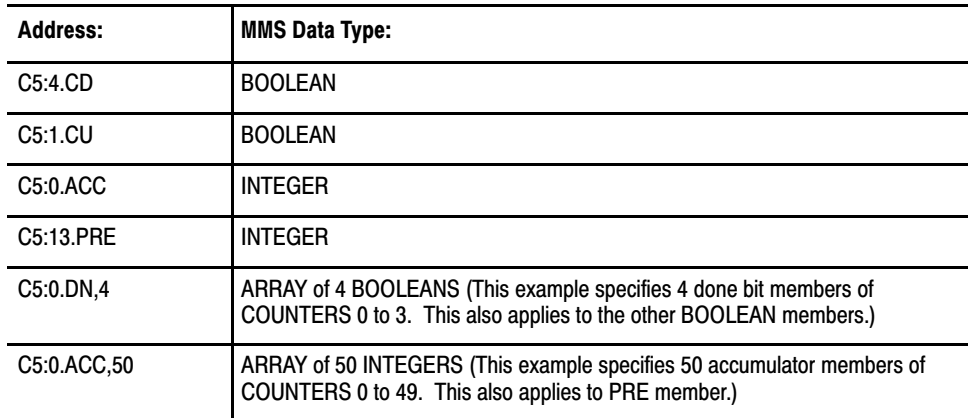

See the section titled *Additional Information on Using Data Types*, later in this chapter, and Appendix A of this manual for more information on mapping MMS data types onto PLC–5 data files.

#### Input Image (I) Mappings

The table that follows provides sample mappings of input image data types, where:

**I:000/x,n** is a bit–string of length n starting at bit x (octal) of the specified word.

**Important:** Note that addressing in the Input Image Mapping is in octal. This does not pertain to the "size" information. For example, "I:3/5,10" specifies a bit string of length 10 (vs. length 8).

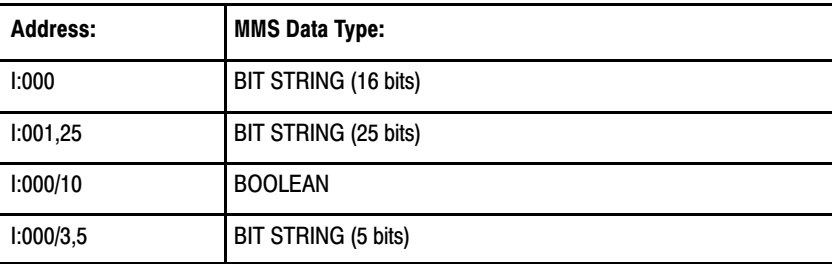

See the section titled *Additional Information on Using Data Types* and Appendix A of this manual for more information on mapping MMS data types onto PLC–5 data files.
## Output Image (O) Mappings

The table that follows provides sample mappings of output image data types, where:

**O:000/x,n** is a bit–string of length n starting at bit x (octal) of the specified word.

**Important:** Note that addressing in the Output Image Mapping is in octal. This does not pertain to the ''size" information. For example, ''O:003/5,10" specifies a bit string of length 10 (vs. length 8).

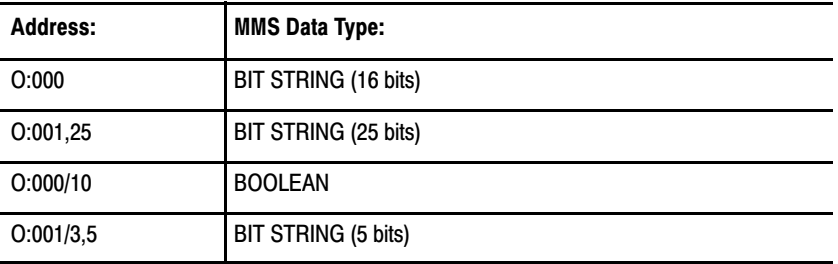

See the section titled *Additional Information on Using Data Types*, later in this chapter, and Appendix A of this manual for more information on mapping MMS data types onto PLC–5 data files.

#### Block Transfer (BT) Mappings

The following is the format of a block transfer control structure as viewed by MMS:

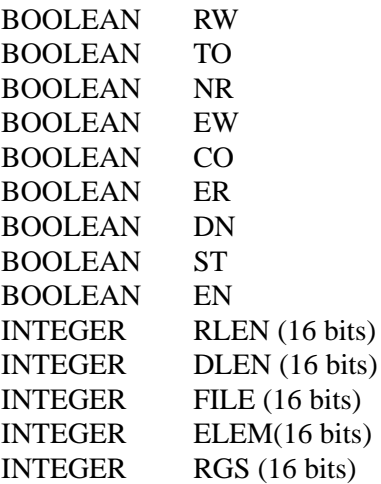

**Important:** Refer to your PLC–5 Programming Reference Manual for descriptions of the individual fields in data type structures.

The following table provides sample mappings of block transfer read data types.

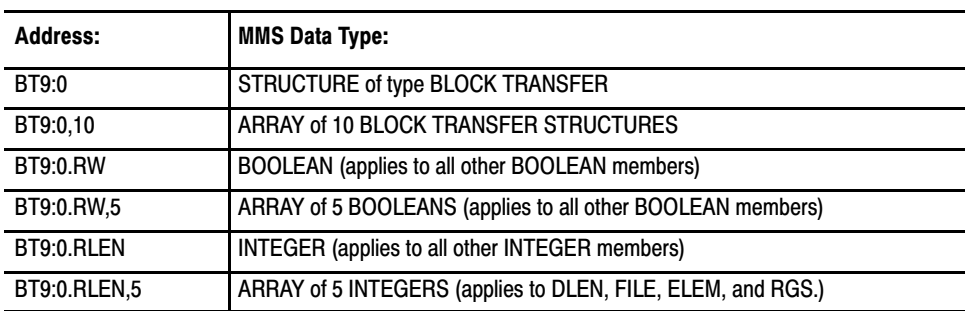

See the section titled *Additional Information on Using Data Types*, later in this chapter, and Appendix A of this manual for more information on mapping MMS data types onto PLC–5 data files.

## Control (R) Mappings

l.

The following is the format of a control structure as viewed by MMS:

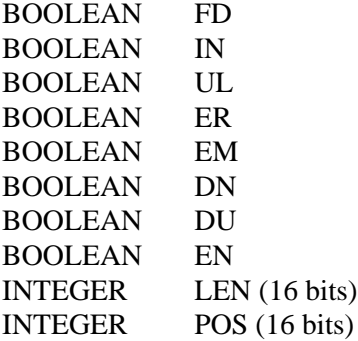

**Important:** Refer to your PLC–5 Programming Reference Manual for descriptions of the individual fields in data type structures.

The following table provides samples of mapping control data types.

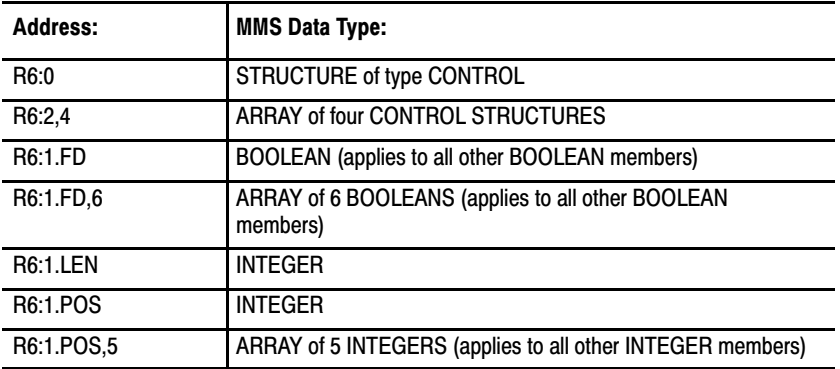

See the section titled *Additional Information on Using Data Types* and Appendix A of this manual for more information on mapping MMS data types onto PLC–5 data files.

#### Status (S) Mappings

The following table provides samples of mapping status data types.

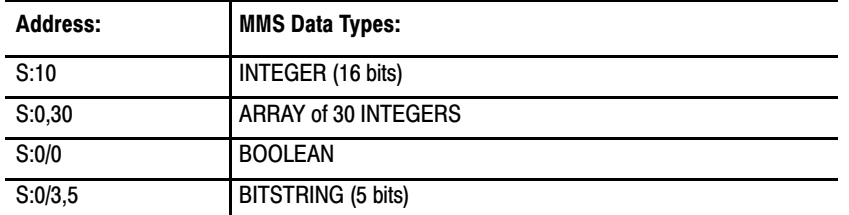

See the section titled *Additional Information on Using Data Types,* later in this chapter, and Appendix A of this manual for more information on mapping MMS data types onto PLC–5 data files.

## String (ST) Mappings

The following table provides samples of mapping string data types.

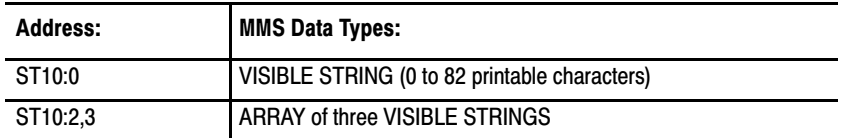

Alternate mappings are available, see the section titled *Additional Information on Using Data Types,* later in this chapter, and Appendix A of this manual for more information on mapping MMS data types onto PLC–5 data files.

# PID Structure (PD) Mappings

The following is the format of a PID structure as viewed by MMS:

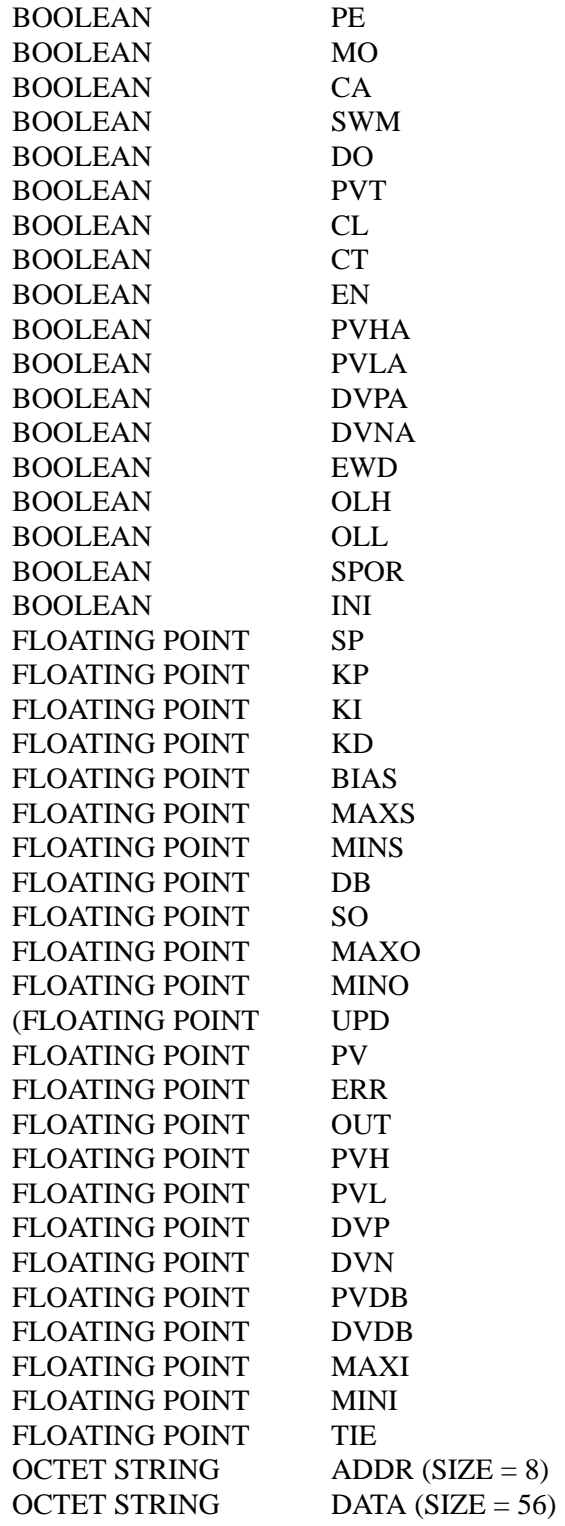

**Important:** Refer to your PLC–5 Programming Reference Manual for descriptions of the individual fields in data type structures.

The following table provides samples of mapping PID data types.

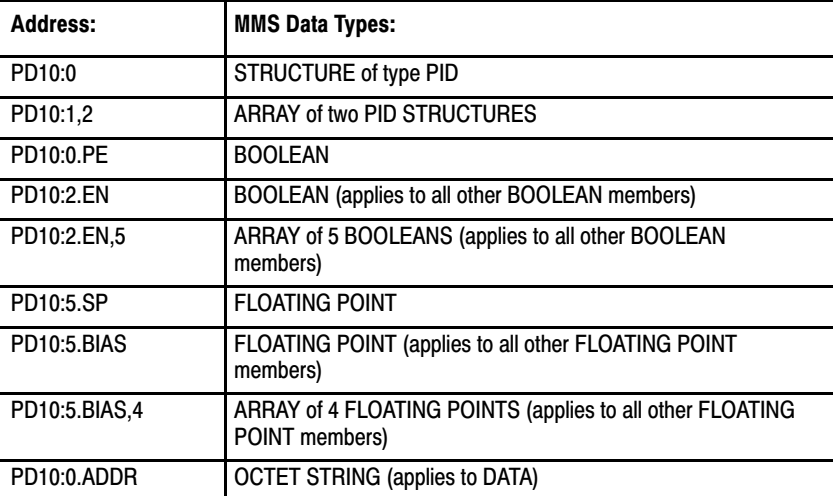

See the section titled *Additional Information on Using Data Types,* later in this chapter, and Appendix A of this manual for more information on mapping MMS data types onto PLC–5 data files.

## Message Control (MG) Structure Mappings

The following is the format of a message control structure as viewed by MMS:

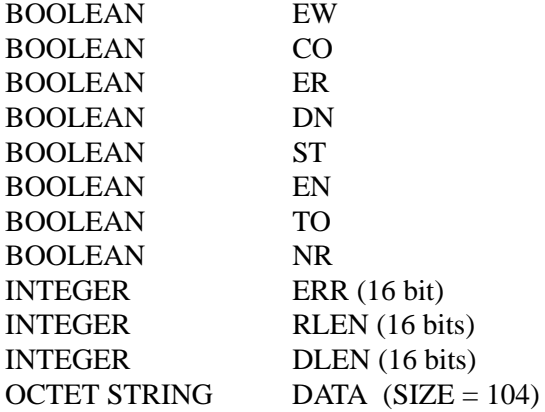

**Important:** Refer to your PLC–5 Programming Reference Manual for descriptions of the individual fields in data type structures.

The following table provides samples of mapping message control data types.

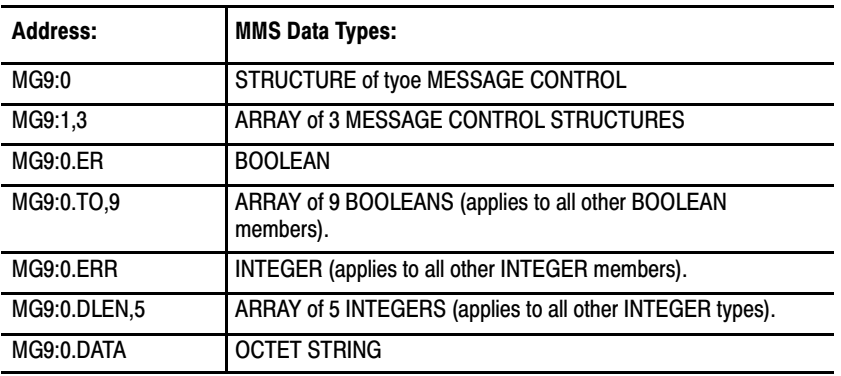

See the section titled *Additional Information on Using Data Types,* later in this chapter, and Appendix A of this manual for more information on mapping MMS data types onto PLC–5 data files.

### BCD Data (D) Mappings

The following table provides samples of mapping BCD data types:

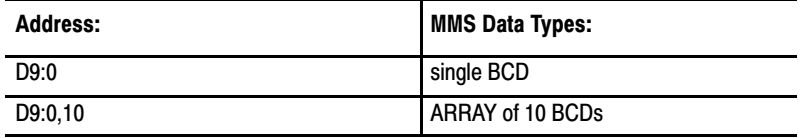

Alternate mappings are available, see the section titled *Additional Information on Using Data Types,* later in this chapter, and Appendix A of this manual for more information on mapping MMS data types onto PLC–5 data files.

#### Sequential Function Chart Status (SC) Mappings

The following is the format of an sequential function chart structure as viewed by MMS:

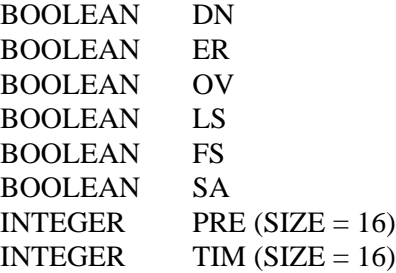

**Important:** Refer to your PLC–5 Programming Reference Manual for descriptions of the individual fields in data type structures.

The following table provides samples of mapping sequential function chart data types.

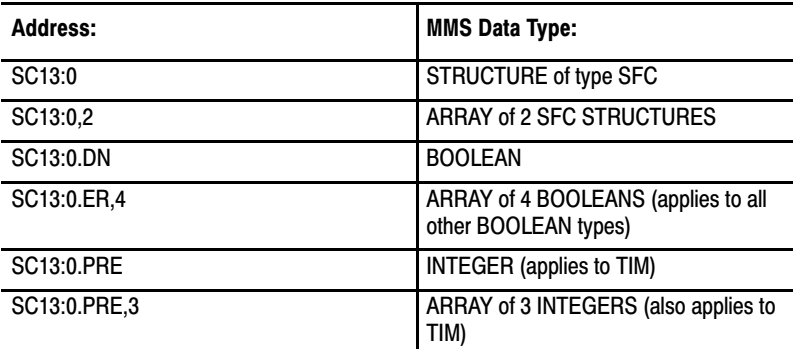

See the section titled *Additional Information on Using Data Types*, later in this chapter, and Appendix A of this manual for more information on mapping MMS data types onto PLC–5 data files.

## Token Data (TD) Mappings

The following is the format of a token data structure as viewed by MMS:

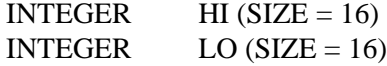

**Important:** Refer to your PLC–5 Programming Reference Manual for descriptions of the individual fields in data type structures.

The following table provides samples of mapping token data data types:

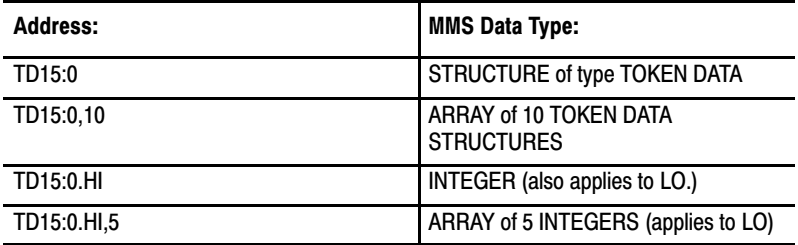

See the section titled *Additional Information on Using Data Types*, later in this chapter, and Appendix A of this manual for more information on mapping MMS data types onto PLC–5 data files.

# Additional Information on Using Data Types

The following list contains general information on some of the data types listed in the preceding sections.

- You can access all integer locations with either 16 or 32 bit sizes in an MMS Type Specification. The number shown in parenthesis in the table in Appendix A indicate the default size.
- You can access all integer locations as unsigned integer. To **read** integer locations as unsigned, an MMS Type Specification **is** required. To **write** integer locations as unsigned, an MMS Type Specification is **not** required.
- If you want to access the integer  $(N)$  or status  $(S)$  sections as binary data (MMS boolean or MMS bitstring), a bit–position specifier (/) must be present in the address. For example, if you want to read bit 0 of N7:0, the ''N7:0/0" must be specified as the address even if an MMS Type Specification stating boolean or bitstring is specified. If there is no bit–position specifier (/) in the address, then binary access is not allowed.
- The maximum integer value that you can write into a BCD location is 9,999. To **read** BCD as an integer, an MMS Type Specification **is** required. To **write** BCD as an integer, an MMS Type Specification is **not** required.
- You must access the ASCII file as a fixed length VisibleString or OctetString. The maximum length of the string is bounded by the negotiated segment size and/or the size of the file.
- You access the string (ST) file as a VisibleString or an OctetString. You can use an indefinite length; the maximum is 82 bytes. To read as an octet string, an MMS Type Specification is required. To write as an octet string, no MMS Type Specification is required.
- You can access MMS arrays of the default type by providing the appropriate MMS Type Specification **or** by specifying ''size" information in the address (for example N7:0,5 for an array of 5 integers). You note this with a comma (,), followed by the size. MMS Type Specification **and** the ''size" information can not both be present, or an error is returned. There are instances where MMS array access is not allowed. They are listed below:
	- arrays of bitstrings are **never** allowed
	- array access into ASCII ("A") file is not allowed
	- array access of the ''DATA" member of the message structure is not allowed.
	- array access of the ''ADDR" member of the PID structure is not allowed.
	- array access of the ''DATA" member of the PID structure is not allowed.

- arrays of arrays are **never** allowed.

### MMS Object Management

This section covers MMS object management operations, including:

- retaining MMS objects in non–volatile memory
- saving MMS objects to, and restoring them from, DOS files
- information on MMS named variables that always exist in the OSI coprocessor

## Retaining MMS Objects

You can **retain** the following MMS objects in the OSI coprocessor's non–volatile memory:

- **domain**
- program invocation
- named variable
- named variable list
- named type

To retain MMS objects in non–volatile memory, you set the *Retain MMS Objects* parameter through your Allen–Bradley MAP Station Manager. This parameter instructs the OSI coprocessor to retain MMS objects on a continuous basis:

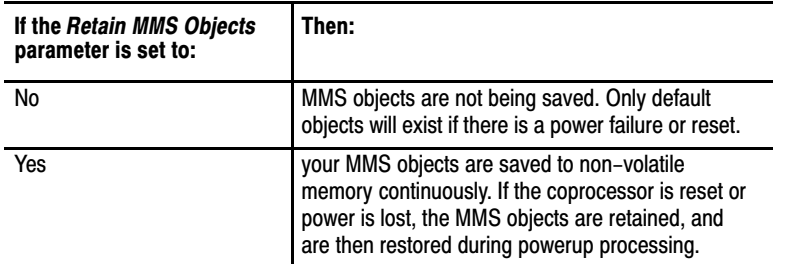

Note that your OSI coprocessor stores the MMS object reference only. No values associated with the object are saved by the OSI coprocessor.

The restored set of MMS objects remains stored until you do one of the following:

 perform the *Use Default MMS Objects* action via the Allen–Bradley MAP Station Manager

**Important:** When default MMS objects are restored, the OSI coprocessor aborts all connections and resets itself after completing the restoration.

restore a new set of MMS objects from a file

- remove the power and the battery from the OSI coprocessor, resulting in the loss of non–volatile memory.
- cause the auto clear function to clear non–volatile memory (see the section titled *Switch 3* in Chapter 2 for details of the auto clear function).

For procedures on retaining MMS objects, refer to the Allen–Bradley MAP Station Manager User's Manual (publication 6630–6.5.2). For more information on non–volatile memory, see the section titled *Non–volatile Memory and the Lithium Battery* in Chapter 2*.*)

### Saving MMS Objects to and Restoring Them From a File

You can **save** the MMS objects that are stored in non–volatile memory to a DOS file in your Allen–Bradley MAP Station Manager directory. This is a way of having a copy of your MMS objects, so that if they are lost, you can re–load them to the OSI coprocessor.

When you **restore** the objects from the file, they are loaded to the OSI coprocessor's non–volatile memory (note, that you will overwrite any existing information in non–volatile memory when you restore the objects).

These procedures are called *Save MMS Objects to a File* and *Restore MMS Objects from a File*. See the MAP Station Manager user manual for instructions.

**Important:** When you restore MMS objects from a file, the OSI coprocessor aborts all connections and resets itself after completing the restoration.

**MMS Named Variables That Always Exist in the OSI Coprocessor** Along with the MMS named variables that you define, your OSI coprocessor also supports other named variables that are pre–defined and always exist. These are automatically created when you power–up the OSI coprocessor and exist as long as the OSI coprocessor is in **fully operational mode** (you cannot delete them). The variables are listed below:

- **AB\_O5\_BATTERY\_LOW**: this named variable is of type *boolean* and indicates whether or not the battery has sufficient power to retain non–volatile memory if power is removed from the OSI coprocessor. If the value of this variable is **true**, the battery power is not sufficient to retain memory when power is removed from the OSI coprocessor. The value will be **false** otherwise. You can read this variable using MMS services, but you cannot write it.
- **AB\_O5\_SWITCH\_SETTINGS***:* This named variable is of type *bit string* and indicates the values of the coprocessor's switch settings. The

value 1 indicates the switch is ON, and the value 0 indicates the switch is OFF. You can read this variable using MMS services, but you cannot write it.

- **AB\_PLC5\_LAST\_EDIT\_TIME:** this named variable is of type *generalized time* and indicates the last time the user program was edited. This is a time ''marker" that is updated when you:
	- clear the PLC–5 controller's memory
	- insert or remove instructions
	- create or delete program files
	- perform set or reset test edits
	- perform assemble edits

You can read this variable using MMS services, but you cannot write it.

- **AB\_PLC5\_PROG\_CHECKSUM:** This named variable is a 16-bit signed integer and indicates the checksum of the PLC–5 controller user program. This is continuously updated by the PLC–5 controller as the program changes. You can read this variable using MMS services, but you cannot write it. This variable is the same as S:57 in the PLC–5 controller.
- **M\_DAYTIME**: this named variable indicated the time of day and is of type *generalized time*. This variable provides direct access to the ''real–time clock" in the status section of the OSI coprocessor. You can read and write this variable using MMS services.

Note that these MMS variables are defined automatically when your coprocessor is powered up and therefore you are not able to erase them from memory.

#### MMS Security

The OSI coprocessor has a security mechanism that allows you to restrict the access that remote applications have to the following MMS services:

- Rename
- InitiateDownloadSequence
- DeleteDomain
- CreateProgramInvocation
- DeleteProgramInvocation
- **Start**
- **Stop**
- Resume
- **Reset**
- **Write**
- DefineNamedVariable
- DeleteVariableAccess
- DefineNamedVariableList
- DeleteNamedVariableList
- DefineNamedType

DeleteNamedType

MMS security acts as a ''master switch" you set either ON or OFF through the MAP Station Manager. With it, you can choose to either give remote applications the access to these 16 services (**maximum privilege)** or no access to these services **(minimum privilege).**

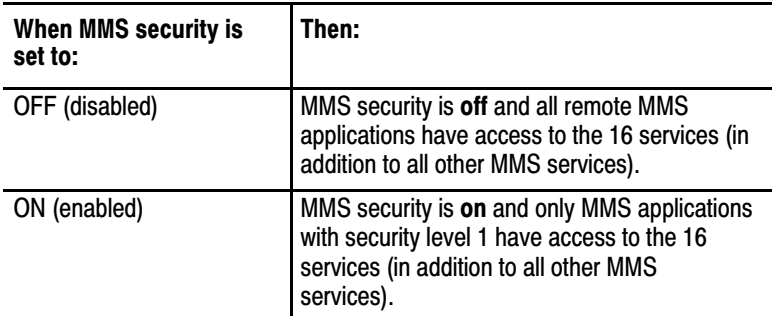

The Allen–Bradley default setting for MMS Security is OFF.

There is a field in each remote application's LDIB entry that indicates the level of security for that application. The security field is where you assign the remote application one of the two security levels:

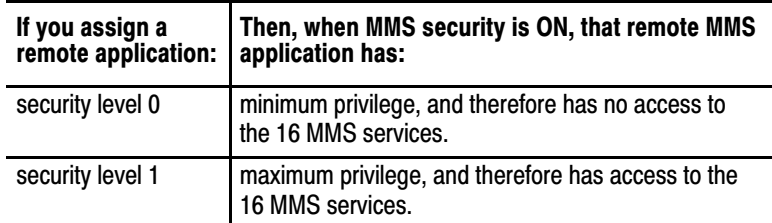

Note that the security field is only relevant when MMS security is ON, when security is OFF, the field is meaningless.

**Important:** When MMS security is ON, all remote applications connecting to the OSI coprocessor will be given **minimum security** by default. **Maximum security** will be given to only remote applications that meet the following criteria:

- you have an LDIB entry for that remote application
- $\blacksquare$  the LDIB security field is equal to 1 for that remote application
- you have an AP title and AE qualifier entry in the LDIB for that remote application
- the AP title and AE qualifier information sent from that remote application matches what is in the LDIB for that remote application

The MMS security mechanism does not affect the ability of remote MMS applications to connect (establish an association) to the OSI coprocessor, only the **services** supported on that connection.

Refer to the Allen–Bradley MAP Station Manager user manual (publication 6630–6.5.2) for instructions on setting MMS Security and setting Privileges.

# Basic Programming Techniques

# Chapter Objectives

Use the information contained in this chapter to program your OSI coprocessor. This chapter contains the following sections:

**Chapter** 

- **Introduction**
- **Entering Commands**
- Things You Should Know Before You Program
- A Quick Reference Guide to the Commands
- Managing Connections (the OPEN, CLOSE, and ABORT Commands)
- Defining MMS Named Variables (the DEFVAR Command)
- Deleting MMS Named Variables (the DELVAR Command)
- Reading and Writing Data (using the SET Command)

# **Introduction**

You send messages via Allen–Bradley 6200 software to the MAP network through the PLC–5 programming commands (figure 4.1).

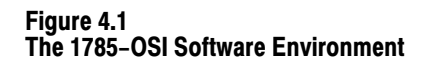

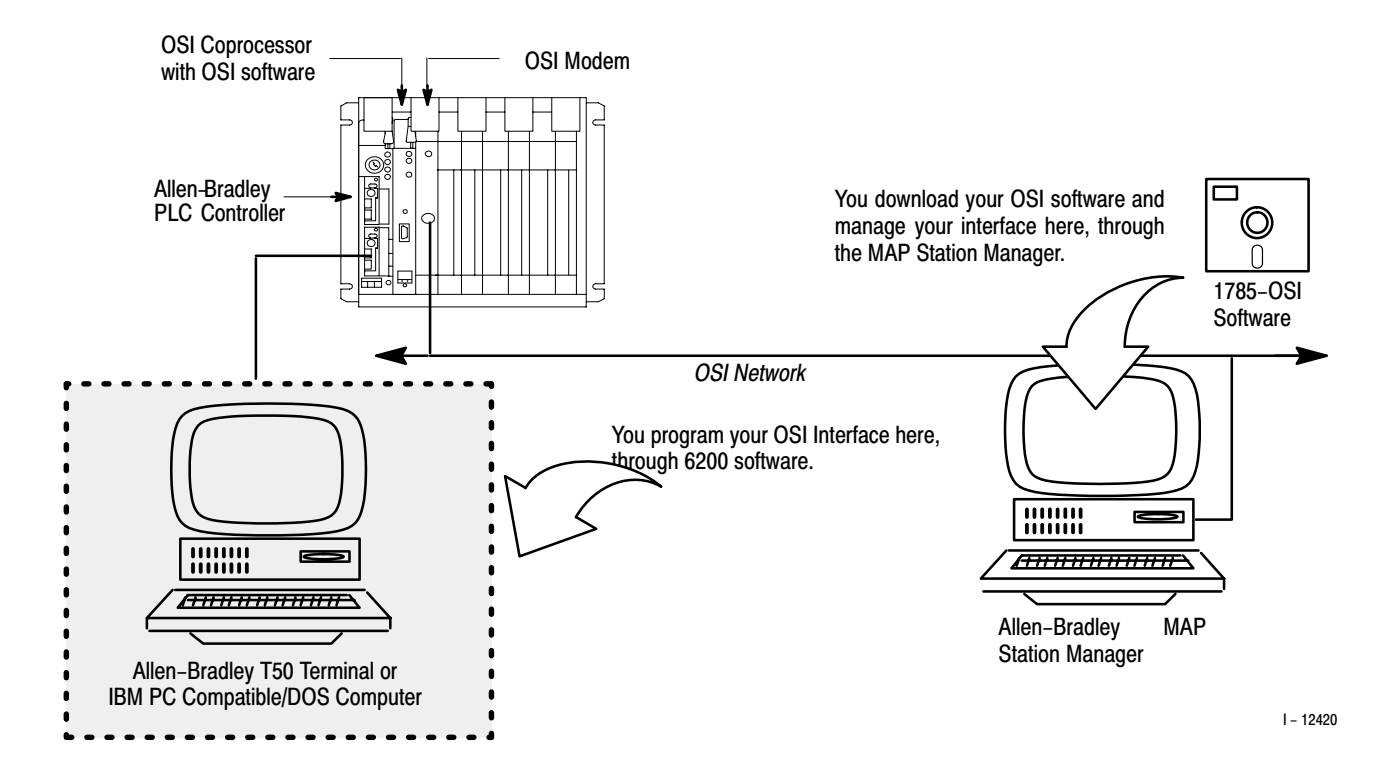

## Entering Commands

You enter the commands and qualifiers through the PLC–5 programming software (cat. no. 6200–PLC5, version 4.3 or higher) running on either an Allen–Bradley T50 industrial terminal (1784–T50) or a personal computer.

You enter the commands and qualifiers in a command line to create a PLC–5 **message instruction**. The following is an example of a typical command line containing a command and qualifiers:

MOVE FROM :C1'TIMER\_1' TO 'TIMER\_2'

Figure 4.2 shows a sample message instruction display of the data from the command line above.

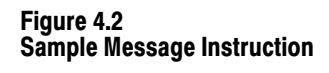

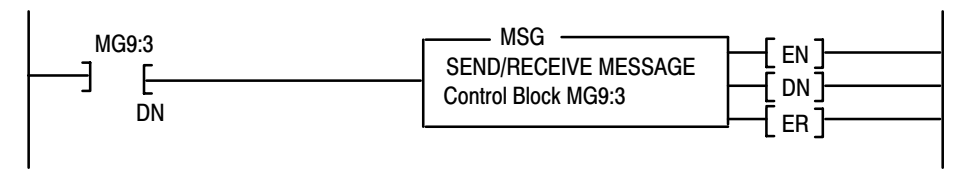

I - 12421

The procedure for using the PLC–5 programming software is listed below. You can exit from this procedure at any time by pressing the [ESC] key.

**Important:** We assume you are familiar with programming Allen–Bradley PLC controllers using the PLC–5 programming software.

- **1.** Position the cursor on the rung display where you want to insert the message instruction.
- **2.** Press [F10], the *edit* option. A new set of options appears.
- **3.** Press [F4], the *insert rung* option. A new set of options appears.
- **4.** Press [F4], the *insert instruction* option. A new set of options appears.
- **5.** Press [F10], the *others* option. A new set of options appears.
- **6.** Press [F3], the *I/O Message* option. A new set of options appears.
- **7.** Press [F5], the *MSG* option. The following message appears:

Enter Message Control Block address >

**8.** Enter a valid MSG address (for example MG9:30), and press [ENTER]. The following message appears:

Press a key to change a parameter or <ENTER> to accept parameters

**9.** Press [F1], the *Command Type* option as many times necessary until you see a screen like:

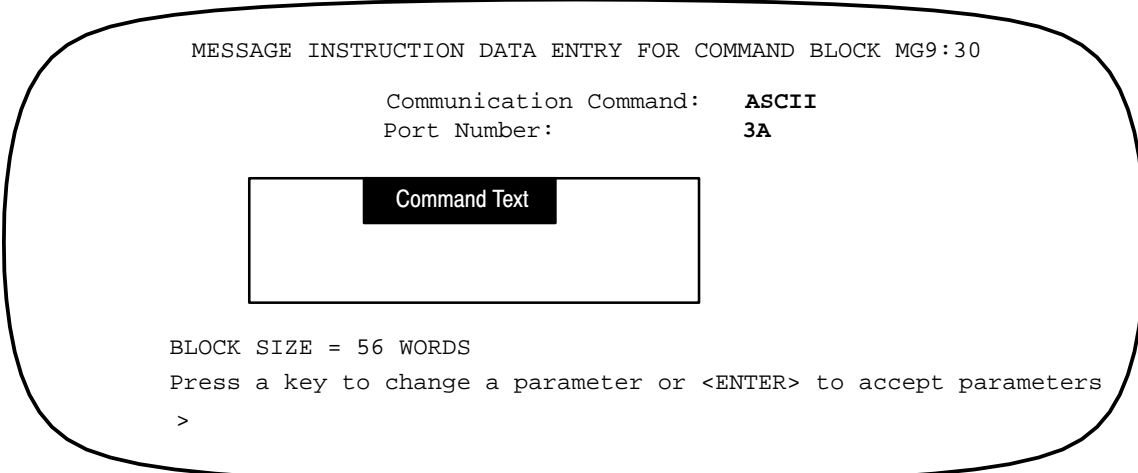

**10.** Press [F2]. The following message appears:

Enter Port Number.

**11.** At the > prompt, type:

3A [ENTER]

- **12.** Press [F3] to enter command text. Press [ENTER] three times when complete.
- **13.** Press [F10], the *accept rung* option.

# What You Should Know Before You Program

The following sections provide a brief introduction to programming your OSI coprocessor. This includes:

- the Allen–Bradley programming commands
- $\blacksquare$  the qualifiers
- general rules for using MMS named variables
- general rules for using address strings (MMS unnamed variables)
- **important information on outstanding network messages**

If you are already familiar with these topics, you can skip ahead to the individual command sections later in this chapter.

### The Allen-Bradley Commands

The following table contains the programming software commands you can use to program the OSI coprocessor. The table also shows the related MMS service functions for each command.

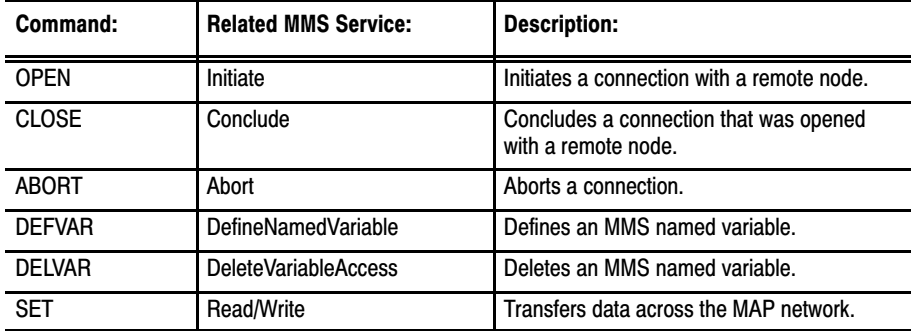

There are other commands you can use to program the coprocessor. Refer to Chapter 5, *Additional Programming Techniques,* for more information.

## **Qualifiers**

A *qualifier* is a word used to specify the details of data transfer. The qualifiers for PLC–5 programming software are:

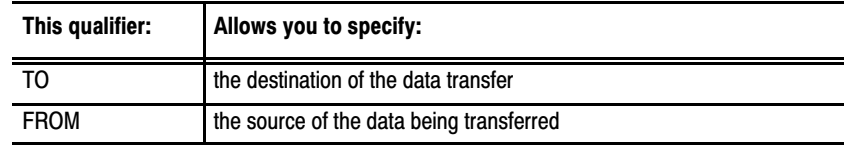

#### General Rules for Using MMS Named Variables

The MMS protocol allows you to associate a name with an address within the node. These associated names are called MMS named variables. It is easier, for example, to remember *Paint\_station\_1* than it is to remember *N12:1* (figure 4.3). You can define MMS named variables and use them within command lines when programming.

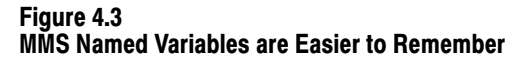

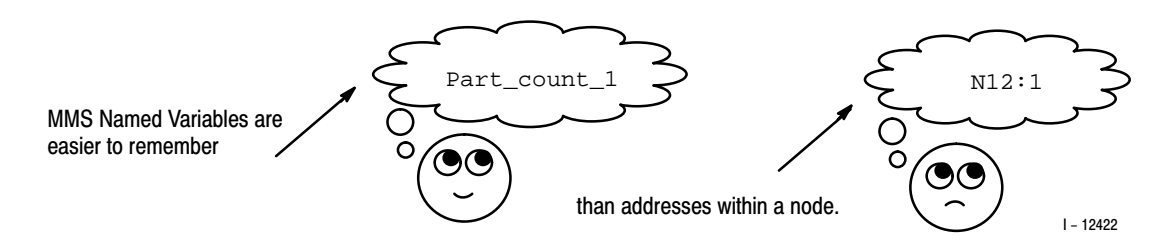

You define MMS named variables by using the DEFVAR command (this command is covered in detail in the section titled *Defining MMS Named Variables*, later in this chapter).

There are rules for the using MMS named variables. Both local and remote variables:

- must be in single quotes
- can be up to 32 characters long
- $\blacksquare$  can contain letters A to Z (both upper and lower case)
- can contain an underscore  $($  ) and a dollar sign  $(\$)$
- can contain numerals 0 through 9
- cannot **start** with a numeral
- must be in proper symbol format for local/remote device

For example:

'I\_am\_an\_MMS\_Named\_Variable'

#### General Rules for Using Address Strings (MMS Unnamed Variables)

There are rules for the use of address strings (MMS unnamed variables) within PLC–5 message block syntax. Both local and remote address strings:

- must be in double quotes
- can be up to 32 characters long
- must be in proper address format for local/remote device

Chapter 4 Basic Programming Techniques

For example:

"B7:6,10"

### Important Information on Outstanding Network Messages

You can establish up to 16 concurrent connections from your OSI coprocessor. You are limited in the number of outstanding messages you are allowed to have at one time. By outstanding messages we mean messages that have had no response. You are allowed up to 32 outstanding messages because that is what your PLC–5 controller allows at one time. This limit applies to the **total number of connections** you have. There is a limit of 5 outstanding messages per connection.

Note that even though your PLC controller supports up to 5 outstanding messages per connection, the number you are allowed also depends upon the device to which you are connecting. If, for example, you are connecting to a device that supports only 2 outstanding messages per connection, then you are limited to 2 for that connection (figure 4.4).

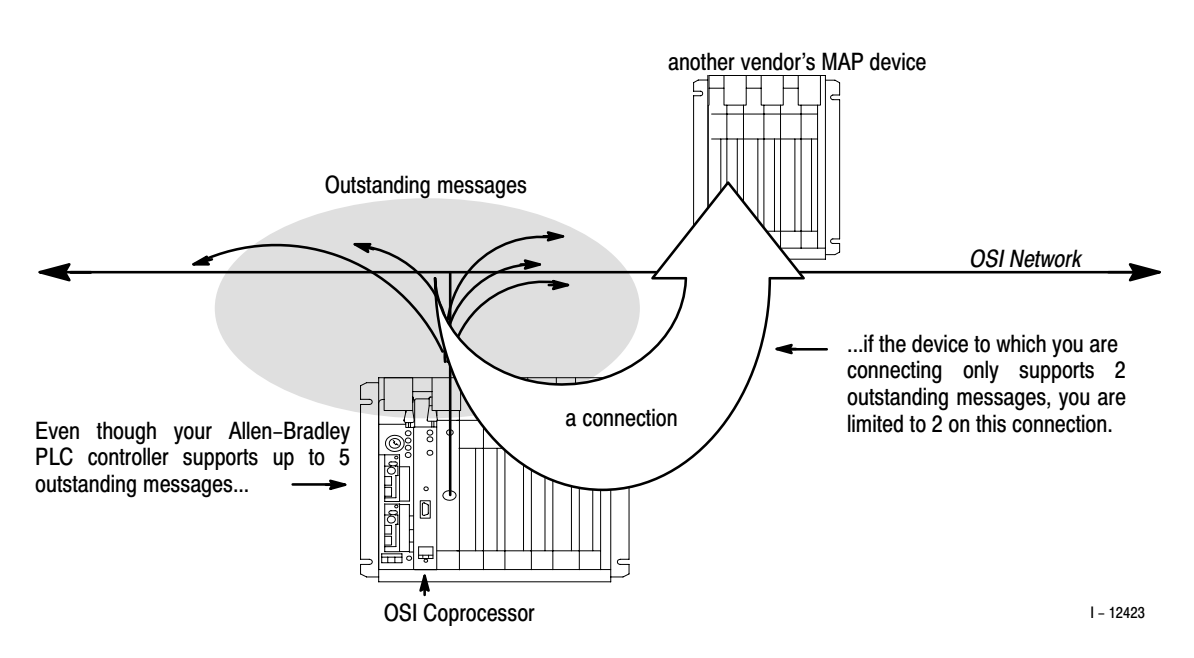

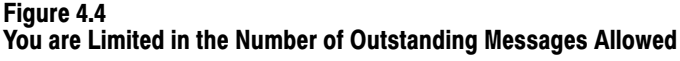

# A Quick Reference Guide to the Commands

The following chart provides quick reference material on each of the commands, including syntax rules and examples. Use this guide if you have a thorough understanding of each of the commands. Refer to the individual command sections for detailed information.

#### Chapter 4 Basic Programming Techniques

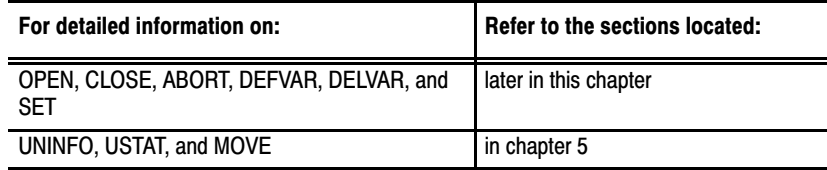

# Quick Reference Guide to the 1785-OSI Commands

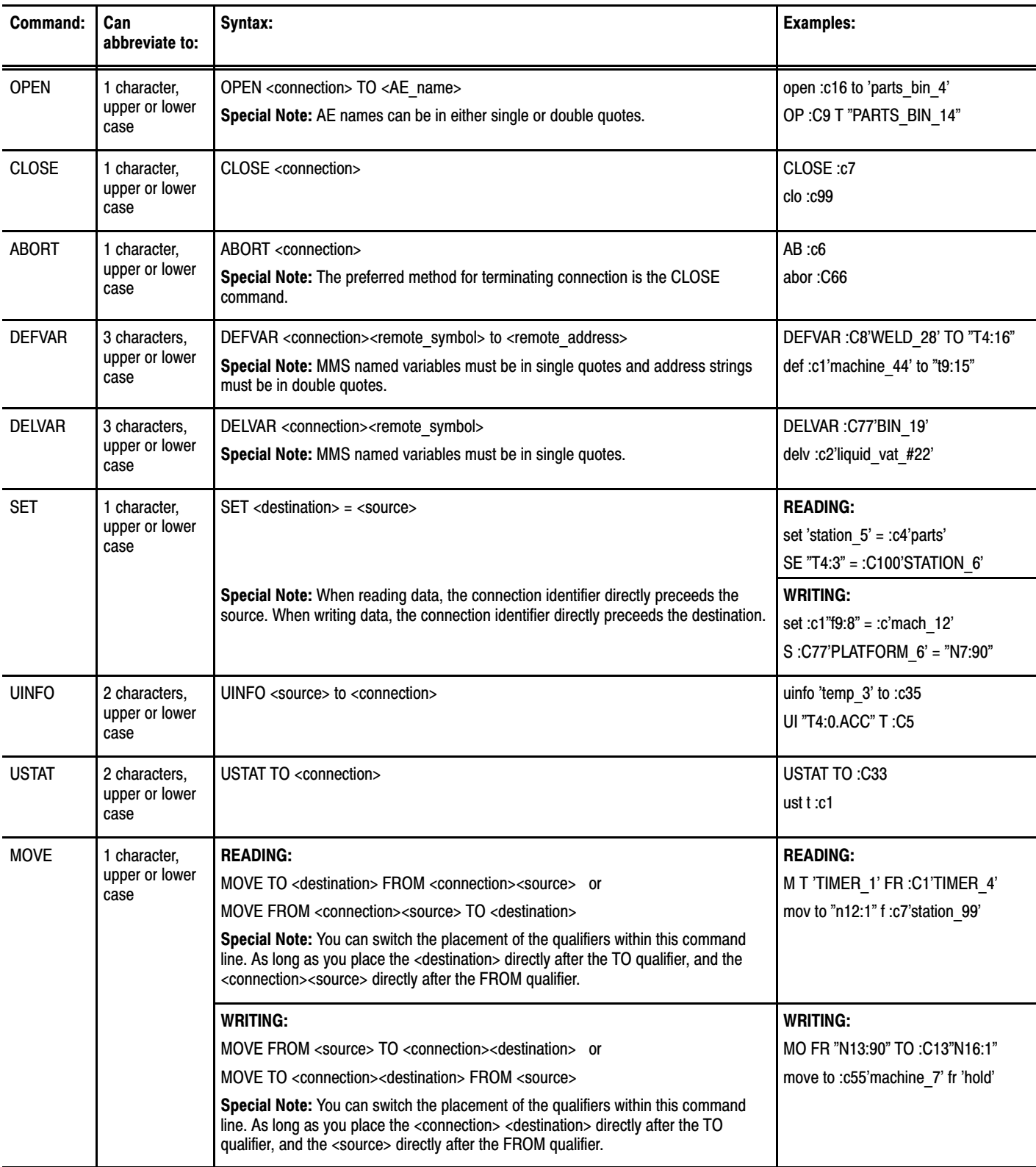

# Managing Connections (The OPEN, CLOSE and ABORT Commands)

MMS is a connection–oriented set of services. To perform any communication, you must first establish a connection to another device. This section covers the following topics:

- establishing connections with other nodes (OPEN)
- terminating connections with other nodes (CLOSE and ABORT)
- establishing connections to the OSI coprocessor (on connection zero)

#### Establishing Connections With Other Nodes (OPEN)

The OPEN command establishes a connection between the OSI coprocessor and a remote node on the MAP network (figure 4.5). You **must** establish a connection before attempting any communication or you will receive an error code.

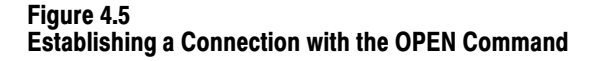

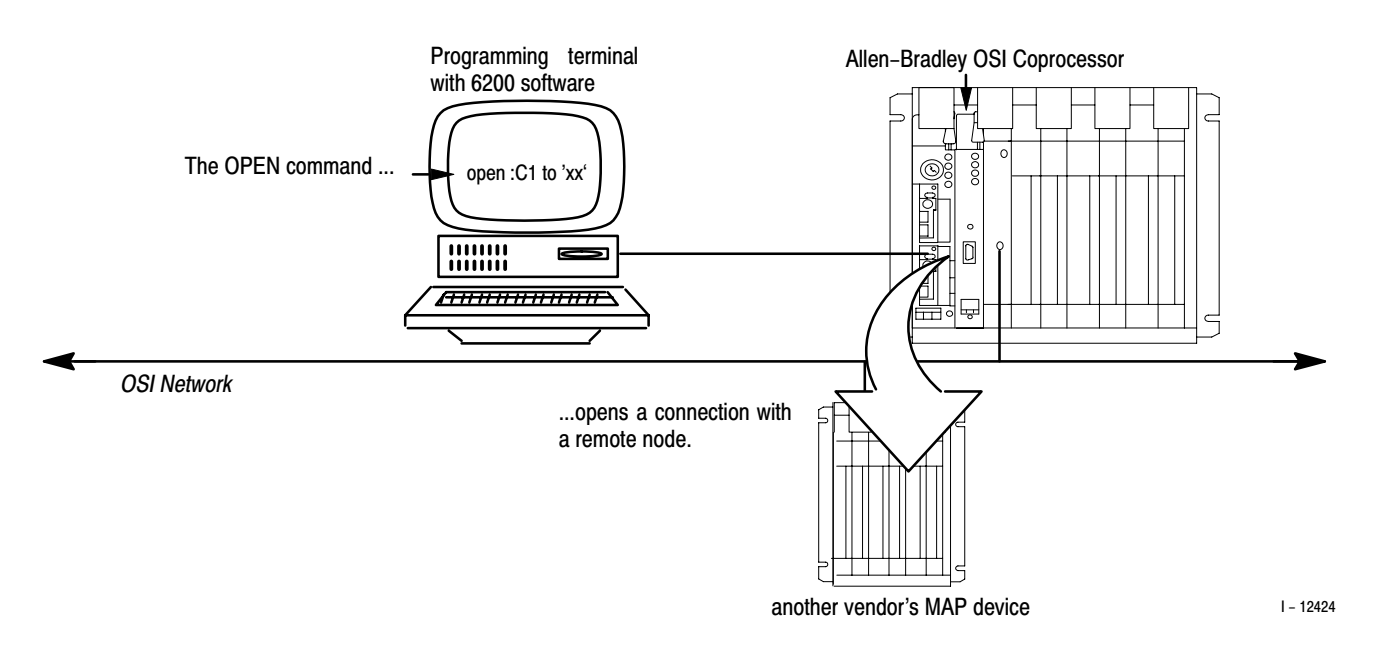

You can establish up to 16 concurrent connections (outgoing or incoming) from a single OSI coprocessor. You can reserve a particular number of outgoing connections, using the *number of outgoing connection reserved* parameter (see Appendix D, *MMS Parameters*).

**Important:** You must have an LDIB (Local Directory Information Base) entry for every remote MAP node to which the OSI coprocessor will open a connection. Before establishing a connection, you must add the remote node's addressing information to the LDIB. You edit/add entries to the

LDIB via the Allen–Bradley MAP Station Manager. Refer to the MAP Station Manager User's Manual for more information (publication 6630–6.5.2).

The OPEN command has the following syntax:

```
OPEN <connection> TO <application entity name>
```
The following table defines each part of the OPEN command line.

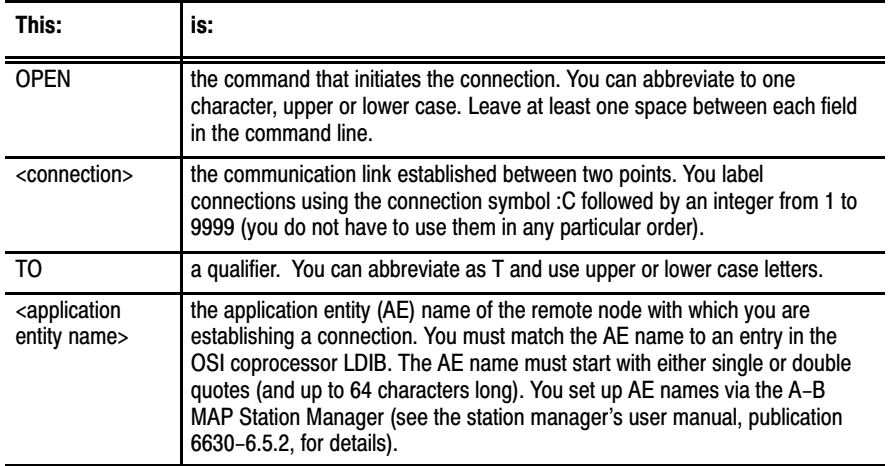

For example:

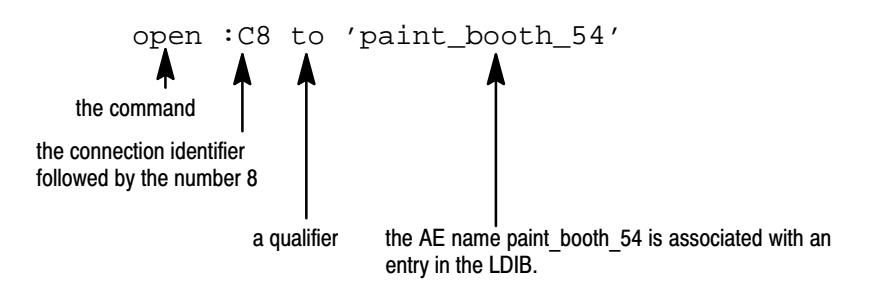

Here are more examples of using the OPEN command:

```
OPEN :C16 TO 'STATION_33'
OP :C999 t 'wheel_10'
```
#### Terminating Connections With Other Nodes (CLOSE and ABORT)

The **CLOSE command** gracefully terminates the connection with a remote node on your MAP network. You can close only the connections you established from your local PLC–5 controller (figure 4.6).

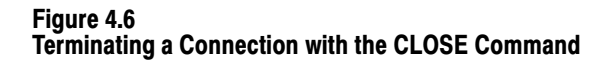

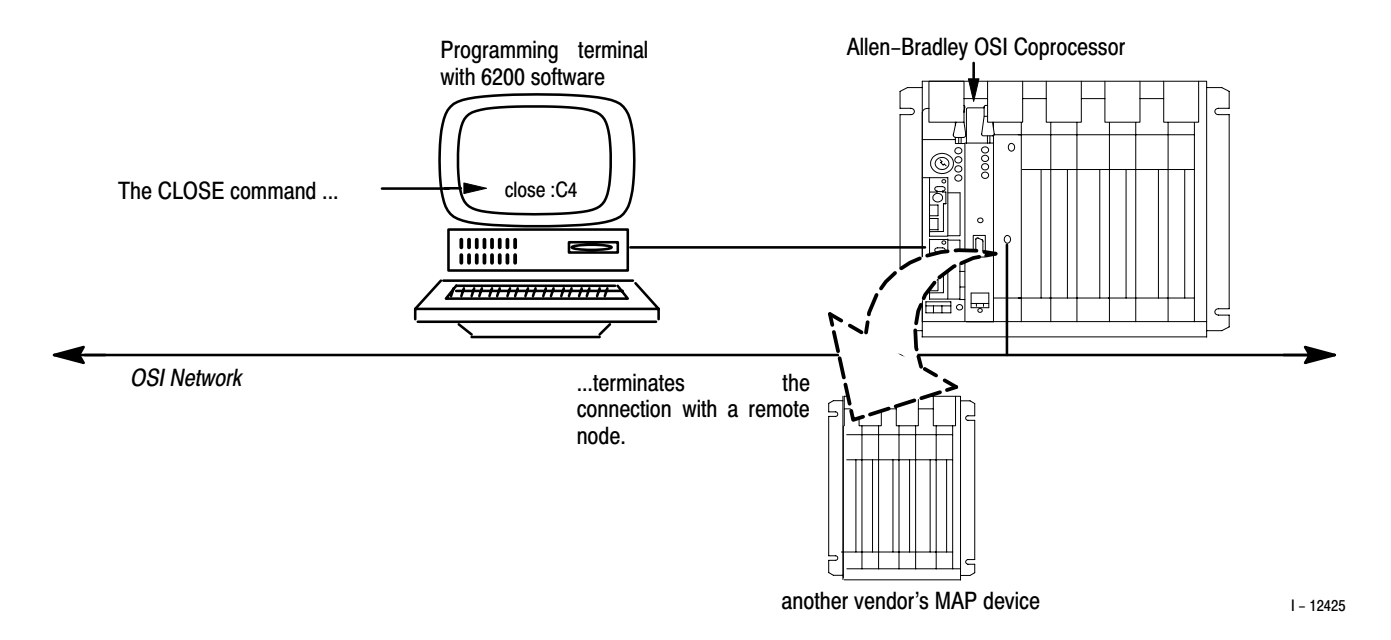

The CLOSE command has the following syntax:

#### CLOSE <connection>

The following table defines each part of the CLOSE command line.

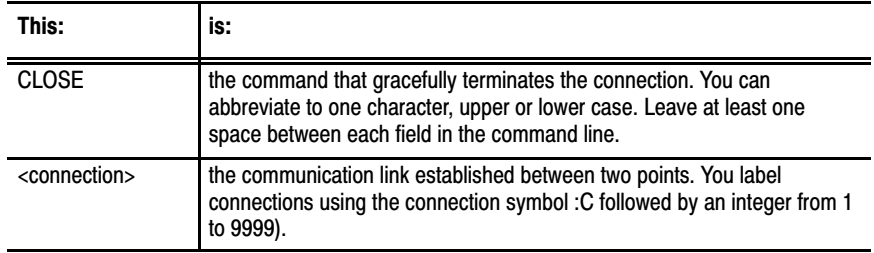

For example:

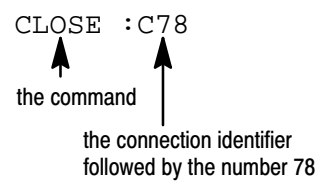

Here are more examples of using the CLOSE command:

close :c4

 $c : c1$ 

The **ABORT command** *abruptly* terminates the connection between the OSI coprocessor and a remote node on the MAP network. You can abort only the connections that you established from your local PLC–5 controller. If there are problems with a connection, you would use the abort command.

**Important:** The preferred method for simply terminating connections is the CLOSE command. See the preceding section for details.

The ABORT command has the following syntax:

ABORT <connection>

The following table defines each part of the ABORT command line.

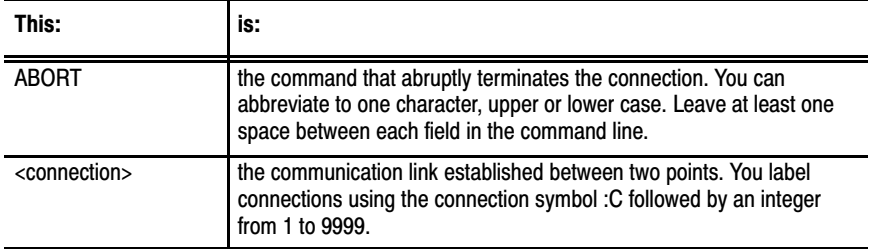

For example:

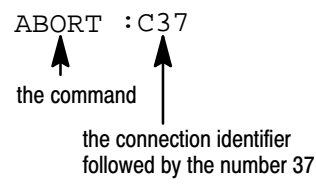

Here are more examples of using the ABORT command:

AB :C199

abort :c66

## Connection Zero

There is a special connection that is opened automatically during the coprocessor's power–up procedure (figure 4.7). This is **connection zero**, denoted as **:C0**.

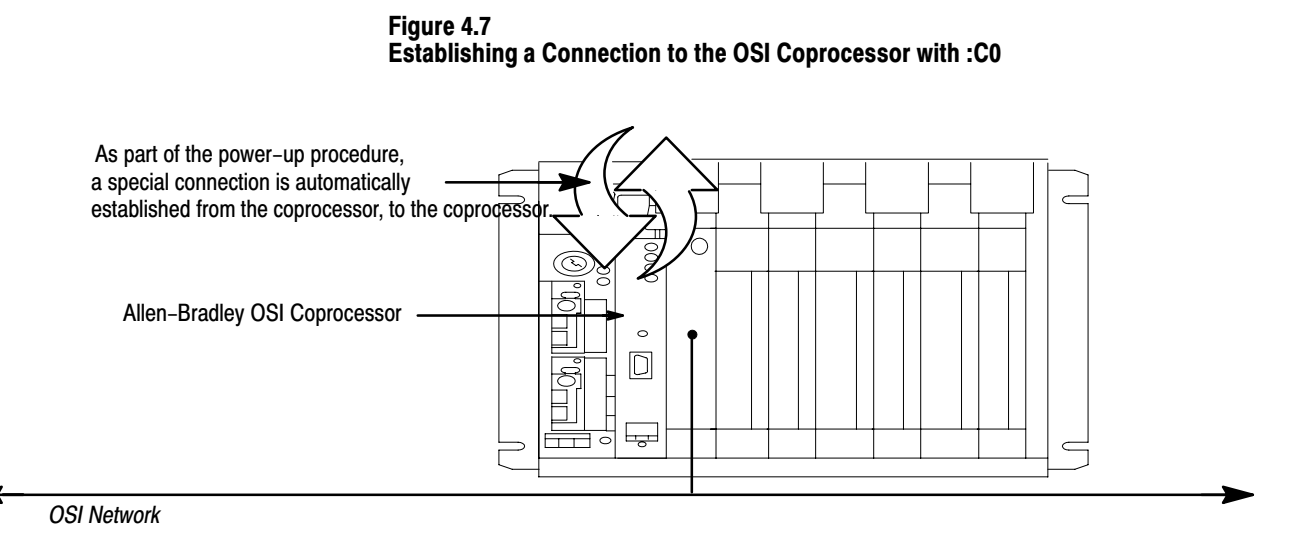

 $I - 12426$ 

This connection is always available to the coprocessor operator and allows you to manage your local MMS named variables without having to open or close connections. With connection zero you also avoid using any of the 16 connections available for establishing connections to remote devices. You cannot close or abort connection zero.

You can do the following to your local OSI coprocessor on connection zero:

- define MMS named variables (using the DEFVAR command)
- delete MMS named variables (using the DELVAR command)
- transfer data (using the SET or MOVE command)

Refer to each of the DEFVAR, DELVAR, and SET command sections later in this chapter for special instructions on using connection zero. For information on the MOVE command, refer to Chapter 5.

# Defining MMS Named Variables (The DEFVAR Command)

Within MMS, you must define a variable so that application programs can access it. The DEFVAR command defines MMS named variables in a VMD. Refer to the section titled *What You Should Know Before You Program*, earlier in this chapter, for guidelines on using MMS named variables.

The DEFVAR command has the following syntax:

DEFVAR <connection><remote\_symbol> TO <remote\_address>

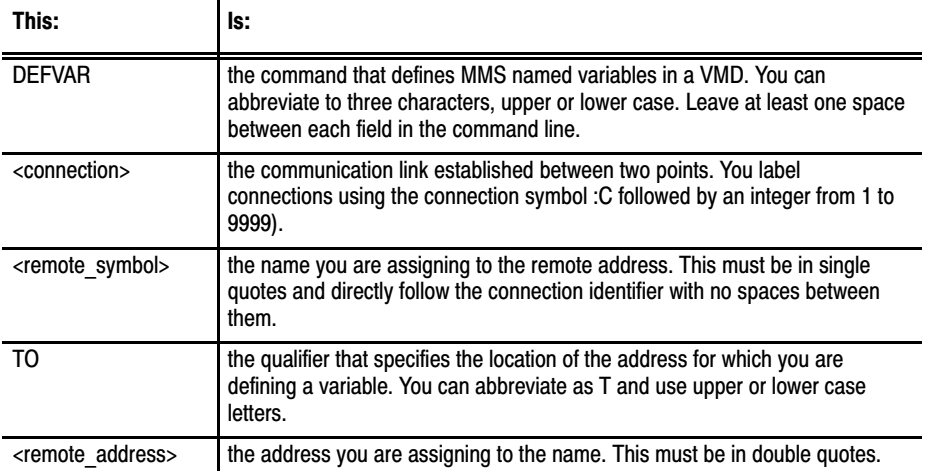

The following table defines each part of the DEFVAR command line.

For example:

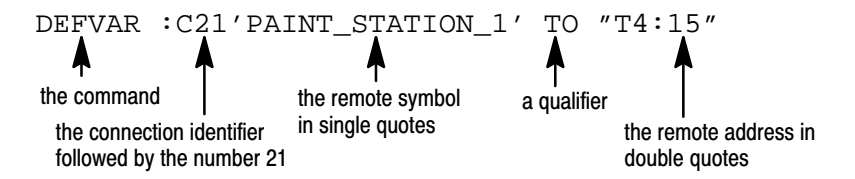

Here are more examples of using the DEFVAR command:

```
def :c66'remote_robot_13' t "T4:22"
DEFV :C5'MACHINE_7' TO "T4:9"
```
You can also define an MMS named variable in your OSI coprocessor that represents and address in your PLC–5 processor. You use the DEFVAR command with connection zero.

For example:

DEFVAR :C0'MY\_VARIABLE' TO "T4:4,10"

See the section titled *Connection Zero,* earlier in this chapter for more information on connection zero.

Use the DELVAR command to delete MMS named variables.

The DELVAR command has the following syntax:

DELVAR <connection><remote\_symbol>

The following table defines each part of the DELVAR command line.

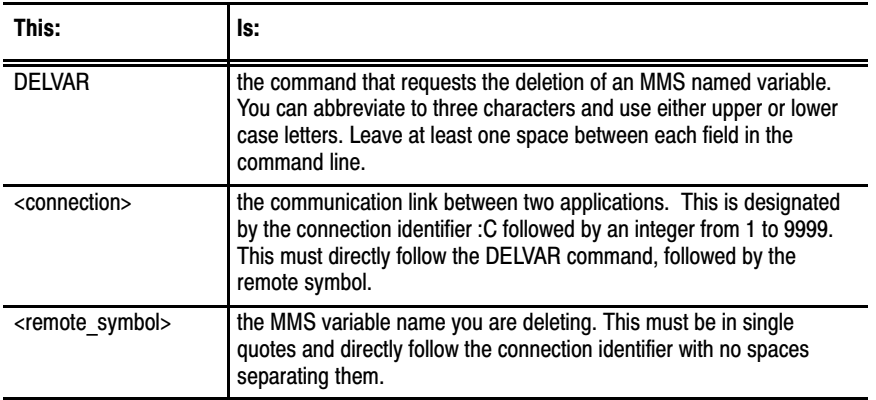

Here are some examples of using the DELVAR command:

DELVAR :C88'TANK\_TEMPERATURE'

DEL : C7'station 14'

To delete MMS named variable within the coprocessor itself, use connection zero.

For example:

DELVAR :C0'MY\_VARIABLE'

See the section titled *Connection Zero,* earlier in this chapter for more information on connection zero.

# Deleting MMS Named Variables (The DELVAR Command)

# Reading and Writing Data (Using the SET Command)

The SET command transfers (reads or writes) an element, a contiguous block of elements, or an MMS structure to or from a node on the MAP network.

Keep in mind that the syntax for the SET command to read is different from using it to write. The placement of the connection identifier  $($ :C $)$ determines whether the command line is a read or a write:

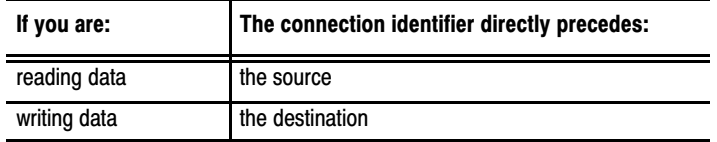

Each case is covered in the following sections.

### Using the SET Command to Read Data

The syntax for using the SET command to **read** is:

```
SET <destination> = <source>
```
The following table defines each part of this SET command line.

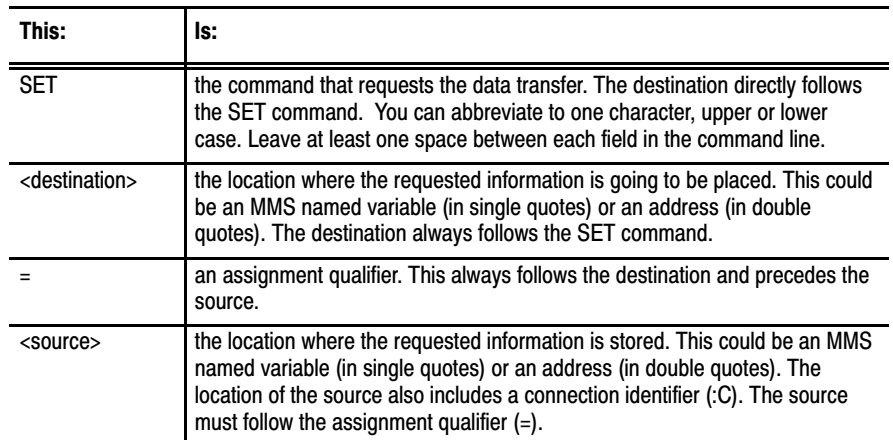

For example:

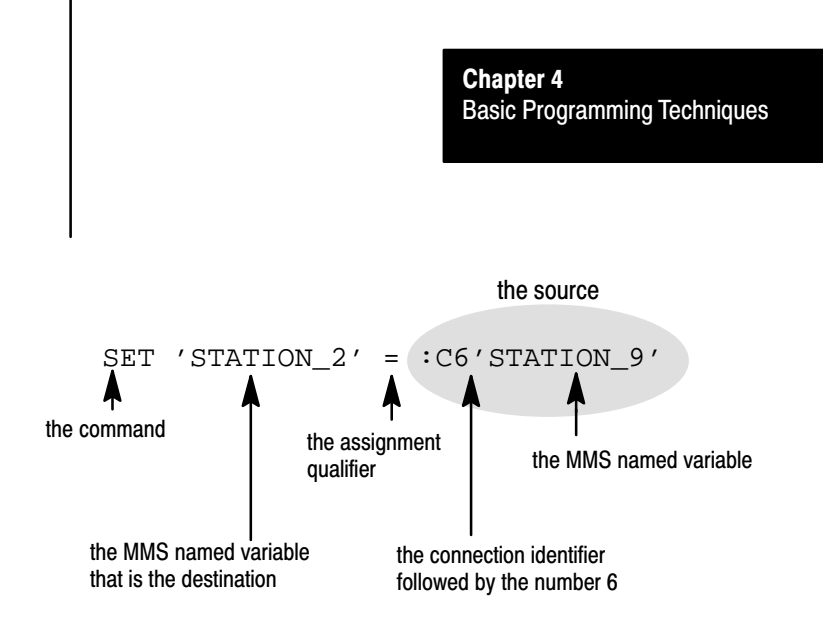

Here are more examples of using SET to read:

set 'vat $#18' = :c3'$ fluids'

SE "t4:43" = :C78'timer\_44'

SET 'plank\_50' = :c6"n7:99"

#### Using the SET Command to Write Data

The syntax for using the SET command to **write** is:

SET <destination> = <source>

The following table defines each part of this SET command line.

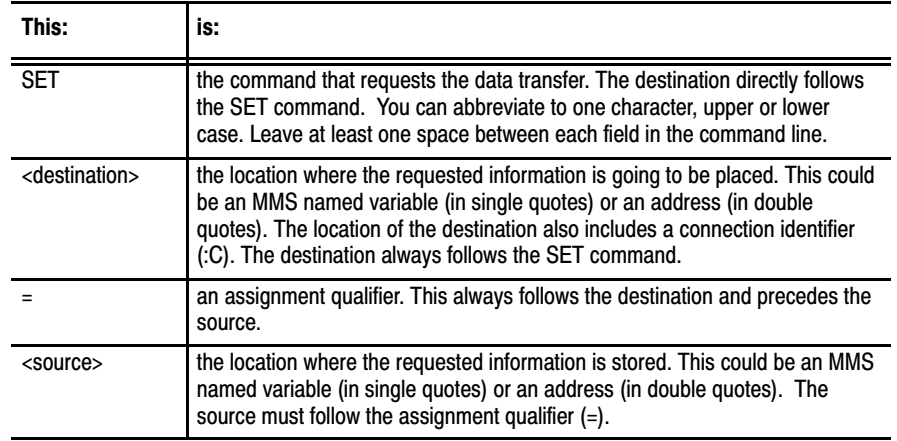

For example:

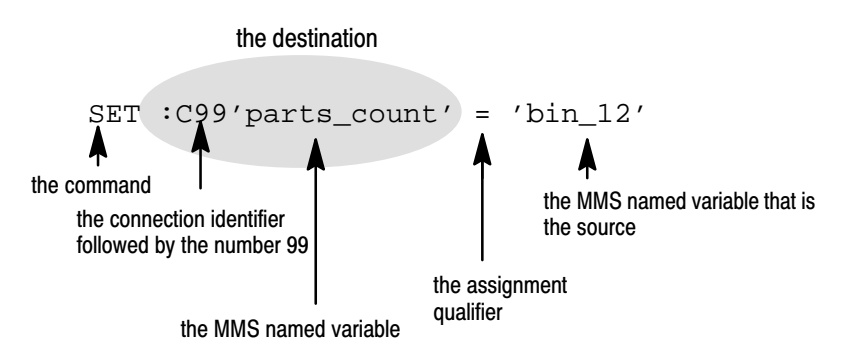

Here are more examples of using SET to write:

set : $c8$ 'vat\_#18' = 'fluids'

SE :C78"t4:43" = 'timer\_44'

SET : $c6'$  plank\_50' = "n7:99"

#### **Using SET with Connection Zero**

You can also transfer data within your local PLC–5 controller using the SET command. You use the command in conjunction with connection zero (:C0). The rules apply the same way for reading and writing on connection zero as discussed in the two previous sections. For example:

SET  $:CO/MY_VARIABLE' = "B7:6"$ 

As noted in the preceding section, the placement of the connection identifier determines whether you are **reading** or **writing.** On connection zero, however, reading and writing data are essentially the same, because you are reading/writing to/from the local PLC–5 controller. With that in mind, we could have written the example above as:

SET 'MY\_VARIABLE' = :C0"B7:6"

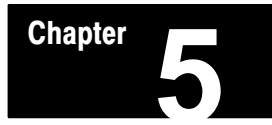

# Additional and Advanced Programming **Techniques**

# Chapter Objectives

This chapter contains additional programming techniques. In it, we cover the following topics:

- sending unsolicited variable information (the UINFO command)
- sending unsolicited status information (the USTAT command)
- reading and writing data (using the MOVE command)
- obtaining status on a connection (using CSTAT)
- specifying the data type of an MMS named variable (using DTYPE)
- defining scopes of MMS named variables (using DEFVAR)
- deleting MMS named variables of a particular scope (using DELVAR)
- specifying the scope of an MMS named variable within the SET and MOVE command lines
- specifying the scope of an MMS named variable within the UINFO command line

Note that we consider many of these topics as advanced programming techniques. We assume you have thorough knowledge of the MMS protocol. Refer to Chapter 4 of this manual for basic programming information.

# Sending Unsolicited Variable Information (The UINFO Command)

You can send unsolicited variable status using the UINFO command. This command has the following syntax:

UINFO <source> TO <connection>

The following table defines each part of the UINFO command line.

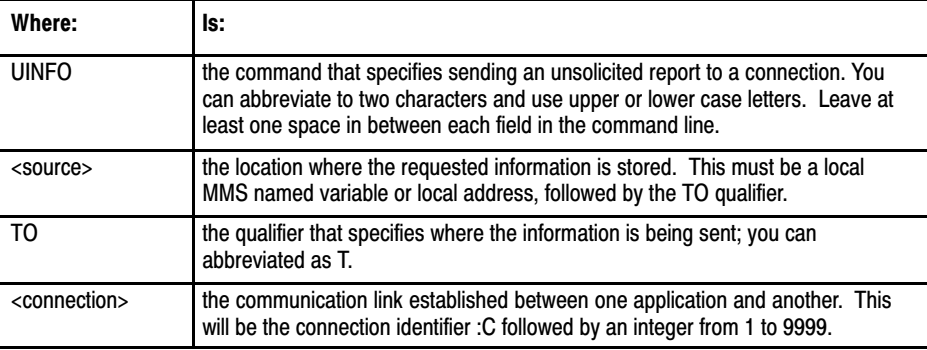
Here are examples of using the UINFO command:

UINFO 'TEMPERATURE\_4' TO :C25 UI "T4:0.ACC" TO :C601

The related MMS service for UINFO is InformationReport.

# Sending Unsolicited Status Information (The USTAT Command)

You can send unsolicited status information using the USTAT command (this will be the same status as in the MMS Status Response in server mode). This command has the following syntax:

USTAT TO <connection>

The following table defines each part of the USTAT command line.

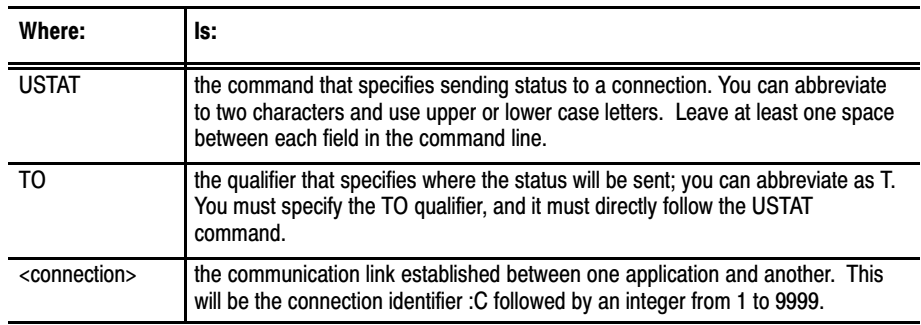

Here are examples of using the USTAT command:

USTAT TO :C33

US TO :C9

The related MMS service for USTAT is UnsolicitedStatus.

# Reading and Writing Data (Using the MOVE Command)

Like the SET command, the MOVE command transfers (reads or writes) an element, a contiguous block of elements, or an MMS structure to or from a node on the MAP network. With MOVE, however, you also need to use the TO and FROM qualifiers. We recommend using SET, simply because it is shorter to type in (see Chapter 4 for information on the SET command).

The syntax for using the MOVE command to read is different from using it to write. The following sections address each case individually in the following order:

- using the MOVE command to read data
- using the MOVE command to write data
- using the MOVE command read/write data from/to your local PLC–5 controller (on :C0)

The related MMS service for MOVE is Read/Write.

### Using the MOVE Command to Read Data

The syntax for using MOVE to read data is:

MOVE TO <destination> FROM <connection><source>

You can also switch the placement of the qualifiers within the command line:

MOVE FROM <connection><source> TO <destination>

The following table defines each part of the MOVE command line.

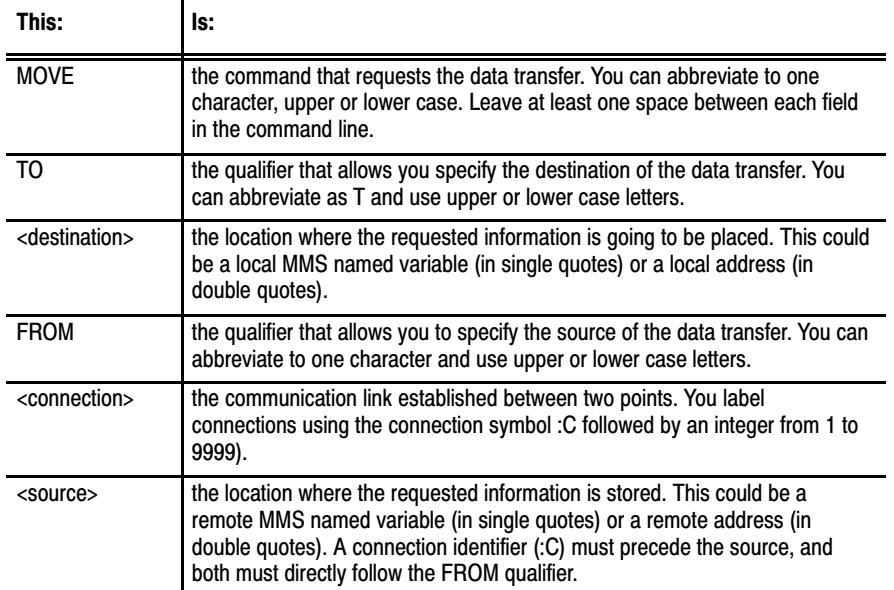

For example:

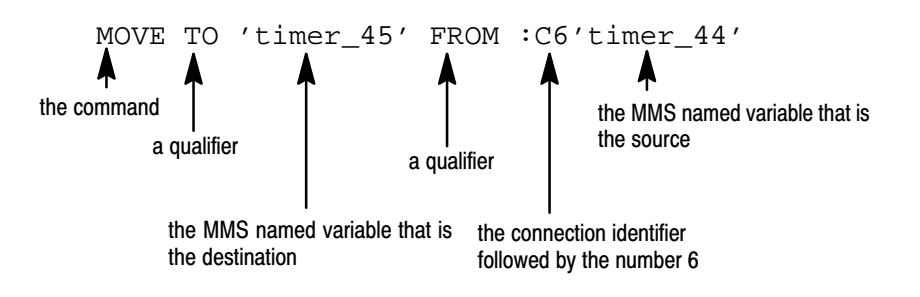

The important thing to remember about the syntax for using the MOVE command to read is the placement of the source and destination. You **must** place the <destination> directly after the TO qualifier, and the <connection><source> directly after the FROM qualifier.

Chapter 5 Additional and Advanced Programming Techniques

Here are more examples of using the MOVE command to read:

MOVE FROM :C9'PLATFORM\_3' TO 'BAY\_44' m t "n12:1" f :c34'station\_16' mov fr C:7"n34:2" to "n12:9"

### Using the MOVE Command to Write Data

The syntax for using MOVE to write data is:

MOVE FROM <source> TO <connection><destination>

You can also switch the placement of the qualifiers within the command line:

MOVE TO <connection><destination> FROM <source>

The following table defines each part of the MOVE command line.

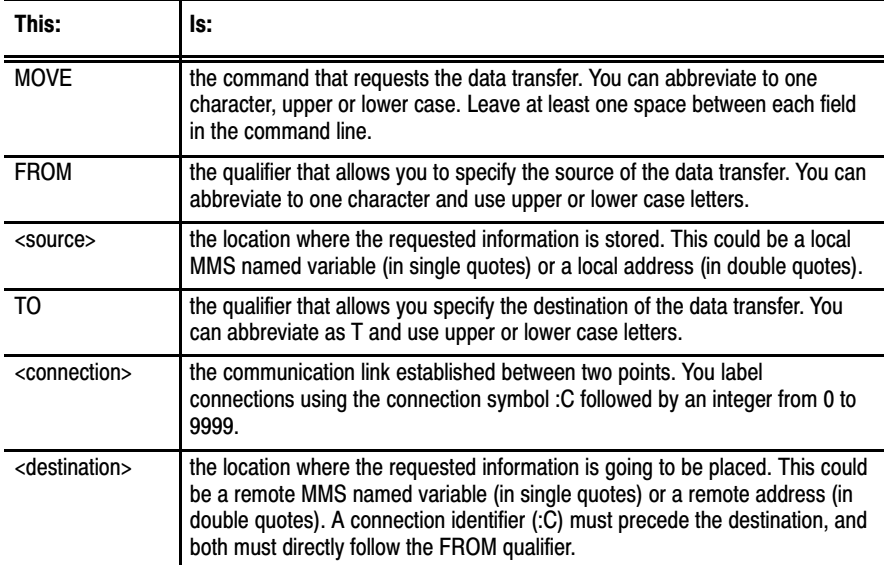

For example:

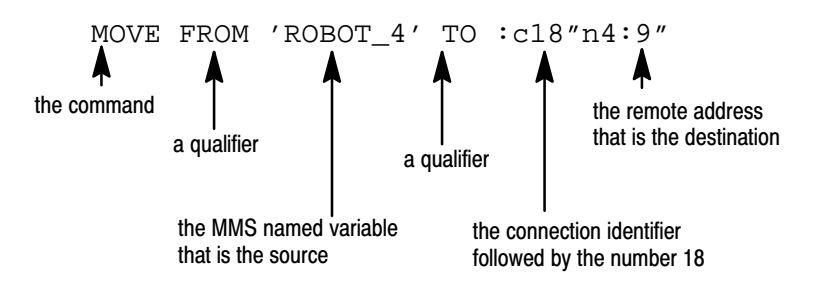

The important thing to remember about the syntax for using the MOVE command to write is the placement of the source and destination. You must place the <connection><destination> directly following the TO qualifier, and the <source> directly following the FROM qualifier.

Here are more examples of using the MOVE command to write:

MO FR "N15:90" TO :C13"N16:1" move to :c5'machine\_19' fr 'hold\_44' M T :C78"N67:10" FROM 'WELDER\_10'

### Using MOVE to Transfer Data Within Your Local PLC-5 Controller

You can also transfer data within you local PLC–5 controller using the MOVE command. You use the command in conjunction with connection zero (:C0).

The MOVE command to **read** on connection zero has the following syntax:

MOVE FROM : C0<source> TO <destination>

The MOVE command to **write** on connection zero has the following syntax:

MOVE FROM <source> TO :C0<destination>

(You can also switch the placement of the qualifiers within both of the command lines).

For example:

MOVE FR :C0'MY\_VARIABLE' TO "B7:6"

As noted in the previous section, the placement of :C0 determines weather you are **reading** or **writing,** but on connection zero reading and writing data are essentially the same. You are reading/writing to/from the local OSI coprocessor. With that in mind, we could have used the example above as:

MOVE FR 'MY VARIABLE' TO :C0"B7:6"

# Obtaining Status on a Connection (using CSTAT)

If you use the optional CSTAT parameter when you open a connection, you can later determine the status of that connection. You do this by checking the value of a bit in the database (1 = open, 0 = closed).

The syntax for using CSTAT is:

OPEN <connection> to <AE name> CSTAT 'local\_bit\_address' Ą the optional parameter that allows you to determine if the connection is open (1) or closed (0). The local address; this can be an MMS named variable (in single quotes) or an address (in double quotes). MUST be a single bit (boolean), refer to Appendix A for more information on data types.

See Chapter 4 for details on the OPEN command.

### **How does CSTAT work?**

When you use CSTAT in an OPEN command line, the OSI coprocessor uses the specified bit in the PLC data table to report status for that connection. When the coprocessor sends the initiate request to the remote node, it sets the specified bit to zero:

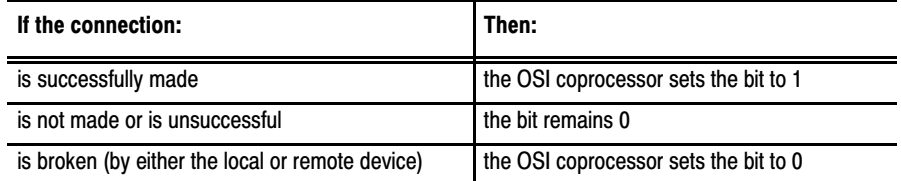

You can query this bit in your rung ladder logic to determine the current state of the connection.

**Important:** The OSI coprocessor writes to this bit only when there is a change in the state of the connection. You must determine that nothing else in the system is modifying the bit.

# Specifying the Data Type of an MMS Named Variable (using DTYPE)

When you use the DEFVAR command to define an MMS named variable, you are also specifying the data type for which that variable will be used (see Chapter 4 for more information on DEFVAR). You specify the data type in one of two ways:

- using the DTYPE parameter with the DEFVAR command line to specify the data type.
- by simply defining your MMS variable using the DEFVAR command and not using the DTYPE parameter, in which case the **default** data type is assumed.
- specifying the data type of an MMS named variable

The syntax for using the DTYPE parameter with the DEFVAR command is:

```
 DEFVAR <connection><remote_symbol> TO
  <remote_address> DTYPE <local_address>
```
The following table defines each part of this command line:

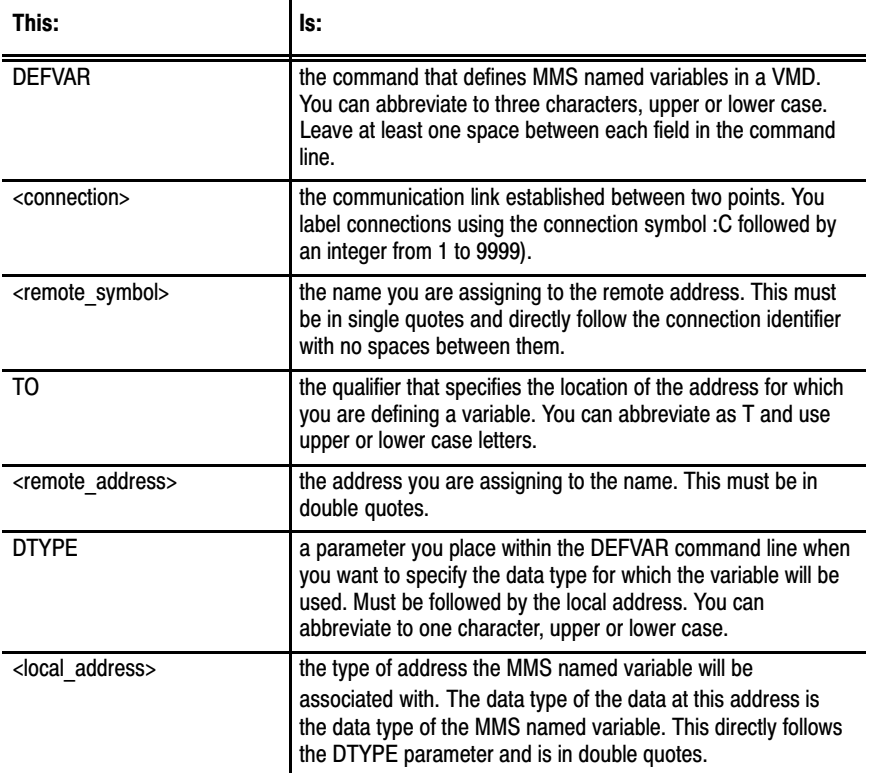

Directly after the DTYPE parameter, you add a local address. The data type of the data at the local address will be the data type of the MMS named variable.

If you **do not** specify the data type, the default data type for the remote address that you have entered is assumed. For example, the following shows how to define the variable **painter** 6 for the BCD (binary coded decimal) address type **D11:7,2**:

```
DEFVAR : C1' painter 6' to "D11:7,2"
```
The MMS named variable painter\_6 will be associated with the BCD address D11:7,2. Because we did not specify a data type here, the default data type associated with the remote address D11:7,2 is assumed. In our example we used a **BCD** address, which has a **BCD** default data type. When information is written to or read from that address in the future, the information will be in the BCD data type. We could have, however, defined a different data type for that information.

If we had wanted the information at the remote BCD address D11:7,2 to be in **integer**, we could use the DTYPE parameter to define it as such. For example:

DEFVAR :C1'painter\_6' to "D11:7,2" dt "N7:0,2"

Notice that in the command line, we used the DTYPE parameter (abbreviated as dt), directly followed by an integer address. The MMS protocol knows that we are requesting the data type for information going into and out of the address D11:7,2 be in integer form.

It is the type of data at the address you enter directly after the DTYPE parameter that designates the data type. This address can be any valid PLC–5 address string, but need not exist.

### **Why would you specify a data type?**

If the remote address for which you are defining an MMS named variable is of a type that is acceptable to your applications, you do not need to worry about specifying a data type. However, if you know that you want the information that goes to and from the remote address to be of a certain data type that is different than that of the remote address, you can specify that data type at the time you define the variable.

Another reason you may want to use the data type parameter is if you are defining a variable in another vendor's machine and you want to make sure it will accept the data type you want to use. You specify the data type in the DEFVAR command line and verify that the machine accepts that data type (figure 5.1).

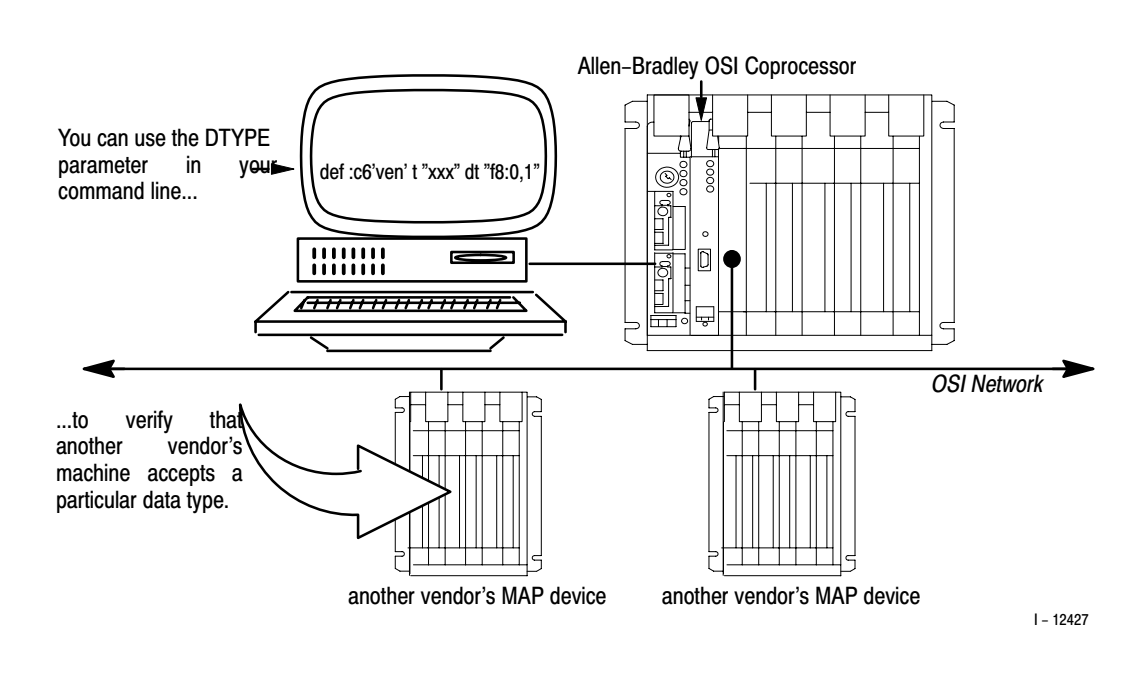

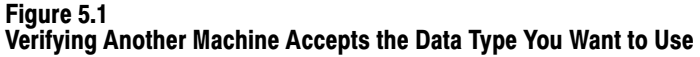

For example:

```
def :c6'other vendor var' t "xxxx" dt "f8:0,12"
```
In the example above, we are defining the variable as address "xxxx". With the added DTYPE parameter, we are specifying that we want an **array** of 12 floating points to be used as the data type. If the data type is **not** acceptable, we will receive an error message right away. If we had not used DTYPE here, we would have had to use the MMS named variable within a MOVE command line before knowing the data type was unacceptable.

# Defining the Scope of an MMS Named Variable (using DEFVAR)

When you define an MMS named variable using the DEFVAR command (see chapter 4), you also define the scope of that variable. A variable can have one of three scope types:

- VMD–specific
- application association (AA)
- domain

**Important:** Domain variable scope is only supported by the OSI coprocessor as a **client,** not a **server.** Therefore, you can specify all three domain types in client–type applications, but only VMD and AA scope will be accepted by server applications. For example, you can define MMS named variables with VMD–specific and AA scope in the OSI coprocessor, but **not** domain scope. You can, however, define MMS

named variables with domain scope for other vendor's devices (if supported by those devices).

### Defining VMD-specific Scope

VMD–specific will probably be the most widely used scope type for MMS named variables in your application and is probably the only one you need to use. You can specify VMD–specific scope in two ways:

- by placing /vmd/ just before the MMS named variable within the single quotes in the DEFVAR command line.
- NOT specifying any scope type. If no scope is specified, VMD scope is assumed.

The following example shows how to specify VMD–specific scope:

DEFVAR : C8'/vmd/BOX\_6' to "F24:7"  
\n
$$
\begin{array}{c}\n1 \\
\hline\n\end{array}
$$

The MMS named variable is BOX\_6 and is in single quotes. Here, we are specifying VMD-specific scope, with VMD within slash marks (/) and within the single quotes.

Because VMD–specific scope type, we could have accomplished the same result if we had written the above command line as:

Since we did not specify a scope type, MMS assumes VMD-specific scope. DEFVAR : C8' BOX 6' to "F24:7"

### Defining Application Association (AA) Scope

You can define MMS named variable with AA scope. MMS named variables with application association scope are variables that are defined during the period of time that a particular connection is in use. These variables are automatically deleted when the connection is closed.

**Important:** When you define MMS named variables with application association scope, you should keep a record of them to ensure you specify their scopes correctly in future applications. After defining the variables' scopes, you must specify scopes correctly within command lines or you will receive an error code.

You specify AA scope by placing /AA/ before the MMS named variable and within the single quotes. You can enter AA in upper or lower case letters, and abbreviate to one character.

The following example shows how to specify AA–specific scope:

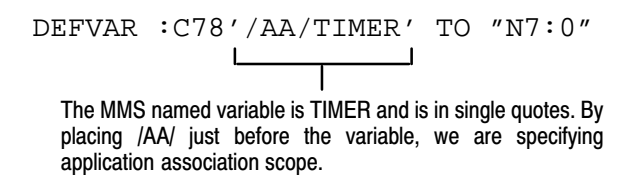

### Defining Domain Scope

You can define MMS named variables with domain scope. You should keep a record of them to ensure you specify their scopes correctly in future applications. After defining the variables' scopes, you must specify the scopes correctly within command lines or you will receive an error code.

**Important:** Domain variable scope is only supported by the OSI coprocessor as a **client,** not a **server.**

You specify domain scope by placing /domain, followed by the domain name, and another /. All of this precedes the MMS named variable and is within the single quotes.

The following example shows how to specify domain–specific scope.

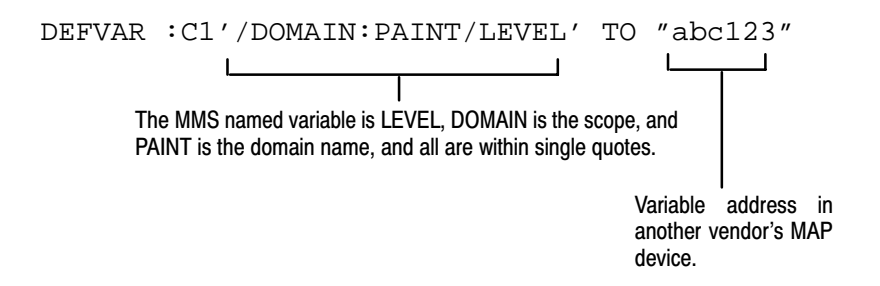

In the example above, DOMAIN is the scope and PAINT is the domain name. A colon must separate the domain name and the word DOMAIN. Note that we show the sample address "abc123" to designate the address of another vendor's MAP device, because specifying domain scope is only supported by your OSI coprocessor as a client, not as a server.

### **Rules for Specifying Domain–specific Scopes**

When specifying domain scope, keep the following rules in mind:

- you can abbreviate DOMAIN to one or more characters, upper or lower case
- a colon must separate DOMAIN (or its abbreviation) and the domain name, with **no spaces** between them
- you **must** specify the domain name
- the domain name can be up to 32 characters long and can contain the following characters: A to Z (either upper or lower case), numerals 0 through 9, an underscore  $\Box$ , and a dollar sign  $(\$)$ . It cannot start with a numeral.

Within the DELVAR command line, you have the opportunity to specify the scope of the variable you are deleting. If you do not specify the scope of the MMS named variable you are deleting, it is assumed that variable has VMD–specific scope.

**Important:** Domain variable scope is only supported by the OSI coprocessor as a **client,** not a **server.** Therefore, you can specify all three domain types in client–type applications, but only VMD and AA scope will be accepted by server applications. For example, you can define/delete MMS named variables with VMD–specific and AA scope in the OSI coprocessor, but **not** domain scope. You can, however, define/delete MMS named variables with domain scope for other vendors' devices (if supported by those devices).

**Important:** If you have defined an MMS named variable with either application association (AA) or domain scope, you **must** specify its scope within the DELVAR command line (see previous section). By not entering a scope, it is assumed the variable has VMD–specific scope.

If the variable you are deleting has, for example, application association scope (AA), you must specify it within the command line, for example:

DELVAR :C9'/AA/COUNTER\_6'

If we had **not** specified **AA** scope for the variable COUNTER\_6, then it would be assumed that it had VMD–specific scope. If there was no variable called COUNTER\_6 with VMD–specific scope, no variable would be deleted. If there was another variable called COUNTER\_6 that **had** VMD–specific scope, that variable would have been deleted.

The following is an example of deleting a variable with **domain** scope:

DELVAR :C1'/DOMAIN:PAINT/LEVEL'

# Deleting MMS Named Variable of a Particular Scope (Using DELVAR)

The same rules apply for deleting domain–scope variable that apply for defining them. For the rules, see the section titled *Rules for Specifying Domain–specific Scopes,* earlier in this chapter.

# Specifying MMS Named Variable Scope Within SET and MOVE

Within the SET and the MOVE command lines, you have the opportunity to specify the scope of an MMS named variable. If you do not specify the scope of the MMS named variable, it is assumed that variable has VMD–specific scope.

You can specify each of the scope types:

- VMD–specific
- application association (AA)
- **domain**

The same rules for specifying scopes within the SET command line apply to specifying them with the MOVE command line. The following sections provide examples of the SET command first. We show examples of the MOVE command after that.

**Important:** Domain variable scope is only supported by the OSI coprocessor as a **client,** not a **server.** Therefore, you can specify all three domain types in client–type applications, but only VMD and AA scope will be accepted by server applications. For example, you can define (and therefore transfer within SET) MMS named variables with VMD–specific and AA scope in the OSI coprocessor, but **not** domain scope. You can, however, define (and transfer) MMS named variables with domain scope for other vendors' devices (if supported by those devices).

### Specifying VMD-specific Scope Within the SET Command Line

You can transfer MMS named variables of VMD–specific scope within the SET command line.

You can specify VMD scope in two ways:

- by placing /vmd/ just before the MMS named variable within the single quotes in the SET command line.
- NOT specifying any scope type. If no scope is specified, VMD scope is assumed.

The following example shows how to specify VMD–specific scope:

Chapter 5 Additional and Advanced Programming Techniques

### SET 'PARTS' = :C8'/VMD/BOX\_1'

 $\overline{\phantom{a}}$ L

The MMS named variable is BOX\_1 and is in single quotes. Here, we are specifying VMD-specific scope, with VMD within slash marks (/) and within the single quotes.

If you **do not** specify the scope of an MMS named variable, it automatically defaults to VMD–specific scope. With that in mind, we could have accomplished the same result if we had used the above command line as:

```
SET 'PARTS' = :CB'BOX_1'Since we did not specifically specify a scope type,
               MMS assumes VMD-specific scope.
```
If you are using an MMS named variable in a command line that was defined with a particular scope, you need to use that scope correctly. For instance, in the previous example, we did not specify the scope of BOX\_1, so it was assumed to have VMD–specific scope. But if BOX\_1 had been previously defined with AA scope, we would have received an error code.

### Specifying AA Scope Within the SET Command Line

You specify AA scope by placing /AA/ before the MMS named variable and within the single quotes. You can enter AA in upper or lower case letters, and abbreviate to one character.

The following example shows how to specify AA–specific scope:

```
set :C51'/aa/timer' = "N9:0"
```
The MMS named variable is TIMER and is in single quotes. By placing /AA/ just before the variable, we are specifying application association scope.

### Specifying Domain Scope Within the SET Command Line

You specify domain scope by placing /domain, followed by the domain name, and another /. All of this precedes the MMS named variable and is within the single quotes.

#### **Rules for Specifying Domain–specific Scopes**

When specifying domain scope, keep the following rules in mind:

- you can abbreviate DOMAIN to one or more characters, upper or lower case
- a colon must separate DOMAIN (or its abbreviation) and the domain name, with **no spaces** between them
- you **must** specify the domain name
- $\blacksquare$  the domain name can be up to 32 characters long and can contain the following characters: A to Z (either upper or lower case), numerals 0

through 9, an underscore  $\Box$ , and a dollar sign  $(\$)$ . It cannot start with a numeral.

The following example shows how to specify domain–specific scope:

set :C100'/DOMAIN:PAINT/LEVEL' = '/aa/station\_9' The MMS named variable is LEVEL and is in single quotes. DOMAIN is the scope and PAINT is the domain name. A colon must separate the domain name and the word DOMAIN (or an abbreviation).

### Specifying Scope Types Within the MOVE Command Line

The same rules for specifying scopes within the SET command line apply to specifying them with the MOVE command line. Refer to the previous section for details. The following sections provide examples of specifying scopes within the MOVE command line.

**Specifying VMD–specific Scope Within the MOVE Command Line** This is an example of specifying VMD–specific scope:

MOVE TO 'PARTS' FROM :C8'/VMD/BOX\_1' L The MMS named variable is BOX 1 and is in single quotes. Here, we are specifying VMD-specific scope, with VMD within slash marks (/) and within the single quotes.

If you **do not** specify the scope of an MMS named variable, it automatically defaults to VMD–specific scope. With that in mind, we could have accomplished the same result if we had used the above command line as:

MOVE TO 'PARTS' FROM :C8'BOX\_1' Since we did not specifically specify a scope type, MMS assumes VMD-specific scope.

If you are using an MMS named variable in a command line that was defined with a particular scope, you need to use that scope correctly. For instance, in the previous example, we did not specify the scope of BOX\_1, so it was assumed to have VMD–specific scope. But if BOX\_1 had been previously defined with AA scope, we would have received an error code.

# **Specifying AA–specific Scope Within the MOVE Command Line**

This is an example of specifying AA–specific scope:

move from :C51'/aa/timer' t "N9:0" The MMS named variable is TIMER and is in single quotes. By placing /AA/ just before the variable, we are specifying application association scope.

**Specifying Domain–specific Scope Within the MOVE Command Line** This is an example of specifying domain–specific scope:

```
mo to :C100'/DOMAIN:PAINT/LEVEL' fr '/aa/station_9'
        The MMS named variable is LEVEL and is in single quotes. DOMAIN is the scope
        and PAINT is the domain name. A colon must separate the domain name and the
        word DOMAIN (or an abbreviation).
```
Here are examples for specifying MMS named variables within the MOVE command line:

```
move from :cll'robot 4' to '/aa/robot 17'
m t 'machine_67' f :c8'/dom:P5/transfer_4'
move f :C90'/vmd/press_19' to '/aa/press_1'
```
When you are defining MMS named variables and their scopes, it is a good idea to keep a record of the variables and their associated scope types. If you specify the wrong domain for a given MMS named variable, you will receive an error code.

Specifying MMS Named Variable Scope Within UINFO

You can specify the scope of the variable within the UINFO command line. To do this, enter the scope within the slash marks (/) and within the MMS named variable's single quotes. For example:

UINFO '/AA/MACHINE\_44' TO :C7

The same rules apply for specifying scopes within the DEFVAR, DELVAR and SET commands as they do for specifying scopes in the UINFO command. Refer to the previous sections of this chapter for more details.

# Mapping MMS Data Types onto PLC-5/40, -5/60 File Types

# Appendix Contents

The following table contains the MMS data types and PLC–5/40, –5/60 file types for you to use as a reference when mapping the two types during your application programming. Refer to Chapter 2 for format examples of the PLC Data Table File Types mapped as ''MMS Structures" (as far as MMS is concerned) and additional information related to data types.

AppendixA

In the following table, we use these symbols:

- the letter **D** to indicate the ''default" data type for the respective PLC–5/40, –5/60 file type. The default data type is the type that is returned in the response to a *GetVariableAccessAttributes* service request on a variable in that field.
- **asterisks (\*)** to indicate alternate data types supported for each PLC–5/40, –5/60 file type
- **numbers in parenthesis** to indicate the default size

Any file that has a supported type of BitString, also has a supported type of Boolean when accessed by a single bit address. Note that MMS arrays can also be used/obtained when accessing the PLC controller memory.

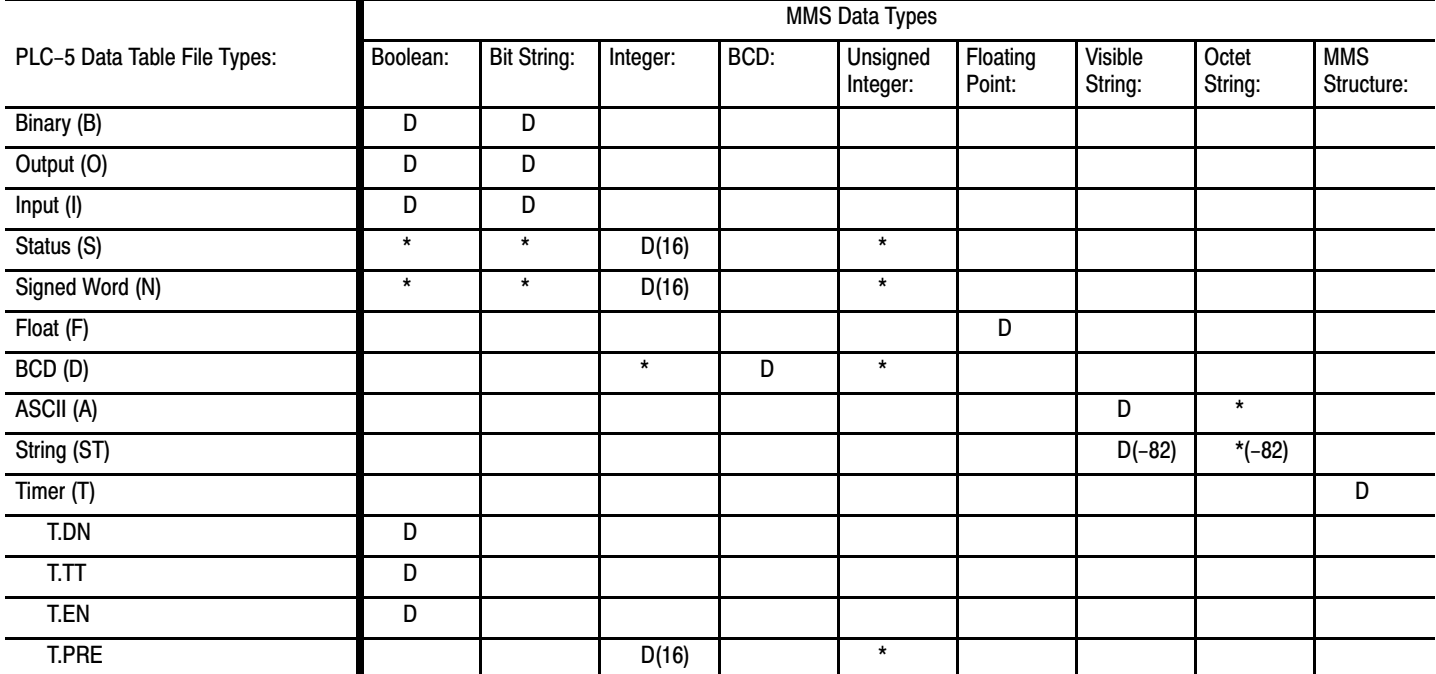

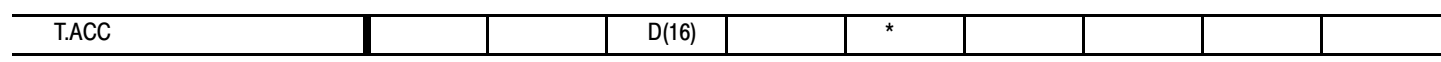

#### Mapping MMS Data Types onto PLC-5/40, -5/60 File Types Appendix A

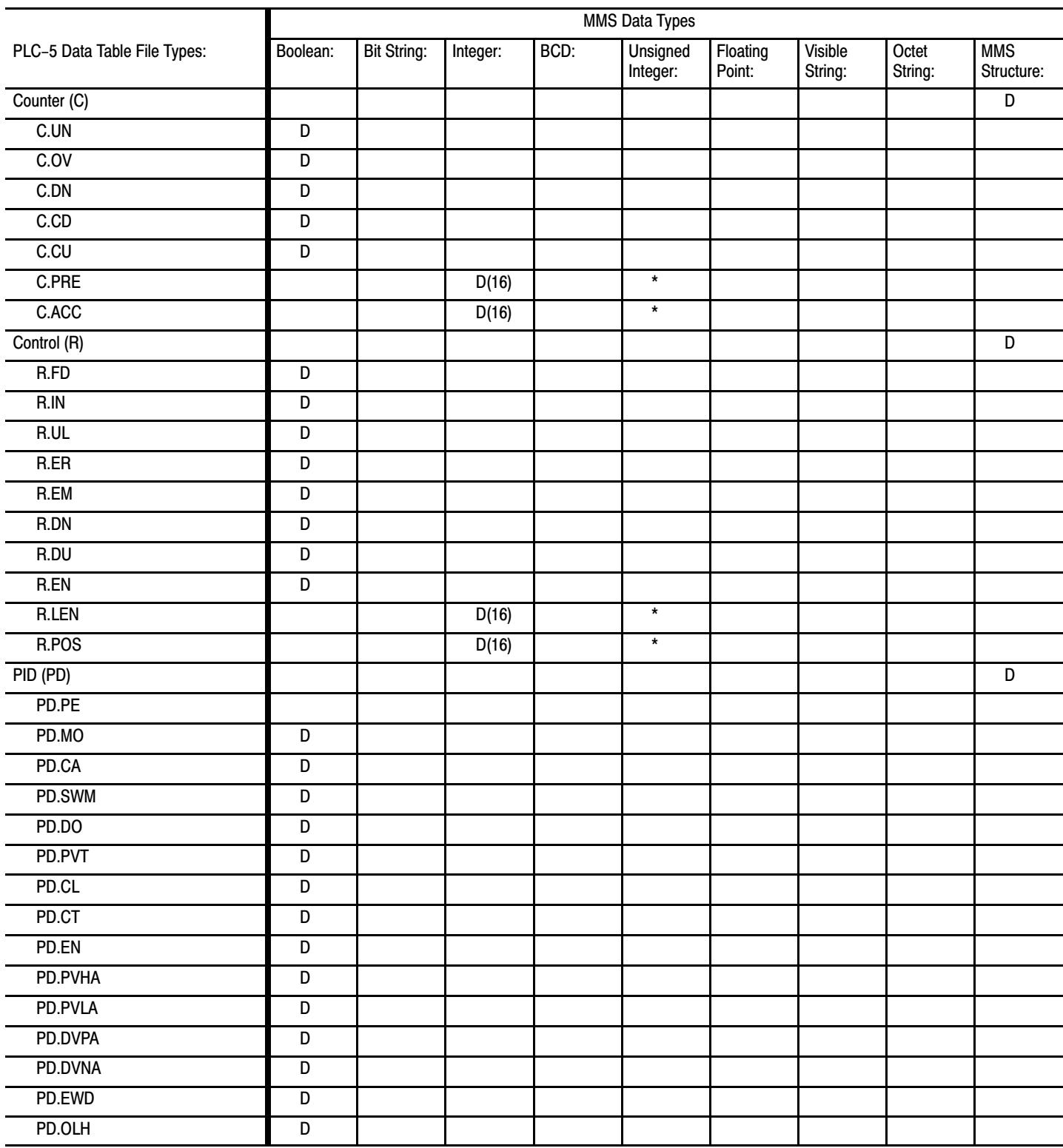

### Mapping MMS Data Types onto PLC-5/40, -5/60 File Types Appendix A

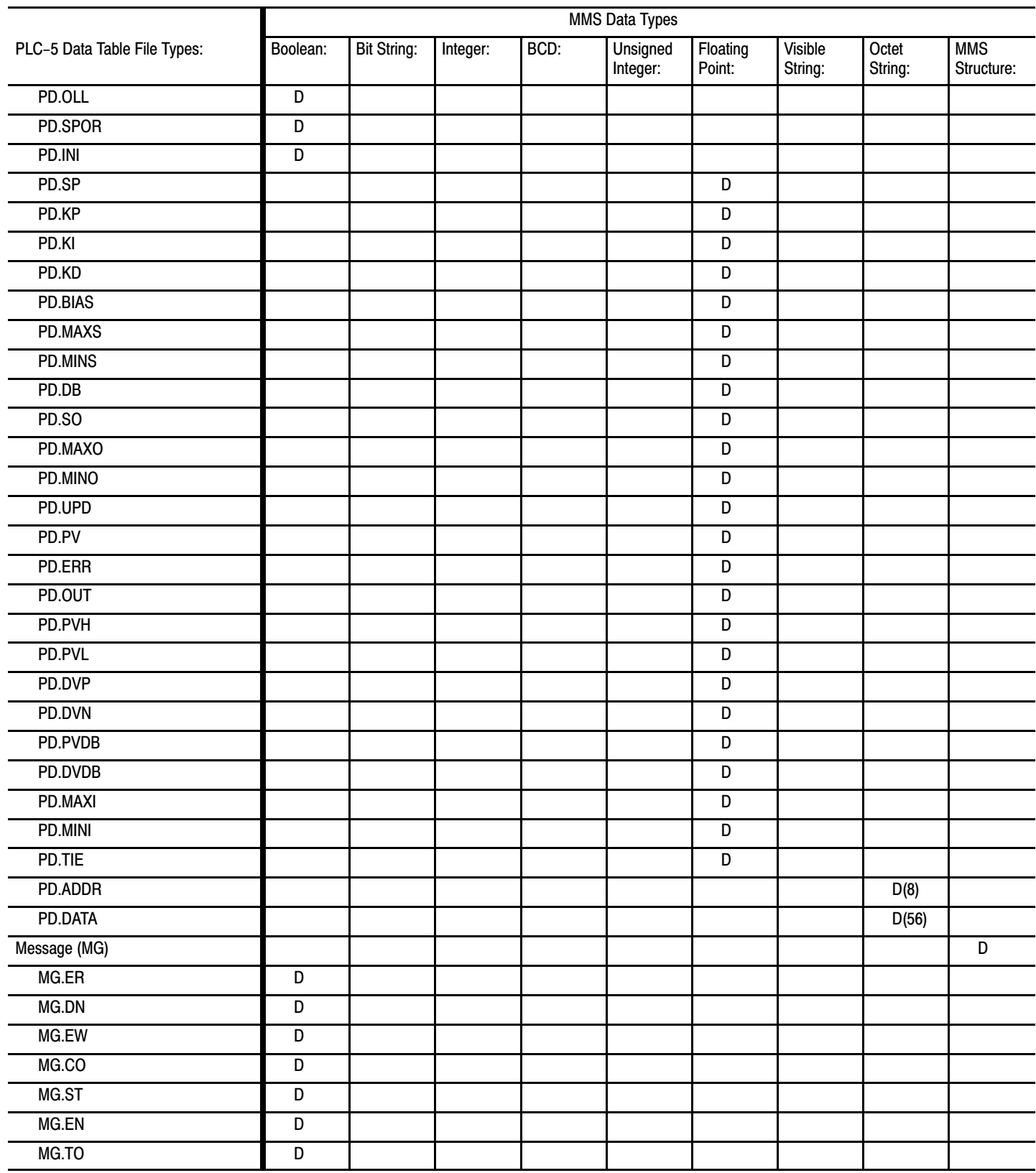

#### Mapping MMS Data Types onto PLC-5/40, -5/60 File Types Appendix A

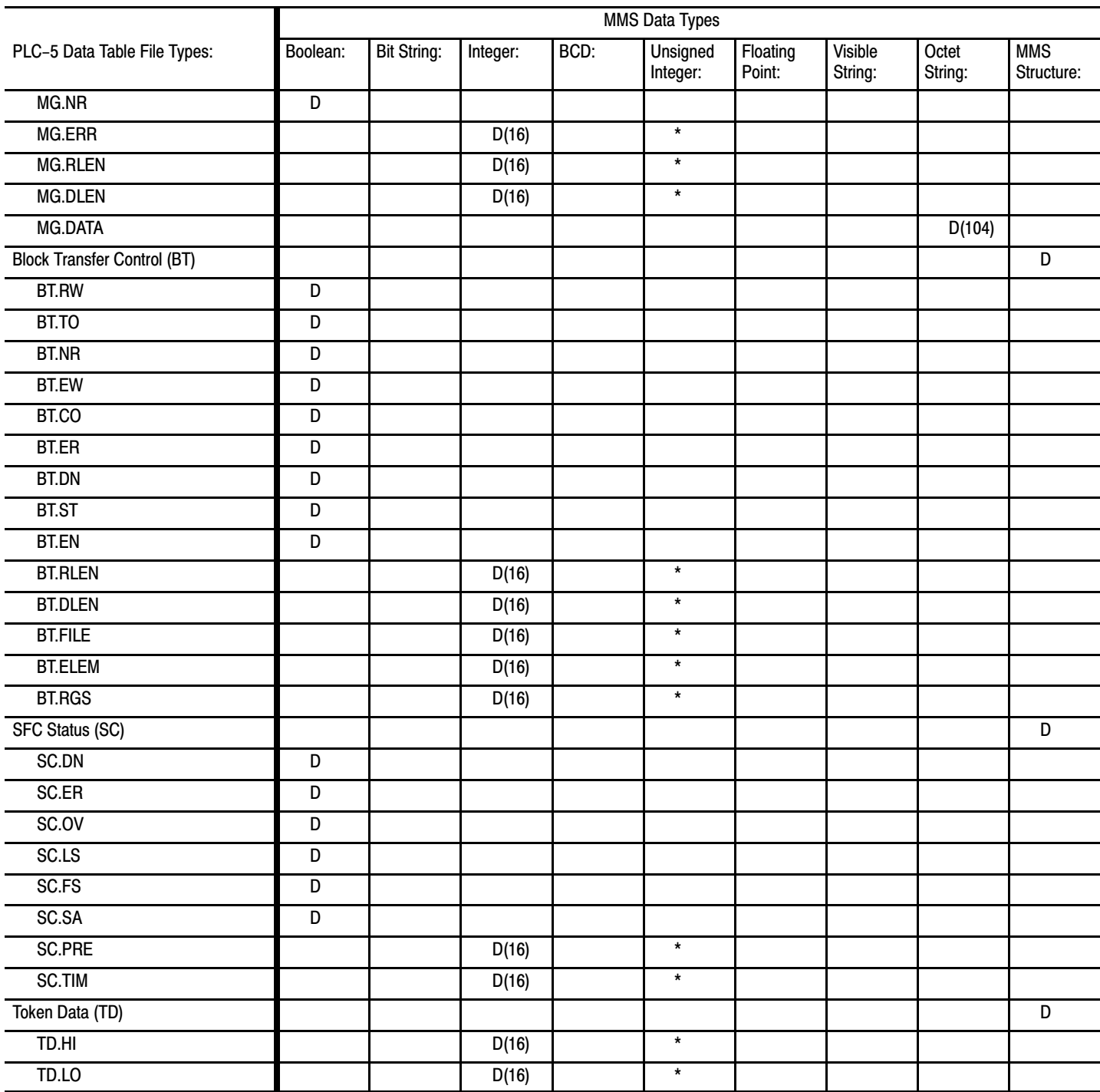

# Appendix<br>B

# Error Codes

# Appendix Contents

j.

This appendix contains a list of error codes that can be returned to a MSG instruction given to the OSI interface for execution.

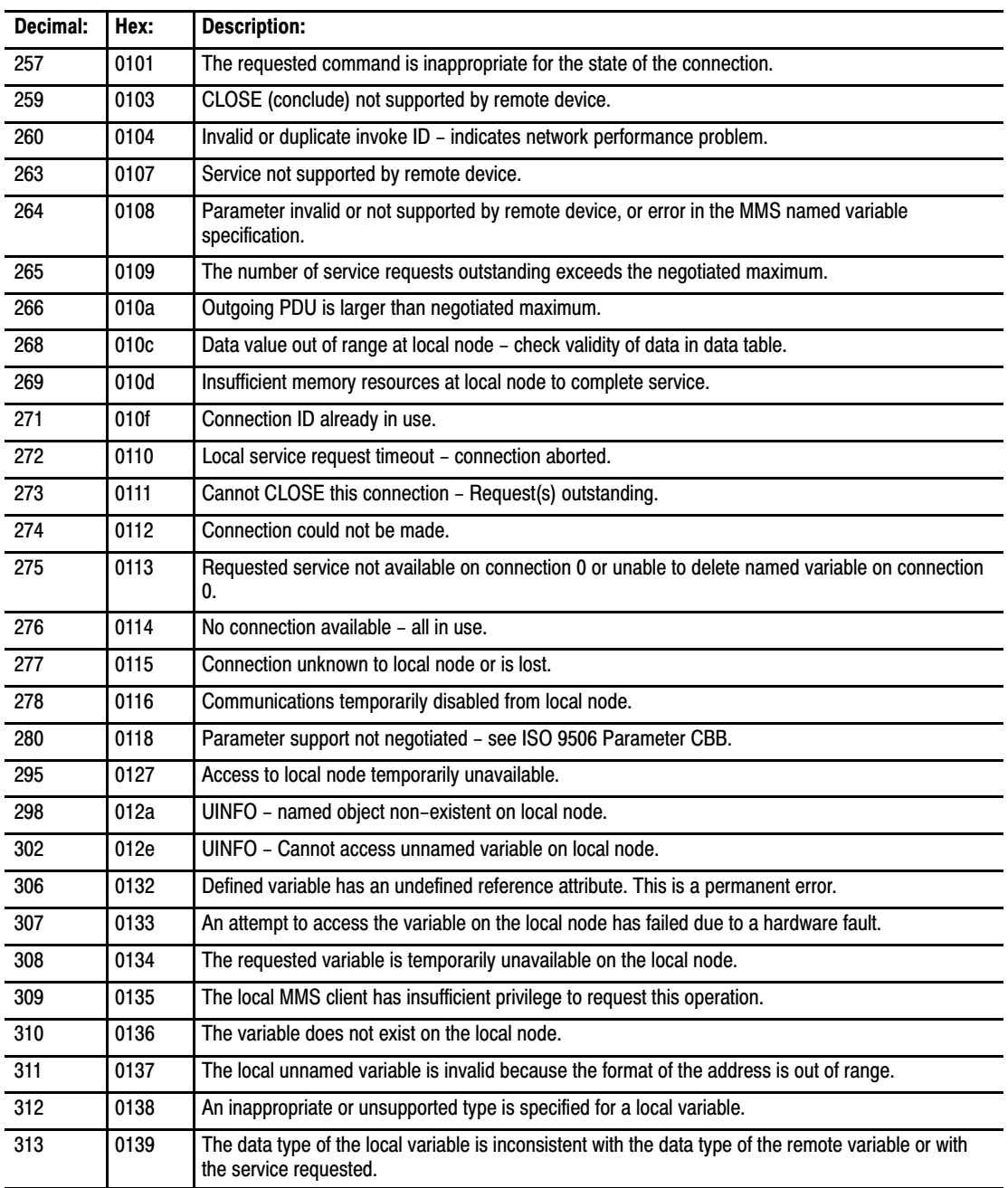

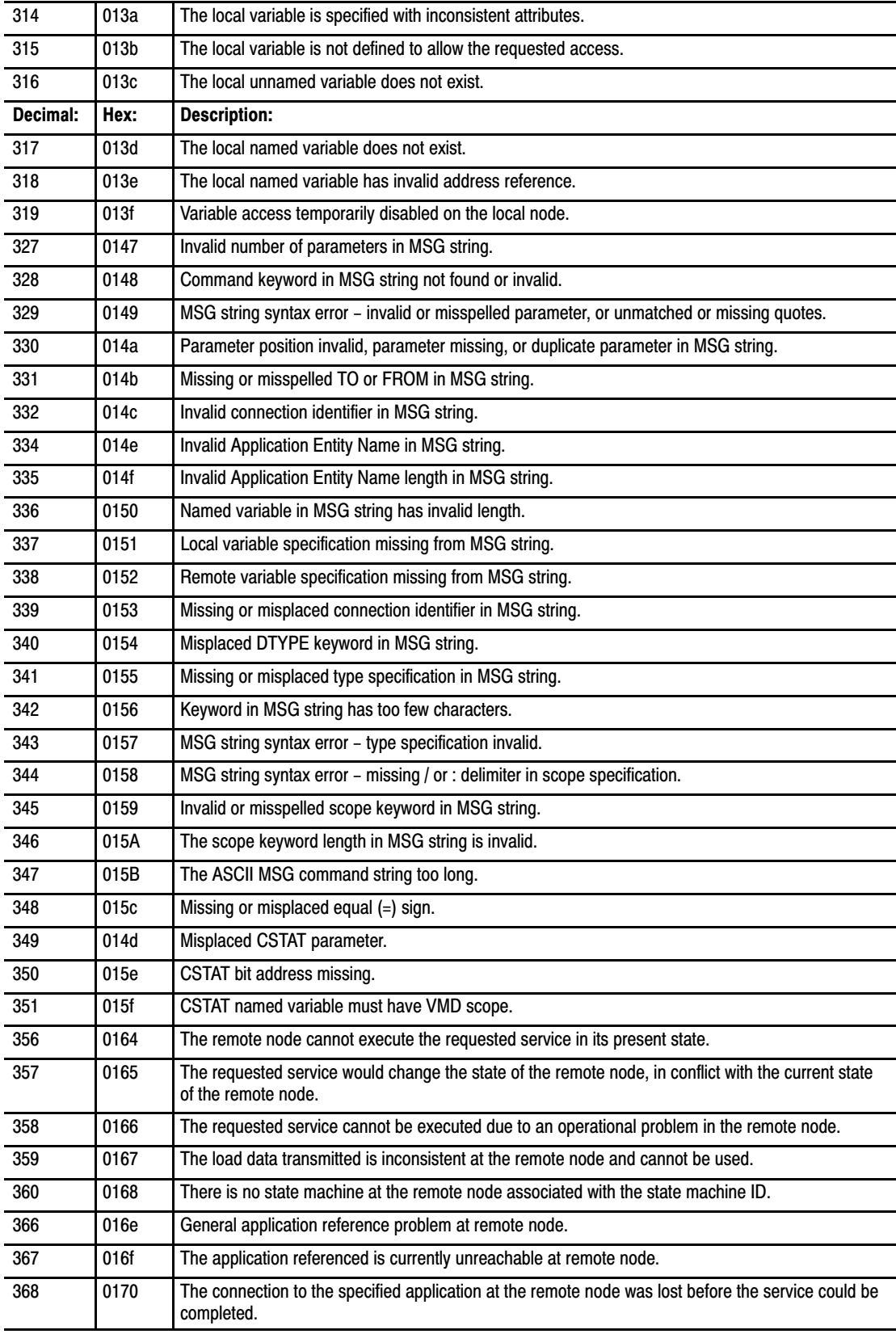

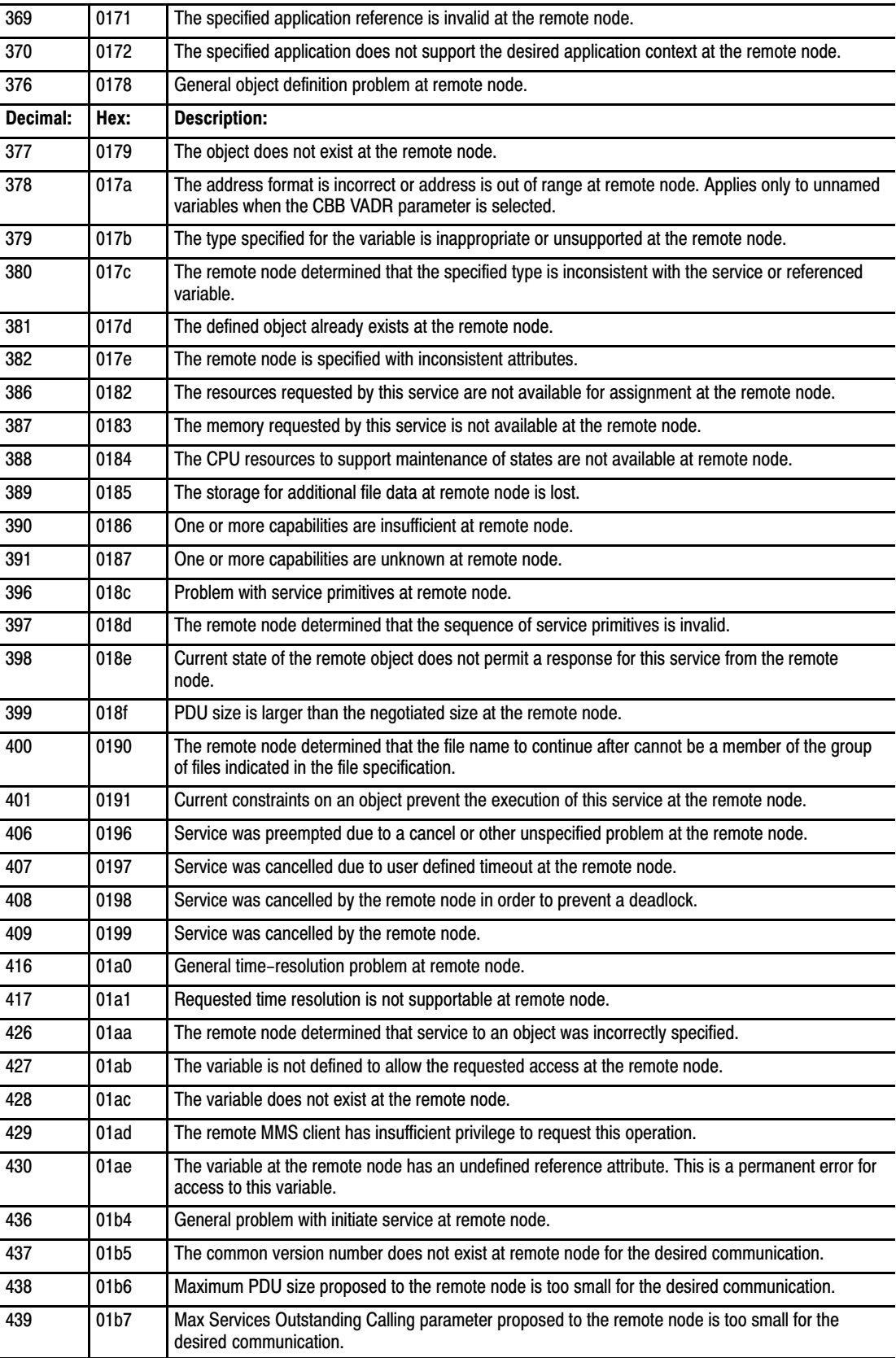

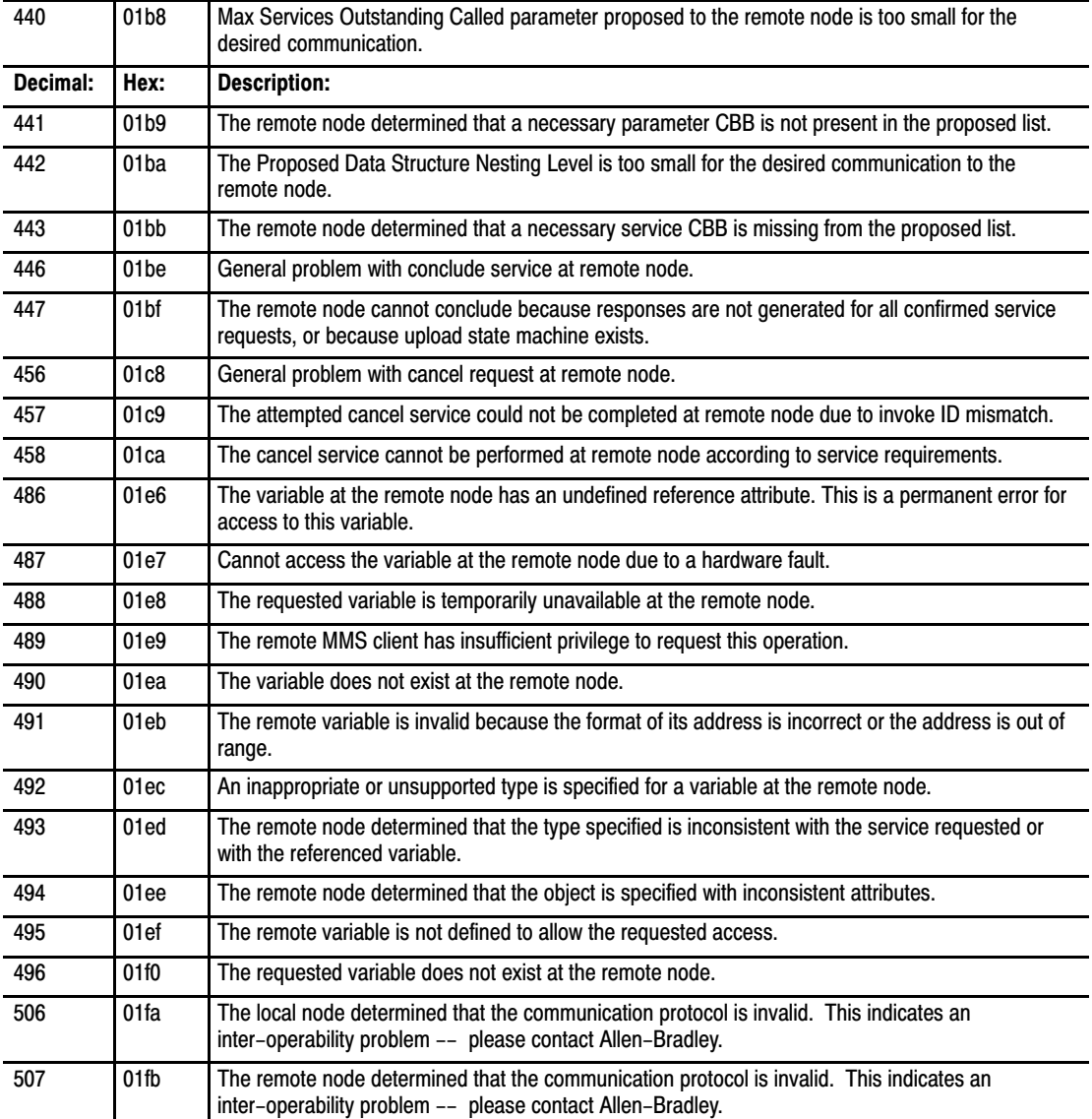

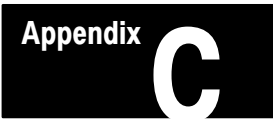

# Protocol Implementation Conformance Statement (PICS)

# Appendix Contents

To implement MMS protocol, certain conformance requirements must be met. These requirements cover different areas that deal with aspects of communicating on the network via MMS. There are four areas that make up the PICS:

- **implementation and system information**
- which service Conformance Building Block (CBBs) are supported
- which parameter CBBs are supported (and their values)
- **local implementation values**

The following sections provide PICS information for your Allen–Bradley PLC–5 802.4 MAP/OSI Coprocessor.

The following table lists the implementation values for the your OSI coprocessor:

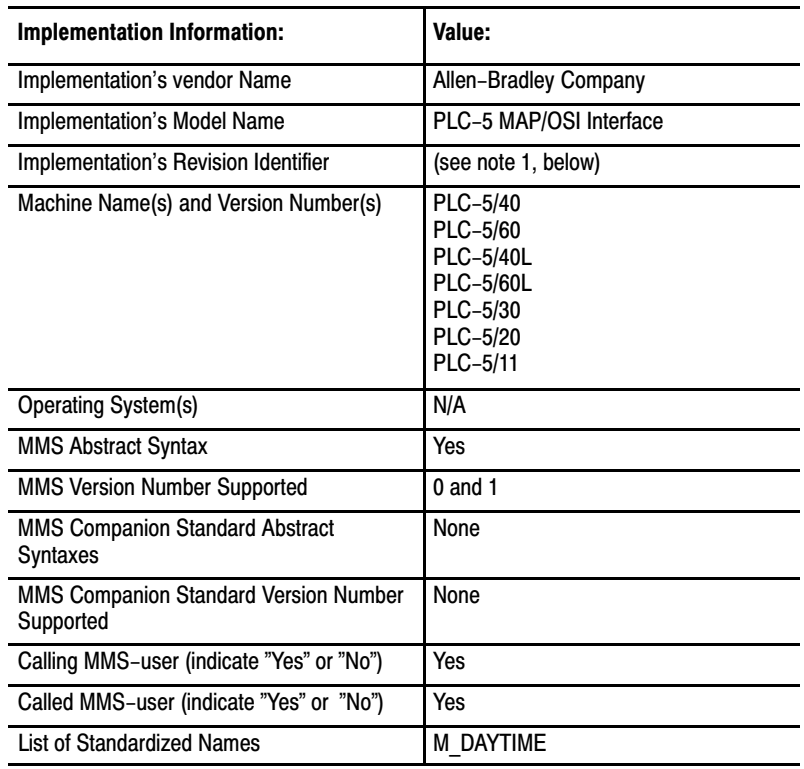

# PICS Part 1: Implementation Information

### Note for PICS Part 1

**Note 1:** The Revision Identifier will change with each new PLC–5 MAP/OSI Interface Software update and will reflect the version of the software.

The following is the MMS Service CBB (Conformance Building Block) table, which indicates whether or not the MMS implementation fulfills the server requirements, the client requirements, or both when operating in the abstract syntax (as defined in Part 2 of ISO/IEC 9506, clause 19). The right–hand column of the following table indicates if the CBB is supported for ''server", ''client", or ''both". If the MMS implementation does not fulfill the server or client requirements for the service or CBB, then the column shall be left blank. PICS Part 2: Service CBBs

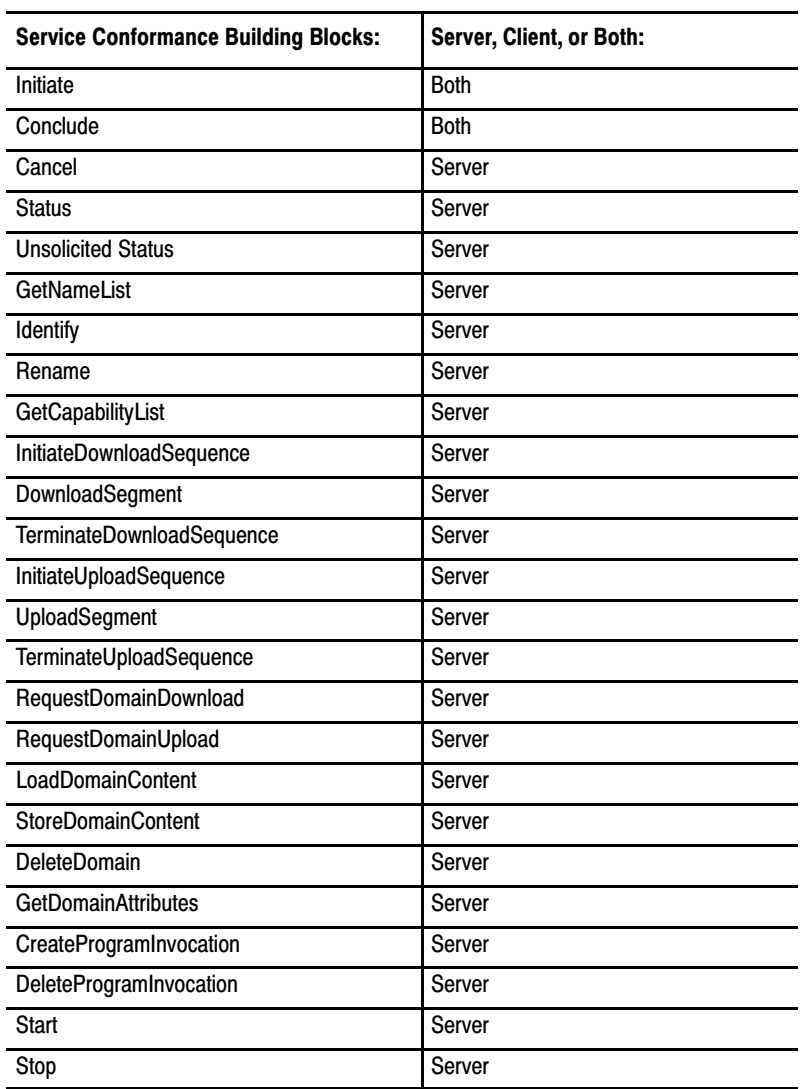

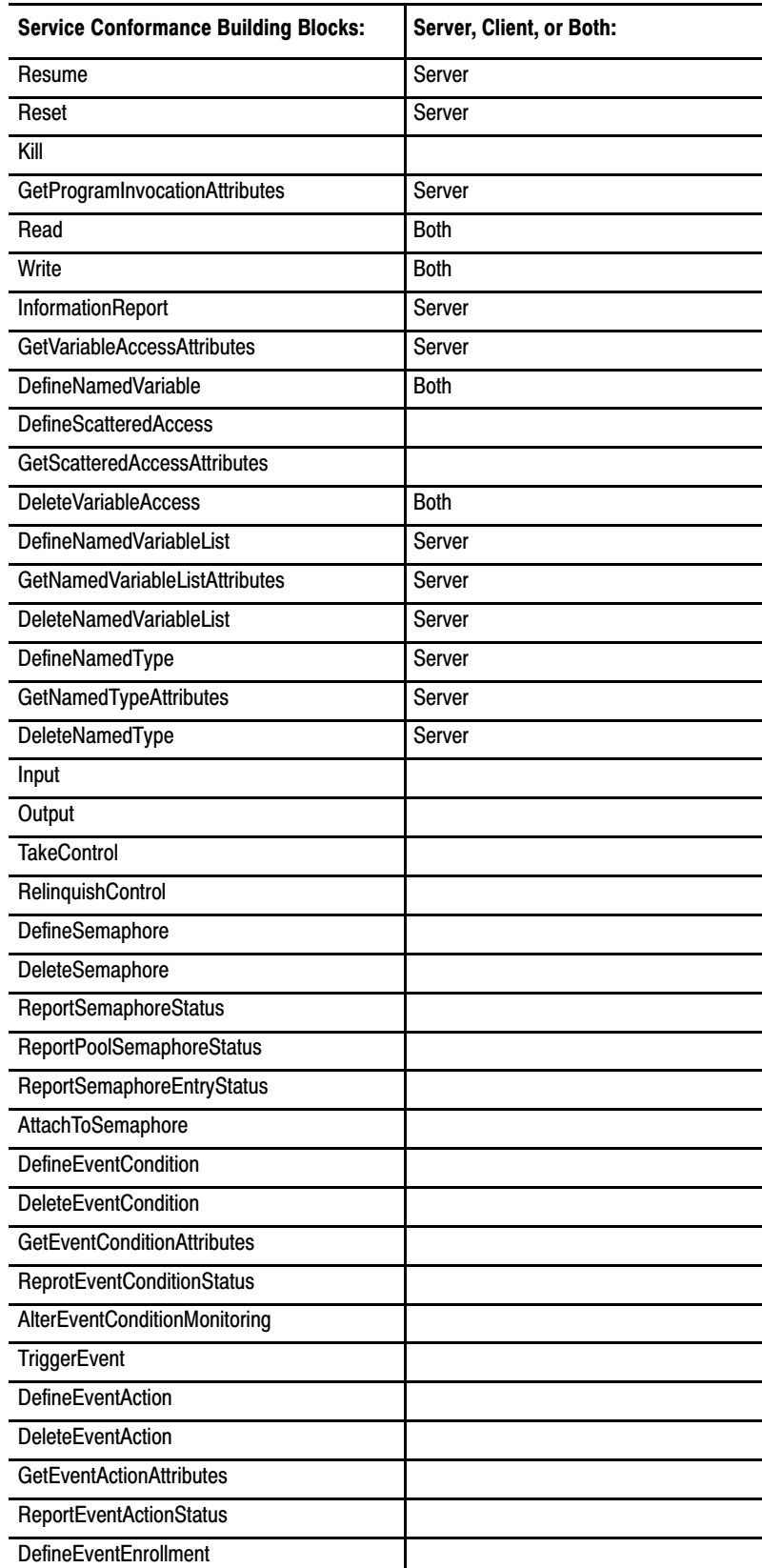

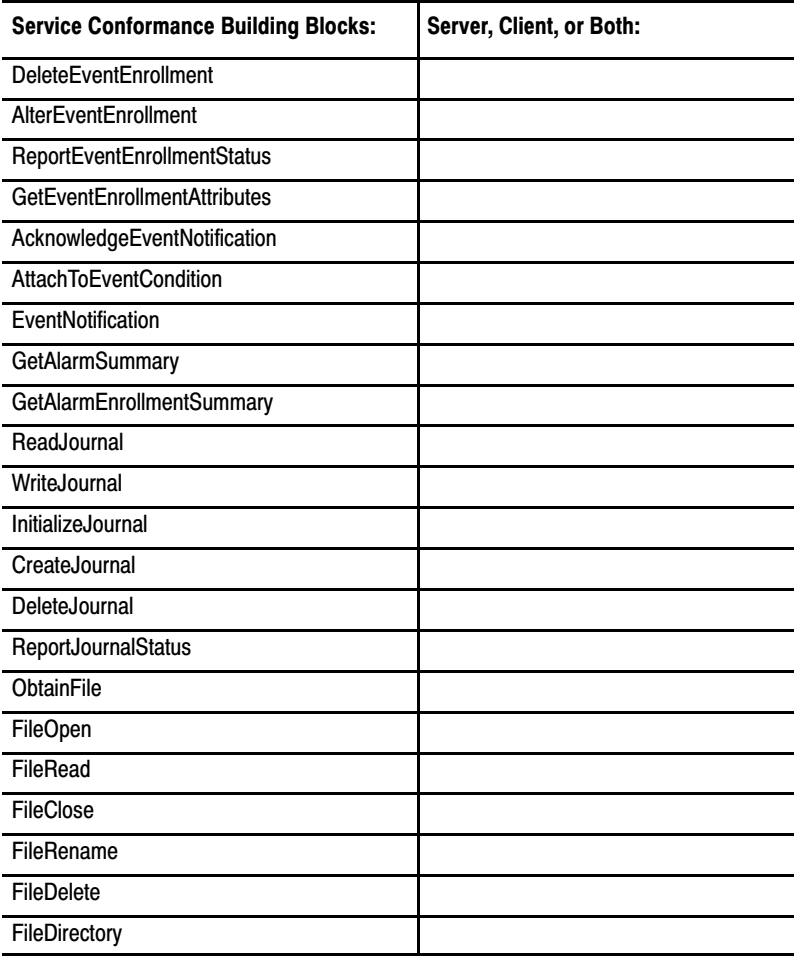

# PICS Part 3: Parameter CBBs

The following table indicates what MMS Parameter Conformance Building Blocks are supported for the PLC–5 802.4 MAP/OSI Coprocessor. There is a ''yes" in the *Supported?* column if the parameter CBB is supported by your OSI coprocessor, and blank if it is not.

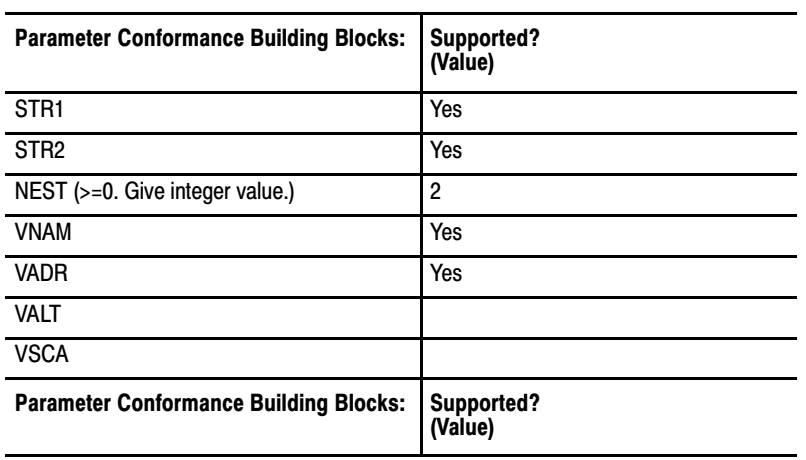

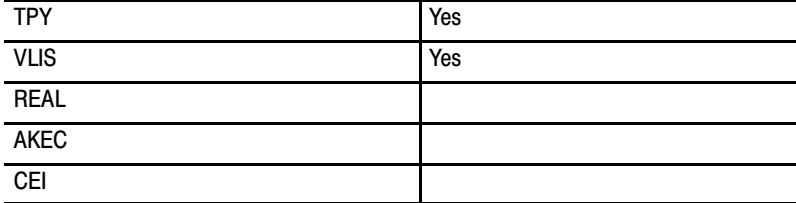

# PICS Part 4: Local Implementation Values

The following table provides the Local Implementation Values for your PLC–5 802.4 MAP/OSI Coprocessor.

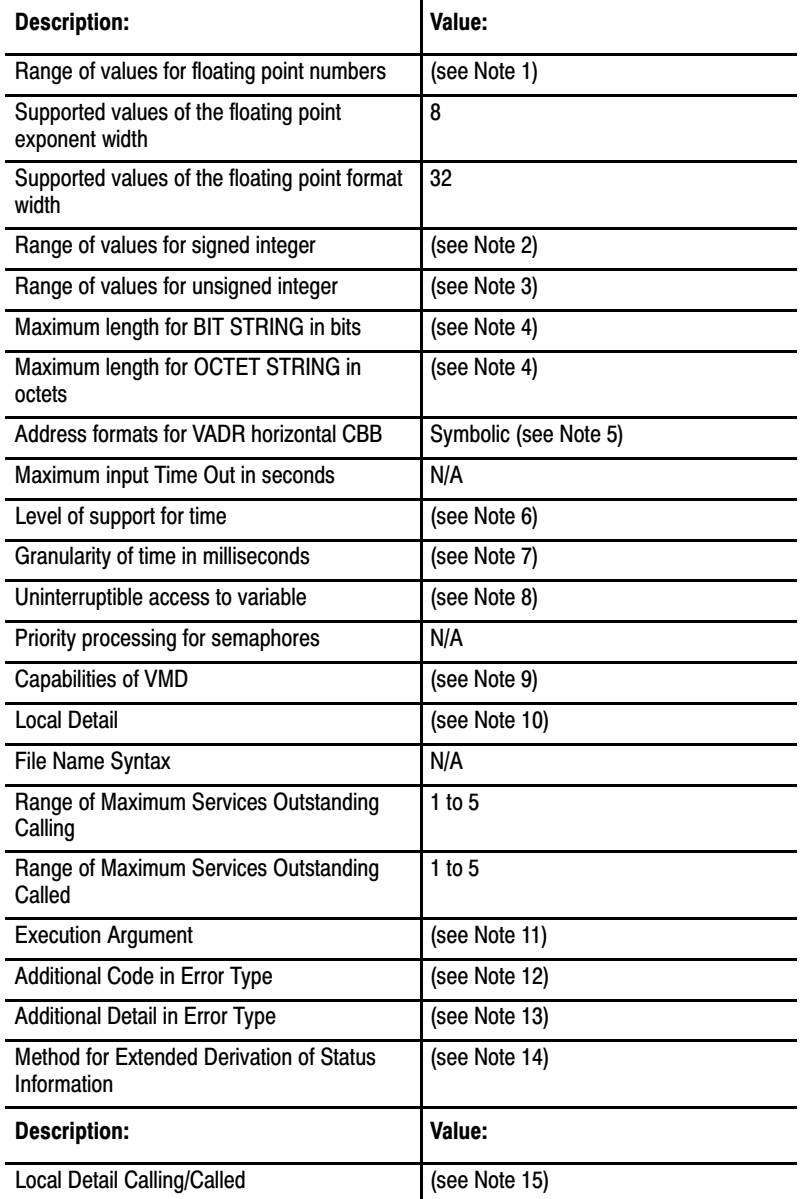

### Notes for PICS Part 4

**Note 1:** The PLC–5 controller supports all valid normalized single–precision floating point values, as described in IEEE 754.

**Note 2:** All integers in the PLC–5 controller can be accessed as signed integers within the range of  $-32768$  ( $-(2**15)$  to 32767 ( $(2**15)-1$ ) decimal.

**Note 3:** All integers in the PLC–5 can be accessed as unsigned integers within the range of 0 to 32767  $((2^{**}15)-1)$  decimal.

**Note 4:** There are no pre–determined maximum lengths for strings. Maximum length is only constrained by the negotiated Local Detail parameter of the Initiate Service (see Note 15).

**Note 5:** Map the PLC–5 logical ASCII addressing into the Symbolic Address choice of the Address parameter. For logical ASCII address format, see PLC–5 Programmable Controller Programming Reference Manual.

**Note 6:** The date and time of day are supported and maintained in the PLC–5 controller. Access is through the MMS standardized variable M\_DAYTIME. The Time Sequence Identifier is not supported.

**Note 7:** Granularity of the time of day is to 1000 milliseconds (1 second).

**Note 8:** Each 16–bit (word) access to the PLC–5 controller is uninterruptible.

**Note 9:** The defined VMD capability strings indicate the PLC–5 processor model, series, revision, and user memory size (total). These capabilities are provided for informational use and are not referenced by any MMS domain.

**Note 10:** The Local Detail parameter in a Status service response and in an Unsolicited Status request is a bit string which contains the processor status word and major fault word of the PLC–5 controller. The following is a description of each bit in the bitstring when set (to 1):

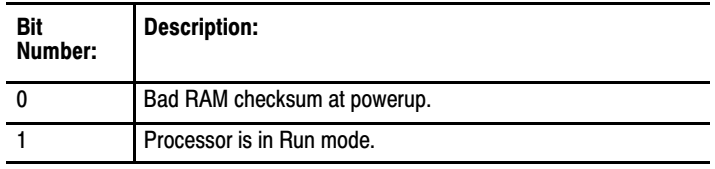

PICS Appendix C

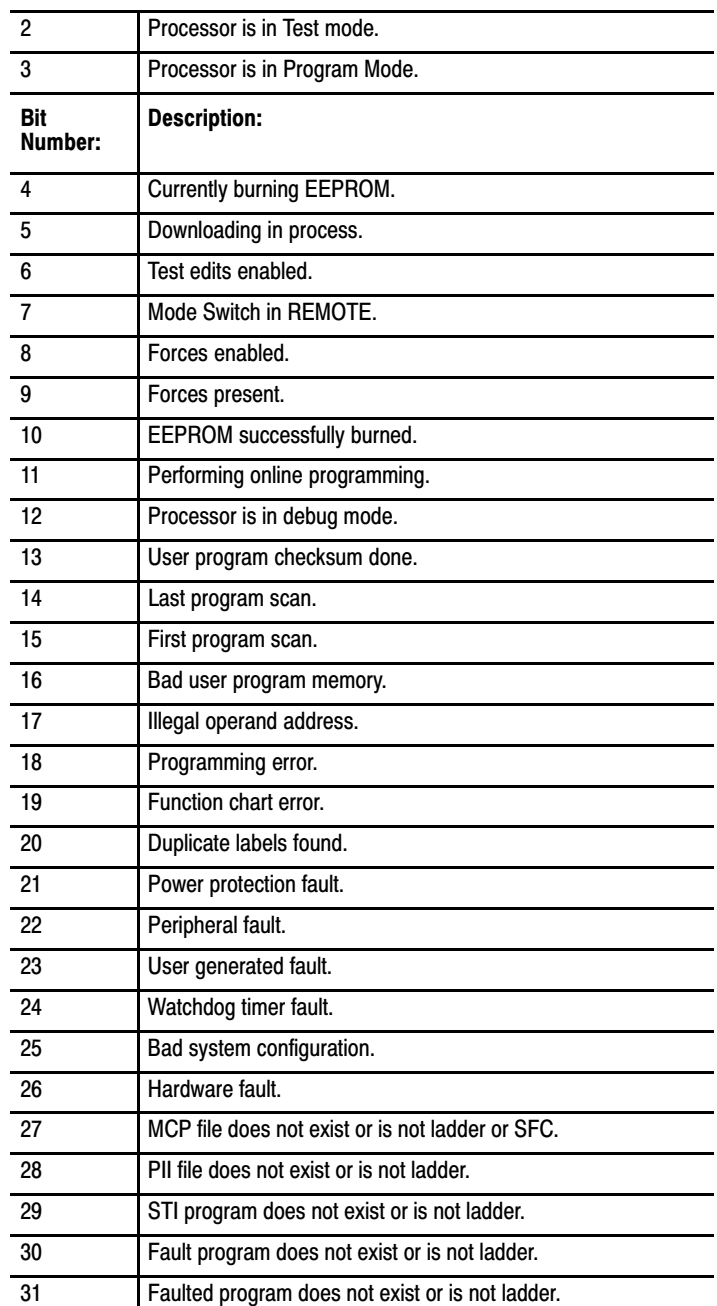

**Note 11:** The PLC–5 OSI Interface uses the Execution Argument parameter in the MMS Start service to determine whether to put the PLC–5 controller into ''RUN" or ''TEST" mode. To put the PLC–5 controller into ''RUN" mode, use the MMS Start service or Resume service with the Execution Argument parameter equal to ''RUN" or ''run". To put the PLC–5 controller into ''TEST" mode, use the MMS Start or Resume service with the Execution Argument parameter equal to ''TEST" or ''test". When no Execution Argument is specified, the Start and Resume services will use the default Execution Argument. The default Execution

Argument will be ''RUN" at powerup of the PLC–5 OSI Interface. Anytime after powerup, the default Execution Argument will reflect the last (most recent) mode of the PLC–5 processor. The character string form of the Execution Argument parameter is the only form supported.

**Note 12:** The PLC–5 OSI Interface will return various Additional Code values when errors are detected during processing domain management services. These are in addition to the MMS Error Class and Error Code returned. The domain management Additional Code values are as listed In the following table.

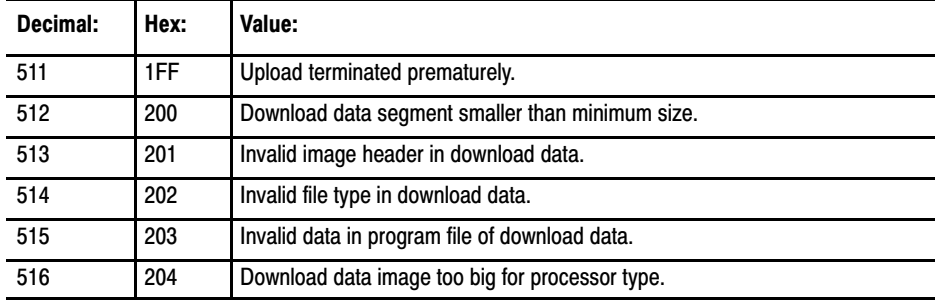

**Note 13:** The Additional Detail parameter in the Error Type is used only to indicate when memory resources have been exhausted in the PLC–5 OSI Interface.

**Note 14:** There is no extended derivation of status information performed.

**Note 15:** The local Detail Calling and Local Detail Called parameters are used as described in the NIST Stable Implementation Agreements for Open Systems Interconnect Protocols, Part 20. The maximum PDU size supported is 1800 octets.

**Note 16:** Load Data Format must be in the MMS Octet String format and contain a logical snapshot of the PLC–5 controller image (all program and data table files).

**Note 17:** The maximum number of upload state machines at any given point in time is 16.

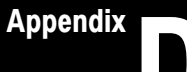

# The Communication Layers' Attributes

### Appendix Contents

This appendix provides information on the communication layer attributes associated with your OSI coprocessor. It contains the following sections:

- **Introduction to Attributes**
- Definition of Default Settings
- Frequently Used Acronyms
- System–Layer Attributes
- System–Load Attributes
- **MMS** Attributes
- ACSE (Association Control Service Element)–Layer Attributes
- Presentation–Layer Attributes
- Session–Layer Attributes
- Transport–Layer Attributes
- Network–Layer Attributes
- LLC (Logical Link Control)–Layer Counters
- MAC (Media Access Control)–Layer Attributes
- **RS-232 Port Parameters**

### Introduction to Attributes

Each OSI communication layer has attributes (characteristics) that in some way control or help to control the communication process. There are four different categories of attributes:

- **parameters** are variables that govern the operation of the module. The parameters are given a certain value to control the communication process. There are two basic types of parameters:
	- *Read–only* parameters allow you to view the parameter values.
	- *Read/write* parameters allow you to view and manipulate the parameter values.
- **statuses** are read–only parameters (associated with the system layer only).
- **counters** serve simply as a tally of the number of times a certain event occurs. The counters provide a status of the module's operation. Some counters have *thresholds,* which are flags (or limits) to the number of times the counter will increment. You are allowed to set some thresholds, others have pre–determined settings. You can clear most counters.
- **actions** cause the module to change its state or mode.

Not every layer has all four types of attributes.

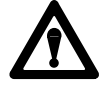

**ATTENTION:** The OSI coprocessor is shipped with its attributes pre–set to Allen–Bradley default settings. Some of these should **not** be changed because it can cause severe communication problems. For the attributes that you can change, you should do so from the Allen–Bradley MAP Station Manager. For details, refer to the Allen–Bradley MAP Station Manager User's Manual (publication 6630–6.5.2).

# Definition of Defaults

In some of the following tables, we refer to **default settings.** The two types of defaults are defined below:

- **Allen–Bradley communication defaults:** These are the values used for the MAC–layer and RS–232 port configuration parameters whenever the OSI coprocessor's non–volatile memory is re–initialized.
- **user communication defaults:** You have the ability to edit the MAC layer and RS–232 port parameters via the Allen–Bradley MAP Station Manager. If you do, those values are the *user communication defaults.* These are the values the OSI coprocessor uses in place of the Allen–Bradley communication defaults (unless the coprocessor's switch 2 is set to ON, see Chapter 2 for details on switch 2).

We use a variety of acronyms in the following tables. You may see:

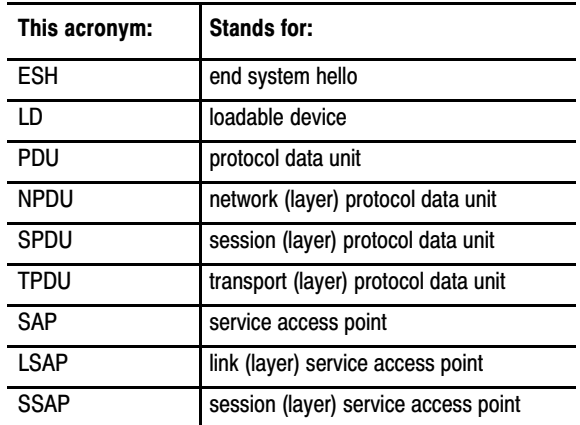

### Frequently Used Acronyms
# <span id="page-108-0"></span>System-Layer Attributes

The System–Layer attributes control the communication between the OSI coprocessor and the Allen–Bradley MAP Station Manager.

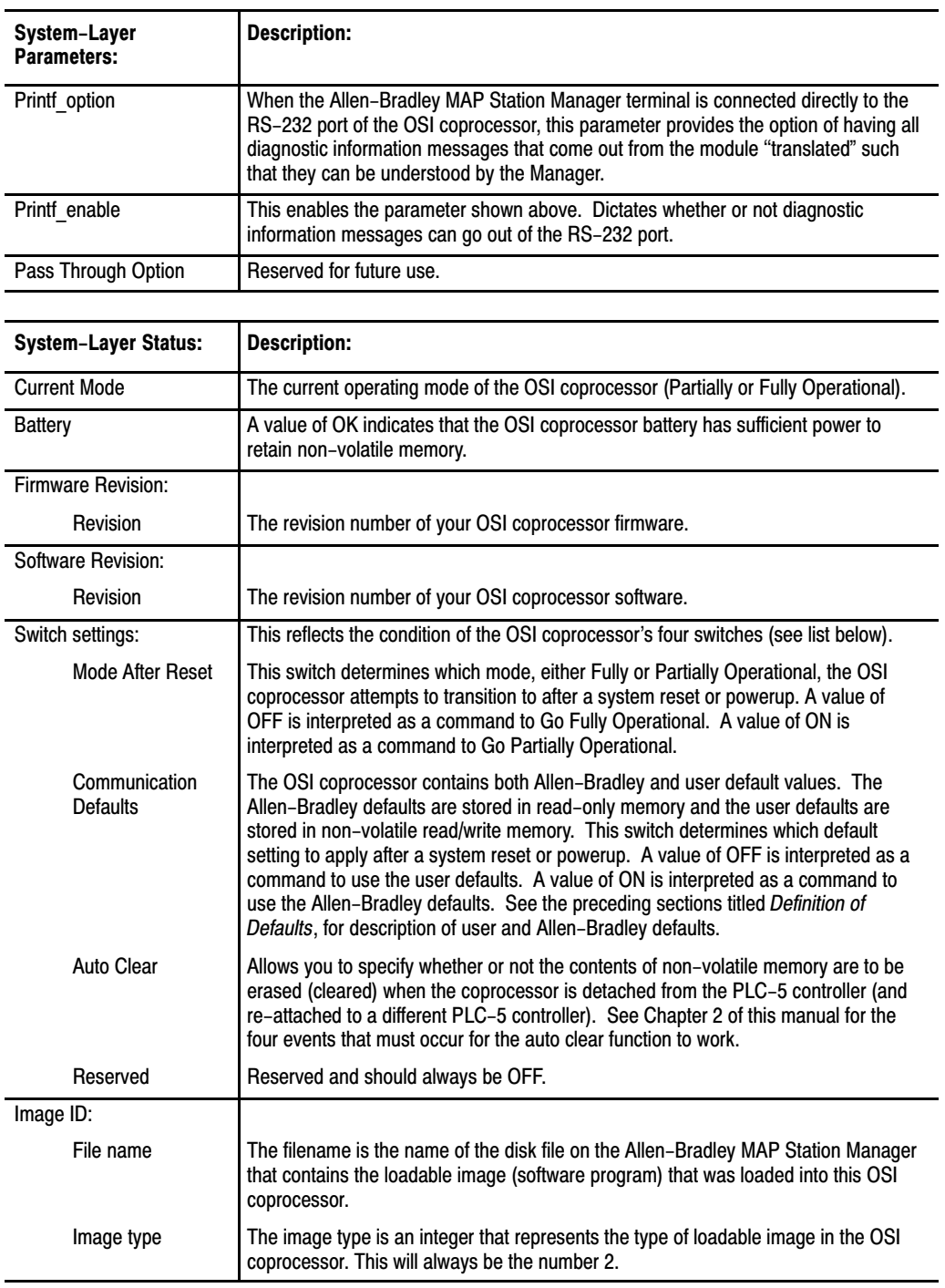

<span id="page-109-0"></span>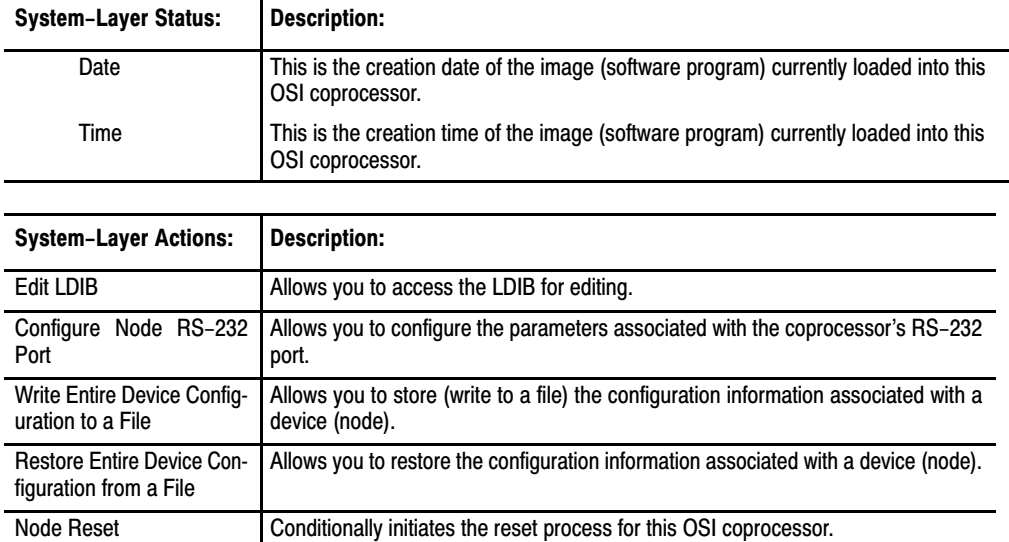

Puts the OSI coprocessor into fully operation mode.

# System-Load Attributes

The following tables list the System–Load parameters.

Go Fully **Operational** 

Go Partially Operational Puts the OSI coprocessor into partially operational mode.

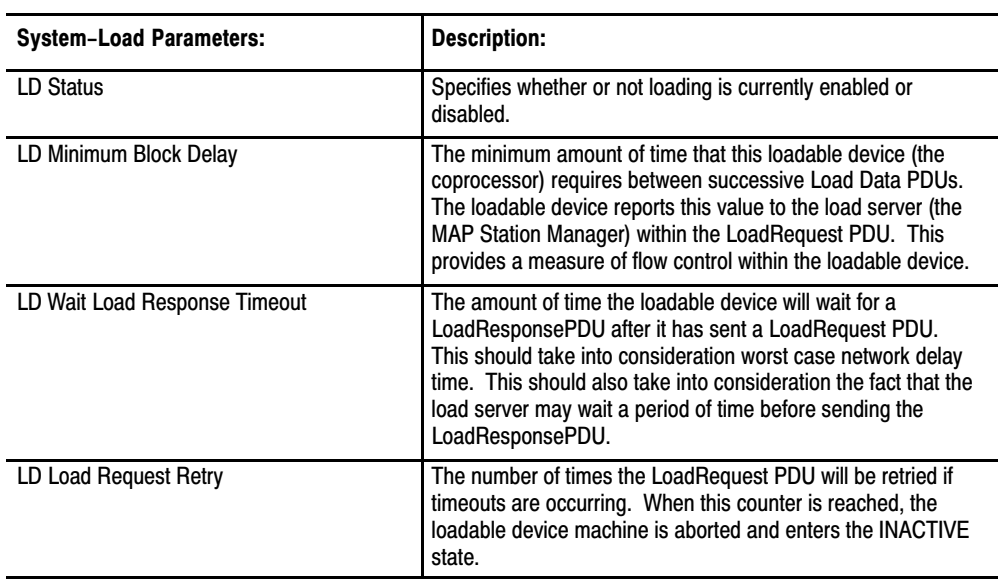

<span id="page-110-0"></span>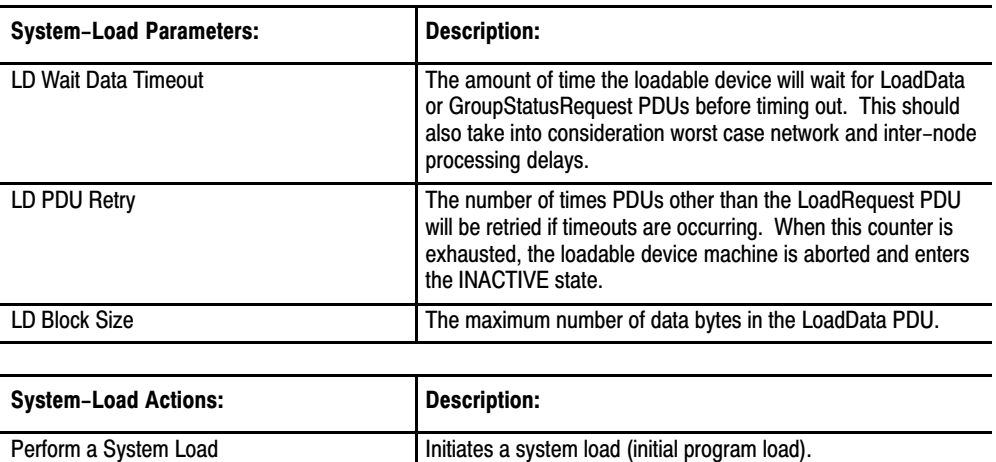

## MMS Attributes

The following table lists the MMS attributes for the OSI coprocessor.

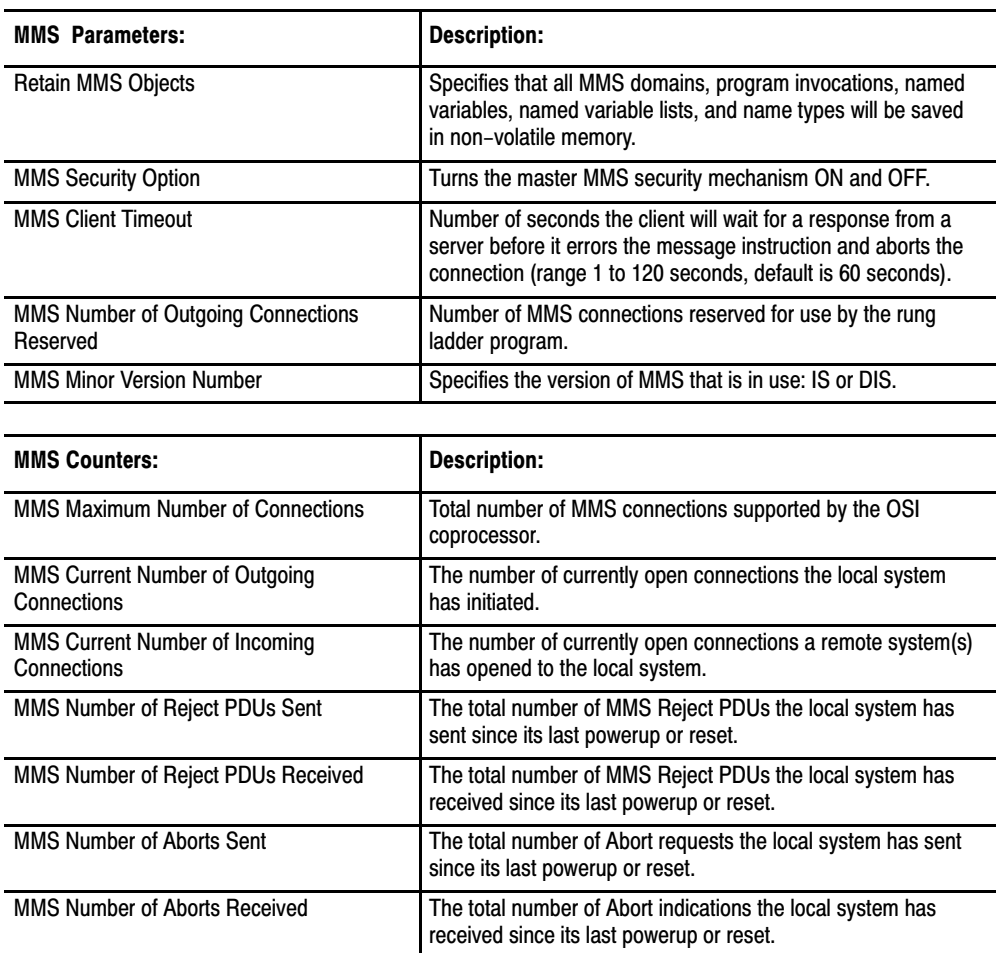

<span id="page-111-0"></span>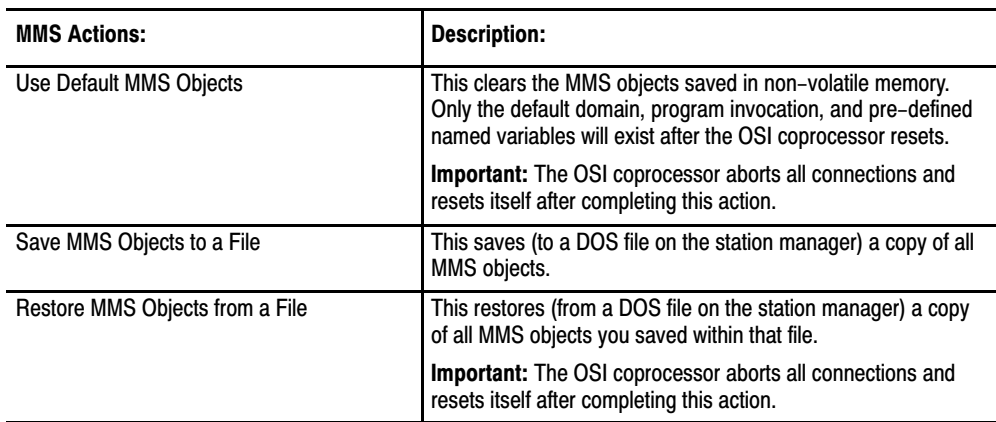

# ACSE-Layer Attributes

The ACSE (Association Control Service Element)–Layer attributes are listed in the following tables.

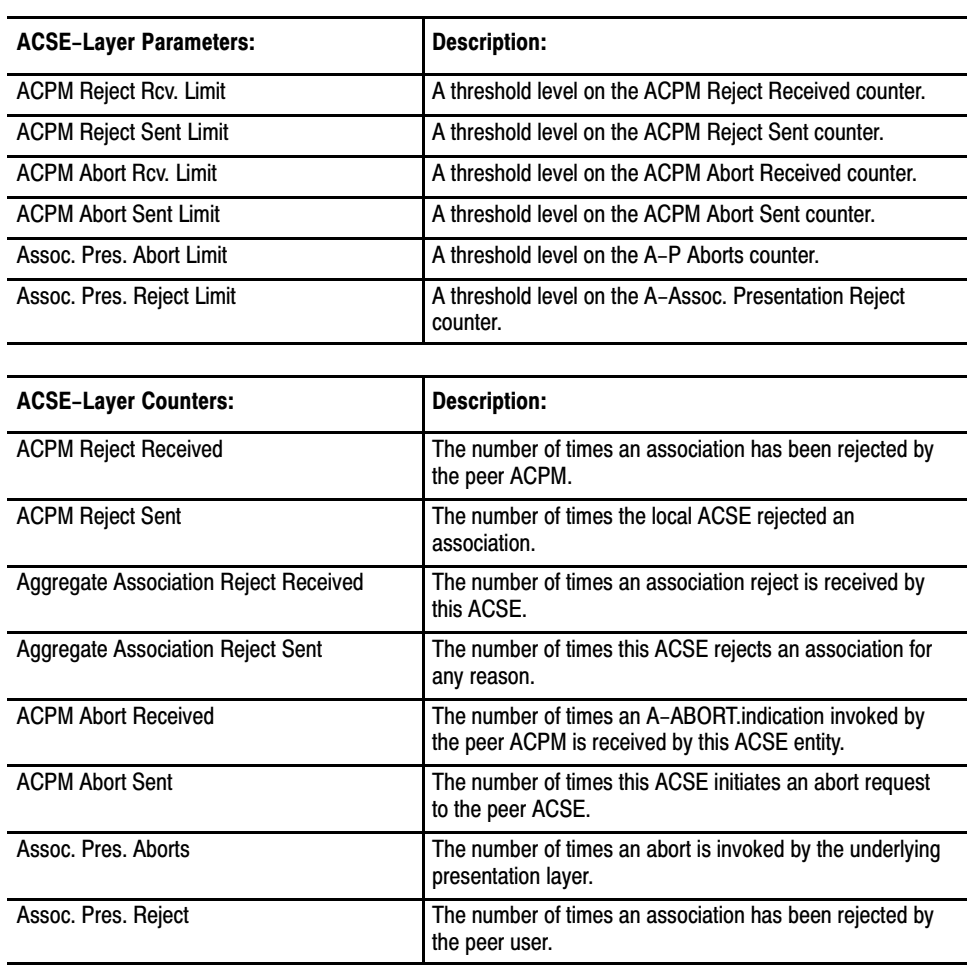

## <span id="page-112-0"></span>Presentation-Layer **Attributes**

The following table lists the Presentation–Layer attributes for your OSI coprocessor.

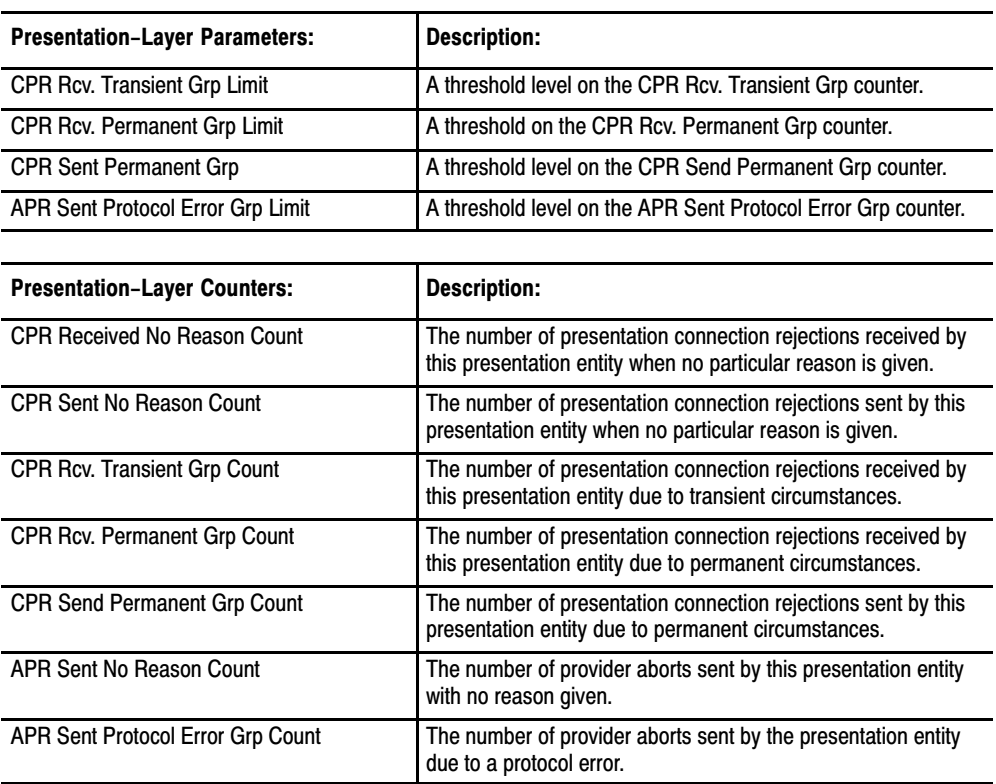

# Session-Layer Attributes

The following table lists the Session–Layer Attributes for the OSI coprocessor.

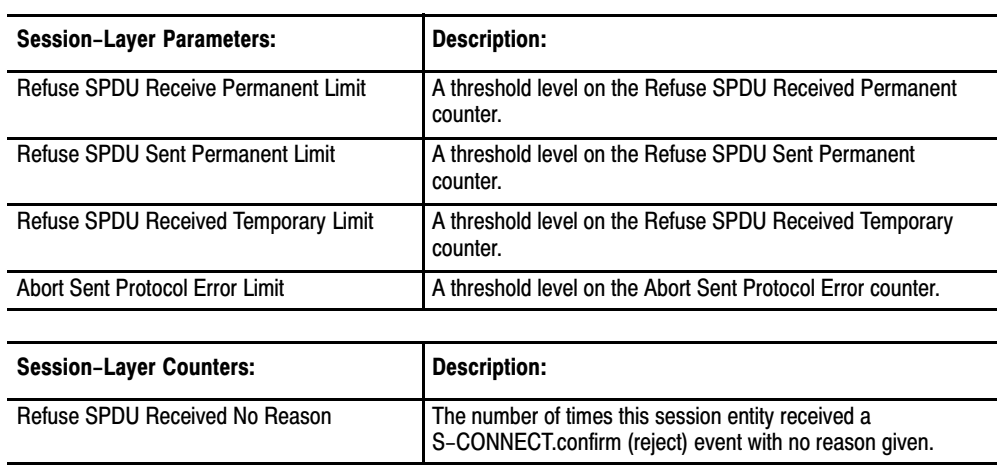

<span id="page-113-0"></span>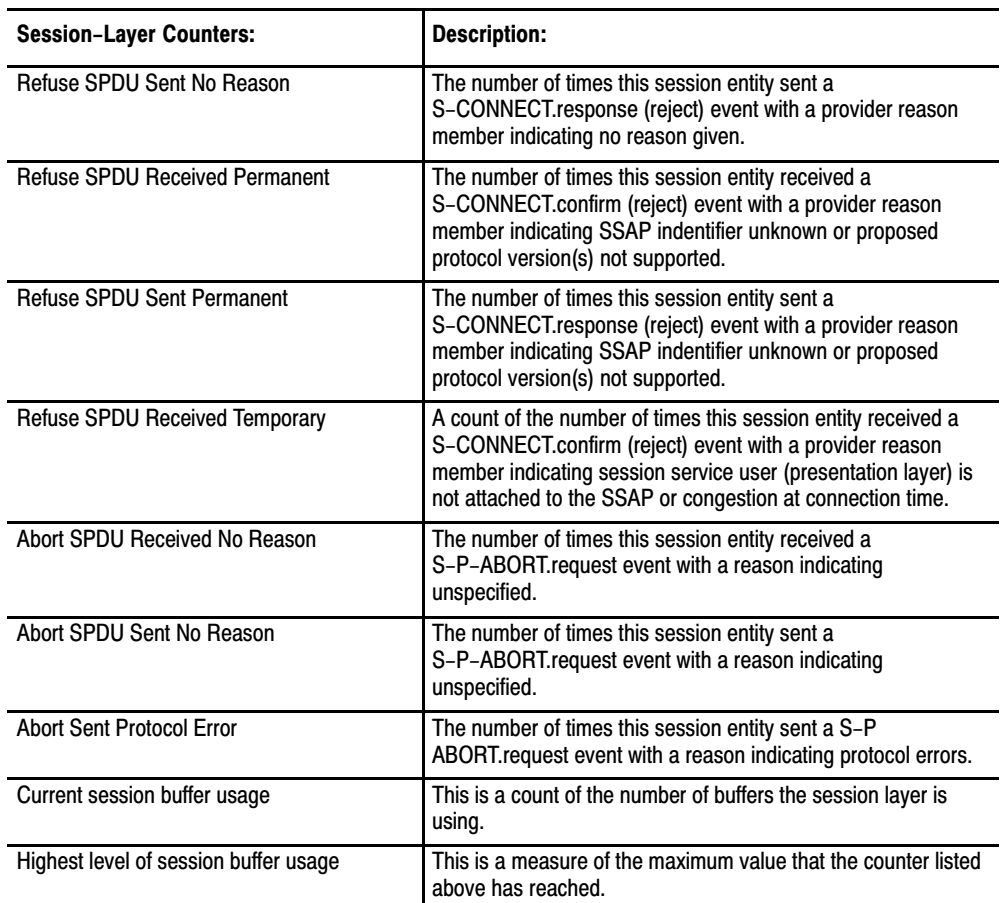

# Transport-Layer Attributes

The following table lists the Transport–Layer attributes for the OSI coprocessor.

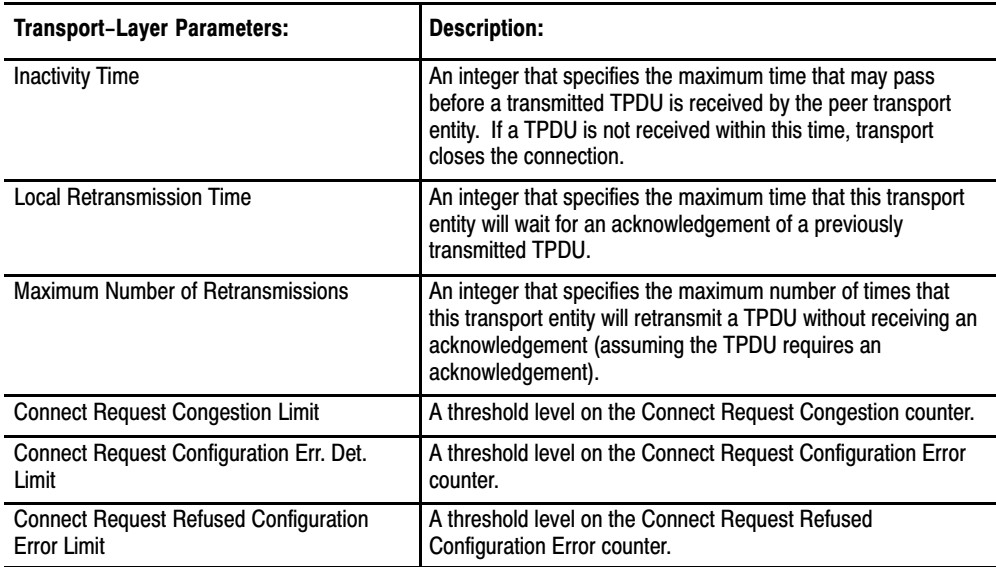

### Communication Layers' Attributes Appendix D

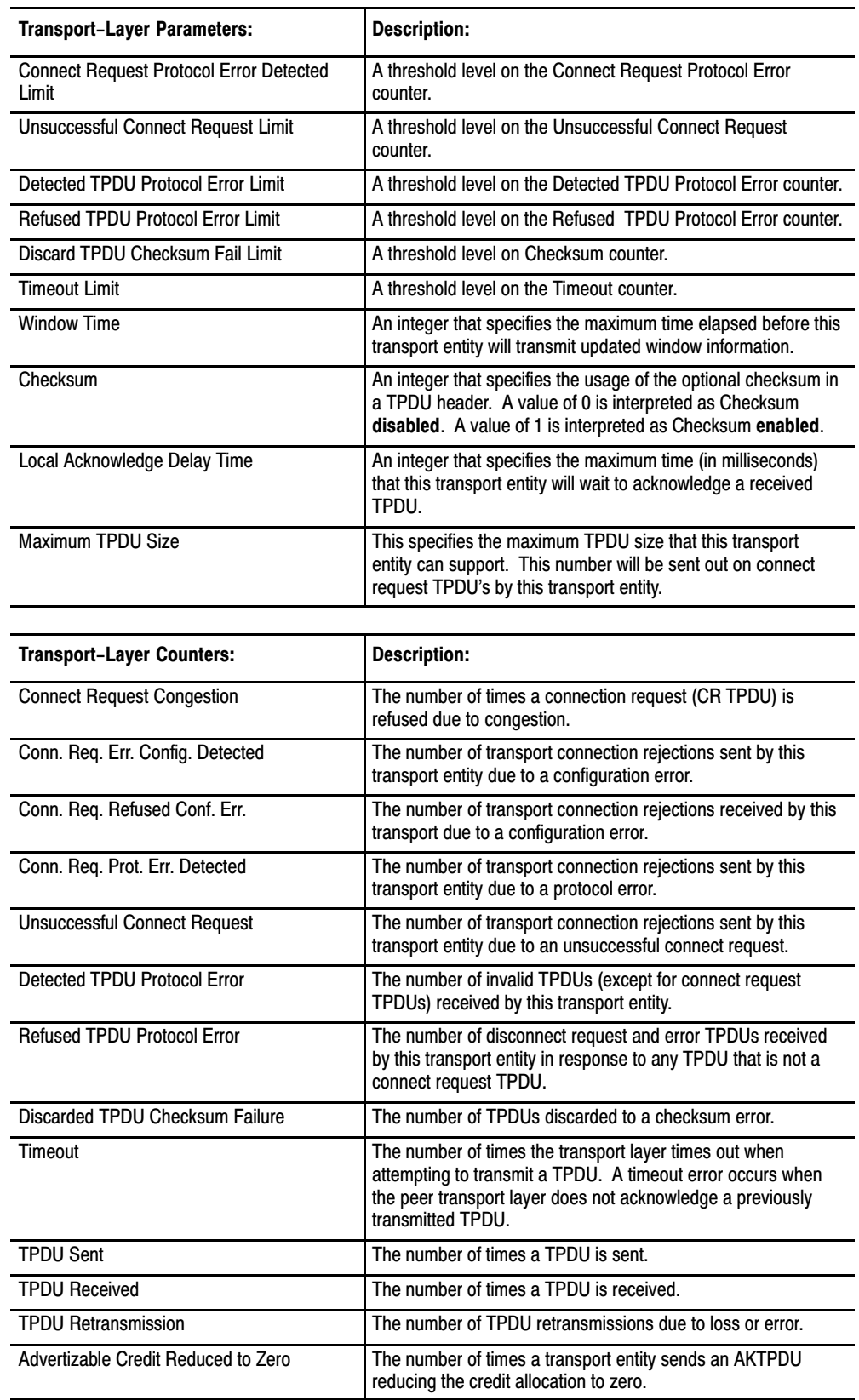

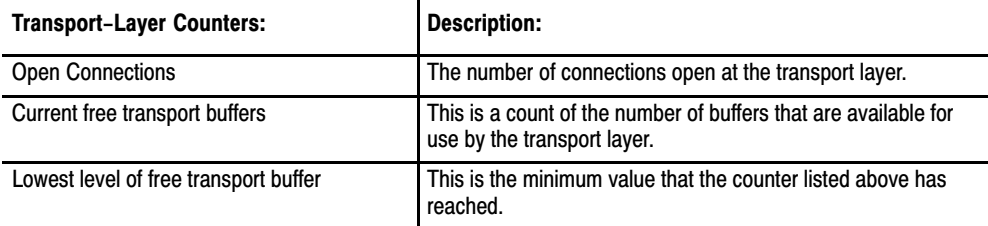

# <span id="page-115-0"></span>Network-Layer Attributes

The following table lists the Network–Layer attributes for the OSI coprocessor.

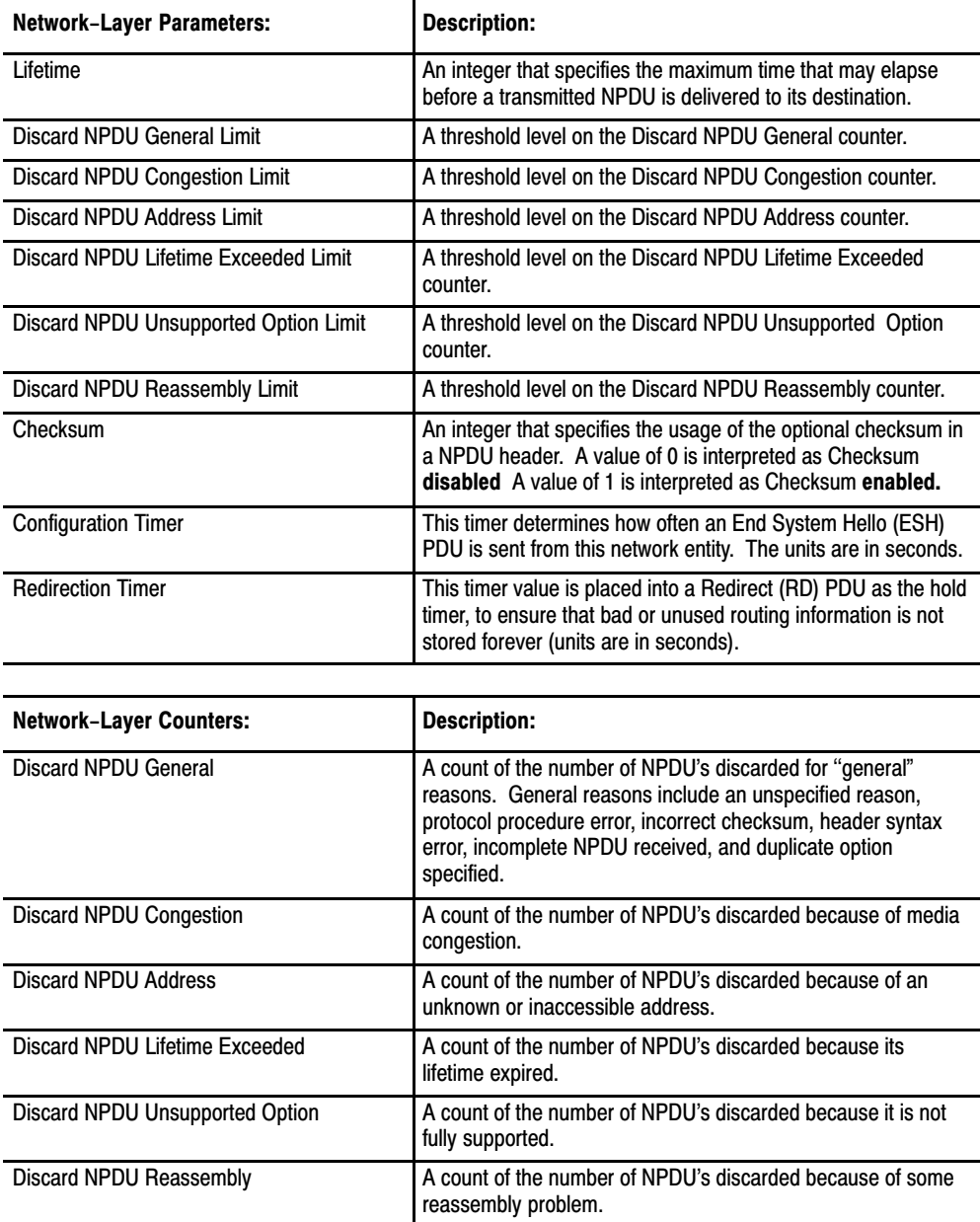

### Communication Layers' Attributes Appendix D

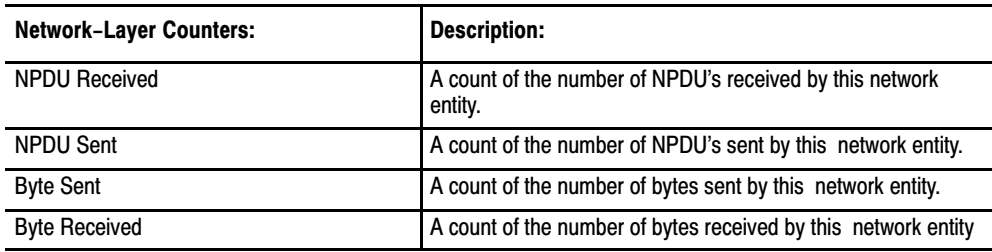

# <span id="page-116-0"></span>LLC-Layer Counters

The following table lists the LLC (Logical Link Control)–Layer counters for the OSI coprocessor.

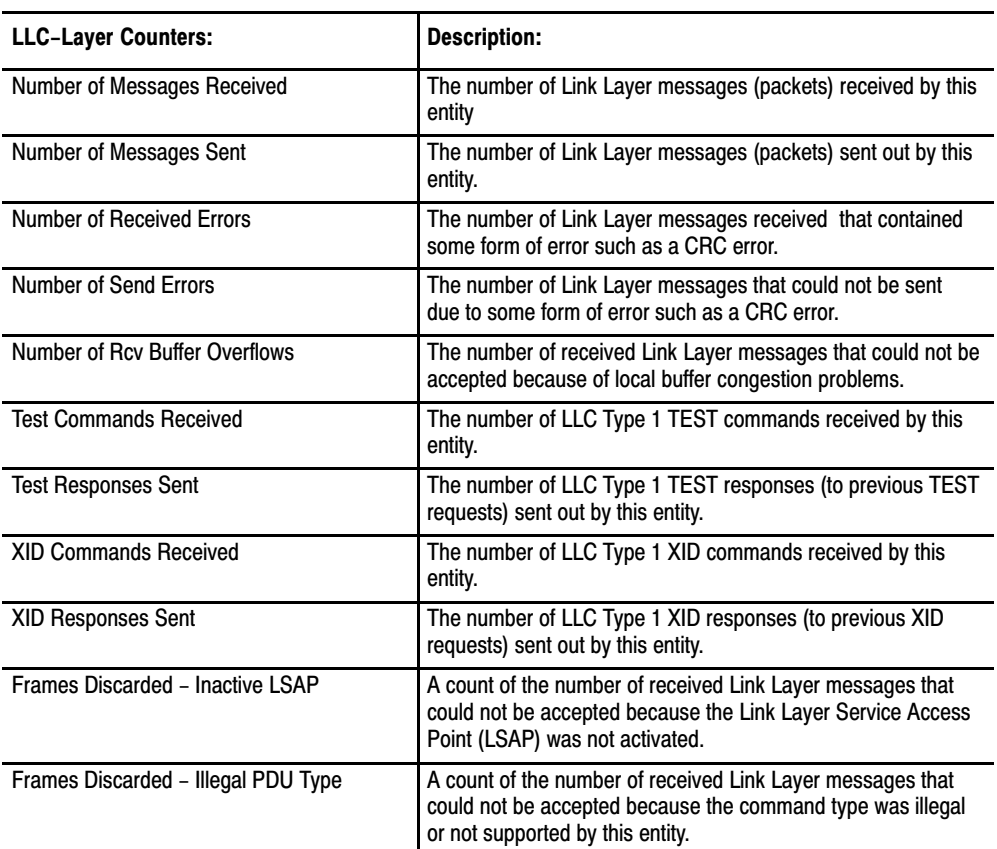

## <span id="page-117-0"></span>MAC Layer Attributes

The MAC (Media Access Control)–Layer attributes control the way in which information is sent out onto the network. The OSI coprocessor's MAC–Layer attributes are listed in the following tables, along with a brief description and the default settings for each.

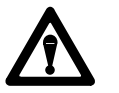

**ATTENTION:** Your OSI coprocessor is shipped with its MAC–Layer parameters pre–set to their Allen–Bradley default values. Changing these values may cause severe communication problems. Refer to the Allen–Bradley MAP Station Manager User's Manual (publication 6630–6.5.2) for details on changing them.

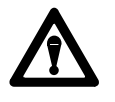

**ATTENTION:** Each device on your MAP 802.4 token–passing network must have the same slot time. Failure to set the slot time correctly may severely affect the operation of the network.

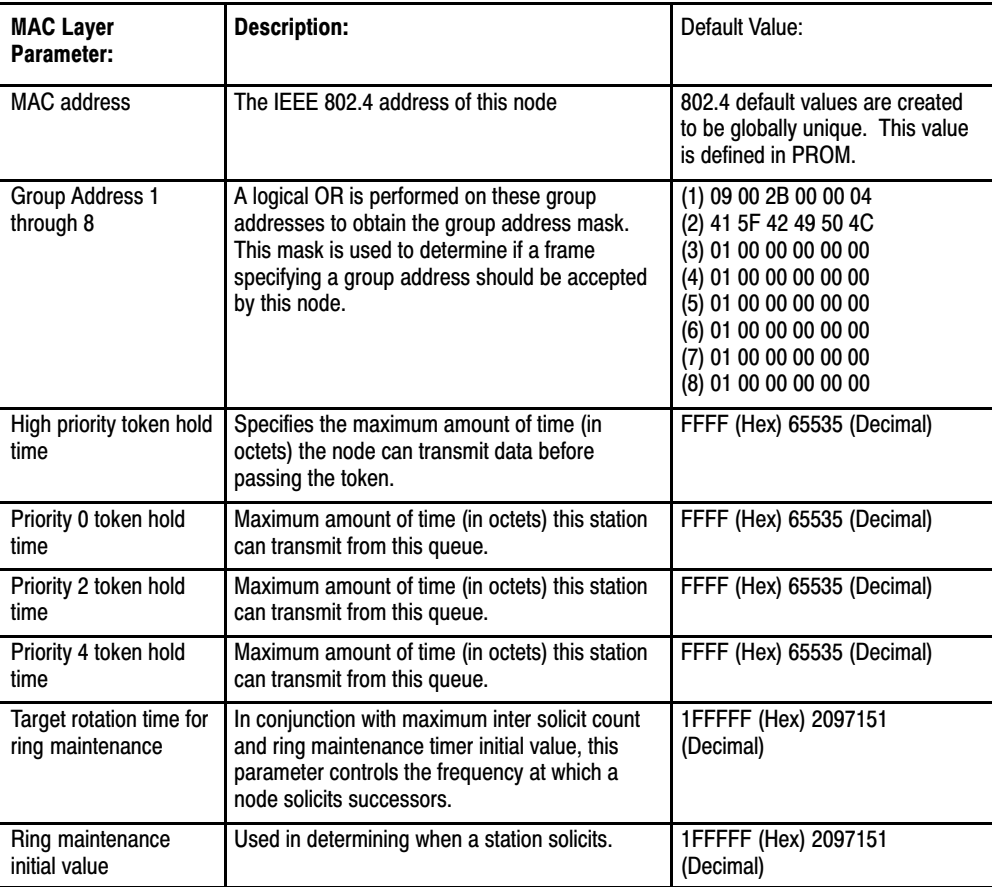

### Communication Layers' Attributes Appendix D

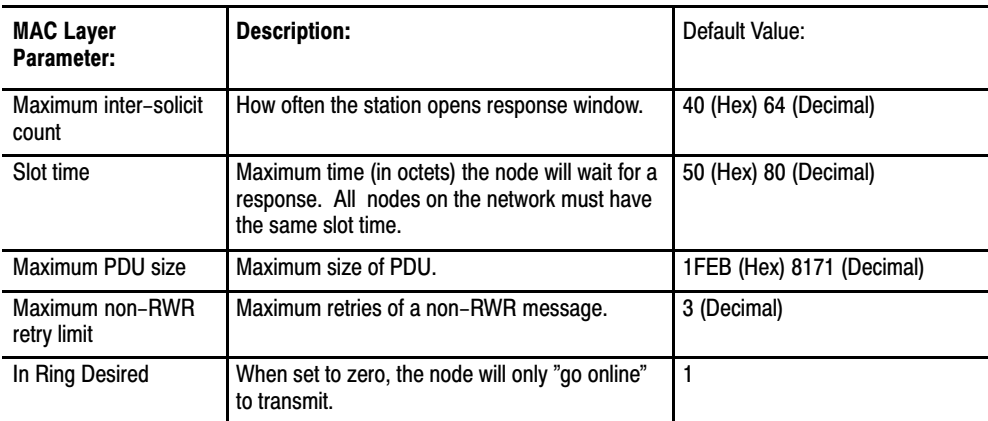

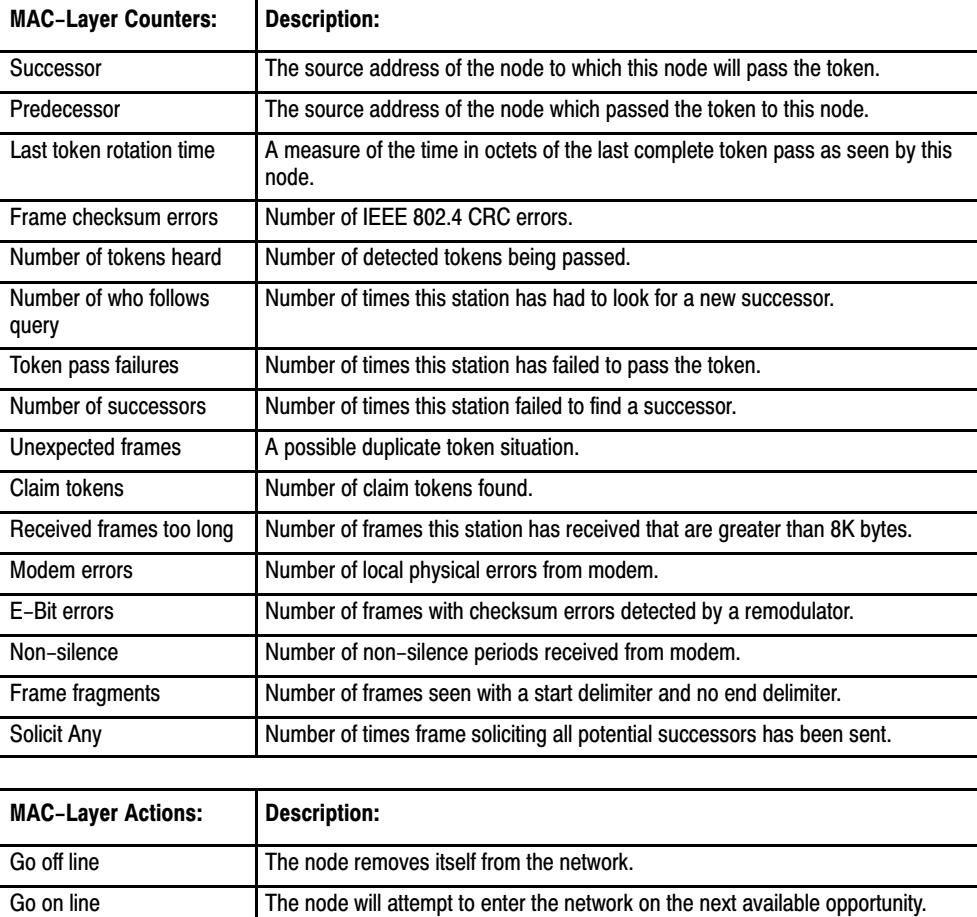

# <span id="page-119-0"></span>RS-232 Port Parameters

The following table lists the RS–232 Port parameters for your OSI coprocessor

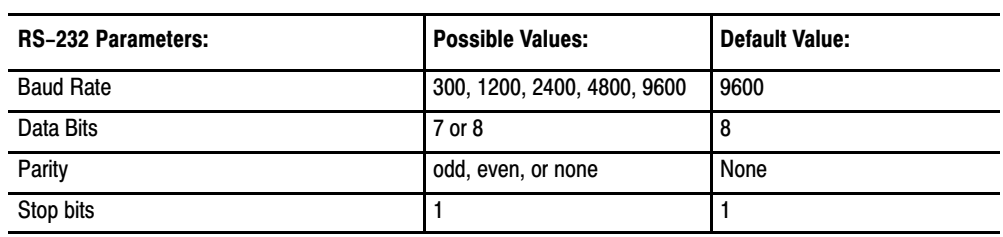

# OSI Layer Management

<span id="page-120-0"></span>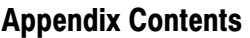

Each of the OSI layers has a layer management entity (LME) that:

- is responsible for specific layer management information
- can pass that management information to the Network Management Agent (NMA) via each layer's attributes (see Appendix D for details on layer attributes).

AppendixE

You can view only the following type of attributes:

- attributes that can be retrieved and set
- $\blacksquare$  the events (if any) that can be detected by a LME
- $\blacksquare$  the actions (if any) that can take place within a layer

In the following tables:

- all listed attributes are readable (you can retrieve with a GET operation)
- we abbreviate ''attribute I.D." as Attrid
- a ''yes" in the *settable* column indicate you can write to that attribute, and a dash ( \_\_\_\_) in that column indicates you **cannot** write to it
- if you can write to an attribute, the *Set value or range* column indicates the range of values to which you can set that attribute

For more information on specific Layer Management Attributes, refer to the MAP 3.0 specifications.

The following table lists the ACSE attributes.

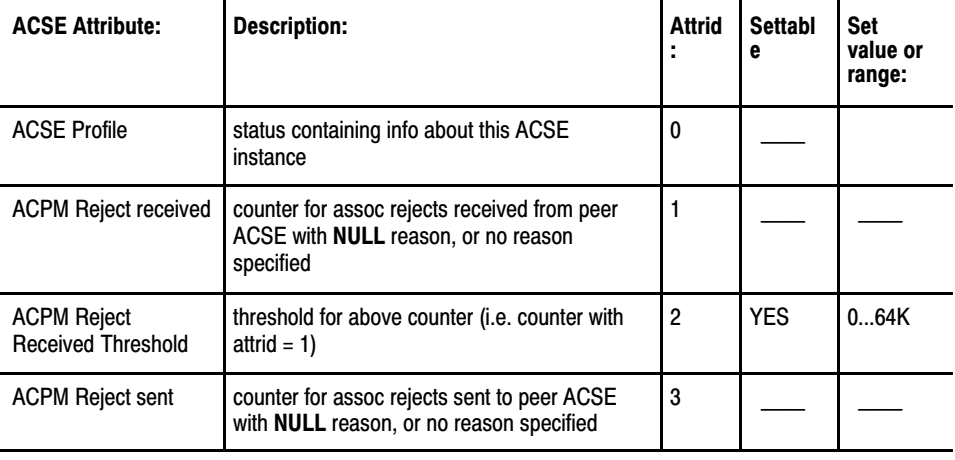

## ACSE Attributes

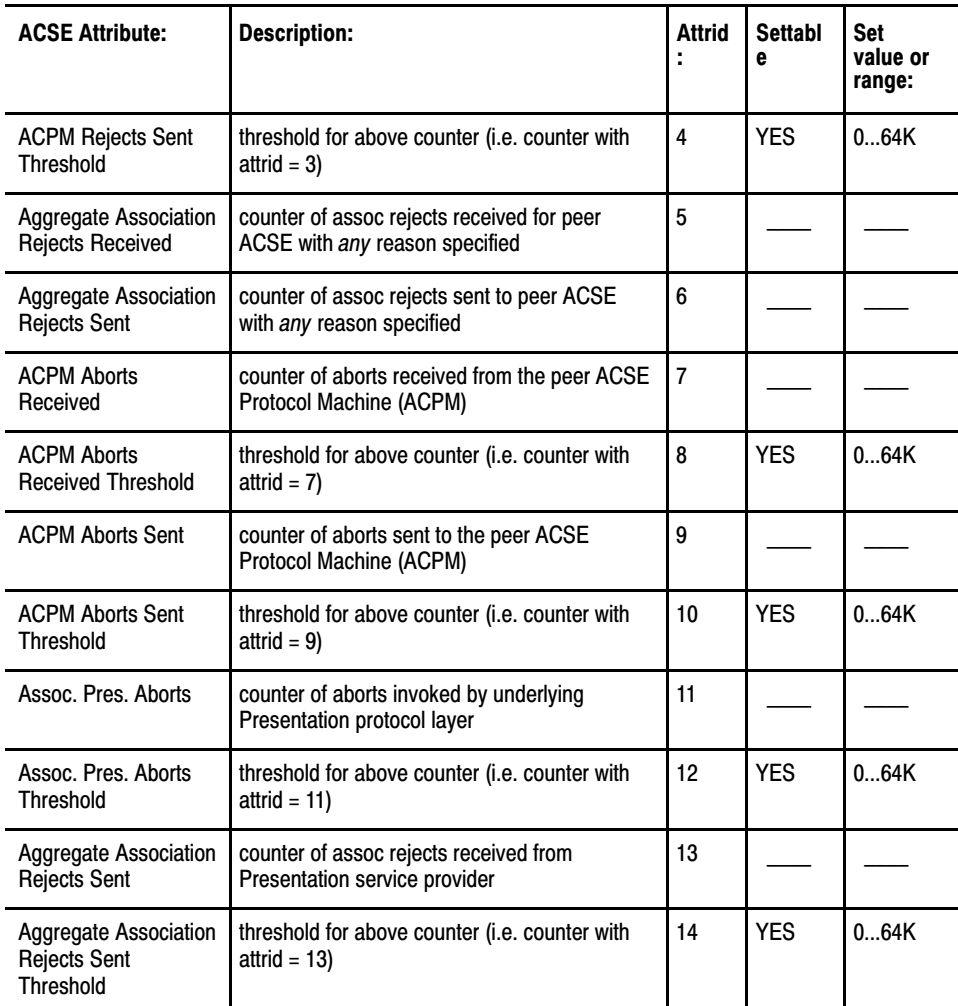

## Events

The ACSE LME issues an event when any of the counter attributes listed in the table above reaches its corresponding threshold.

## Actions

There are no actions defined for ACSE.

## Presentation Attributes

The following table lists the Presentation Attributes.

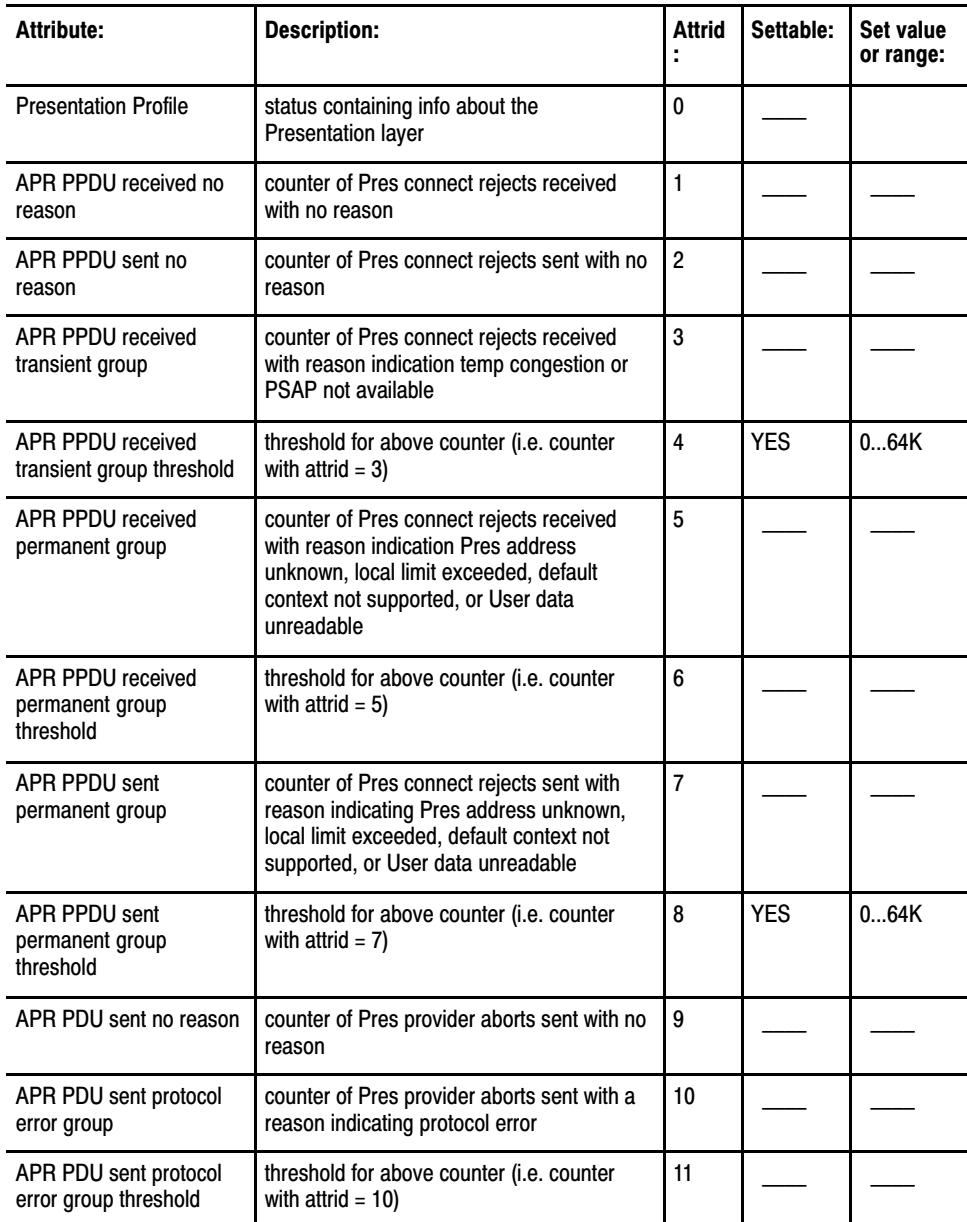

## Events

The Presentation LME issues an event when any of the counter attributes listed in the table above reaches its corresponding threshold.

### Actions

There are no actions defined for Presentation.

## Session Attributes

The following table lists the Session Attributes.

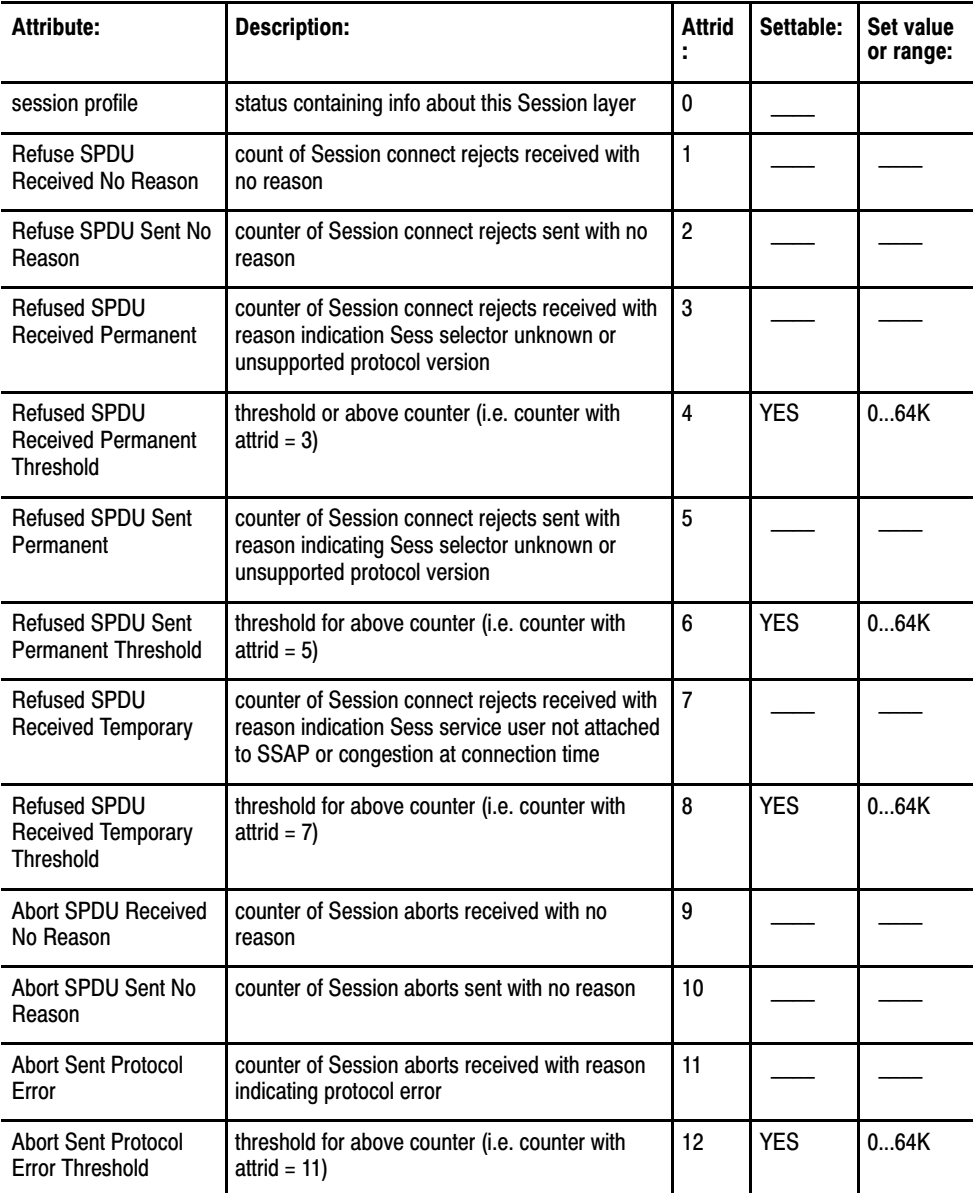

## Events

The Session LME issues an event when any of the counter attributes listed in the table above reaches its corresponding threshold.

## Actions

There are no actions defined for Session.

# Transport Attributes

The following table lists the Transport Attributes.

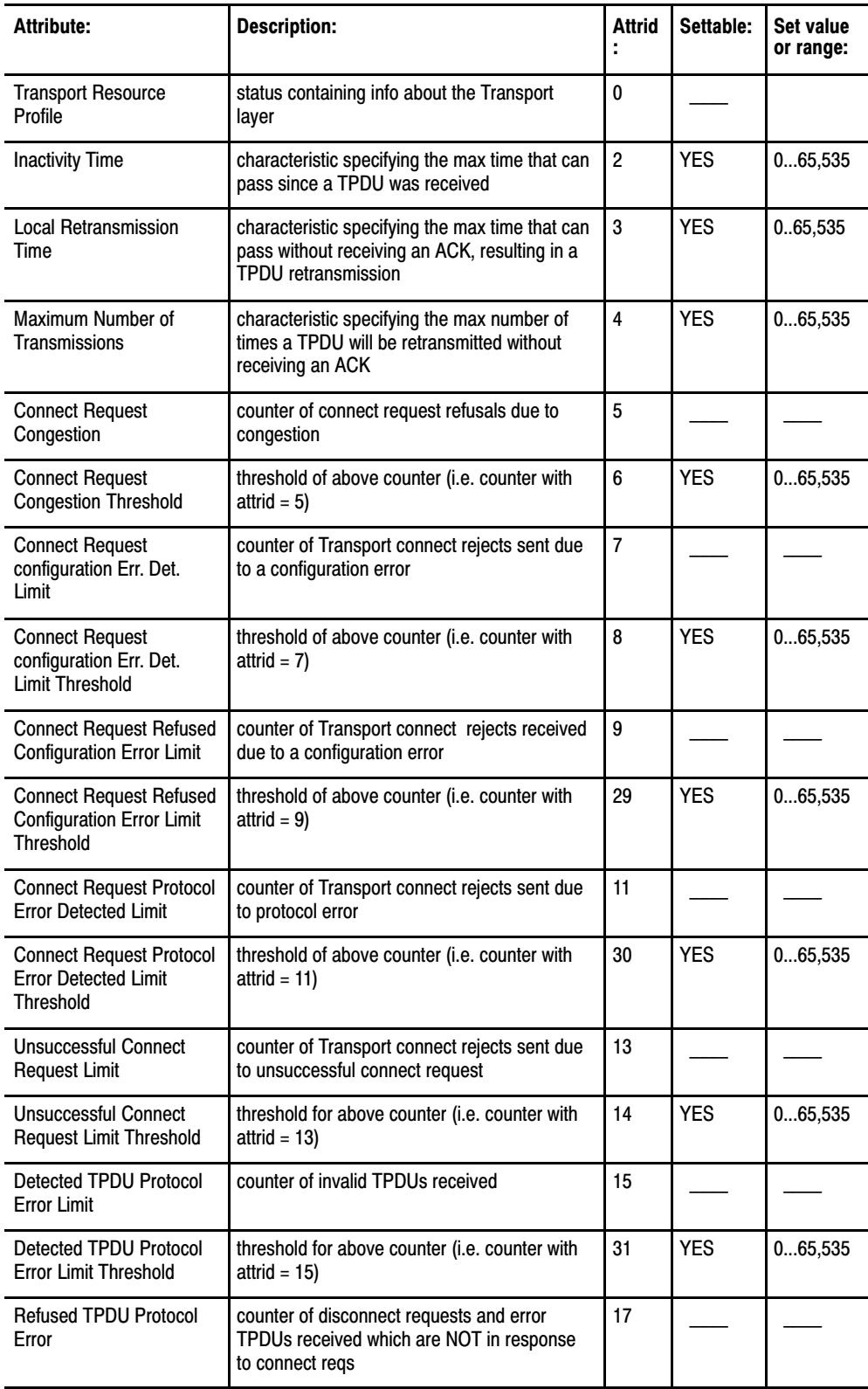

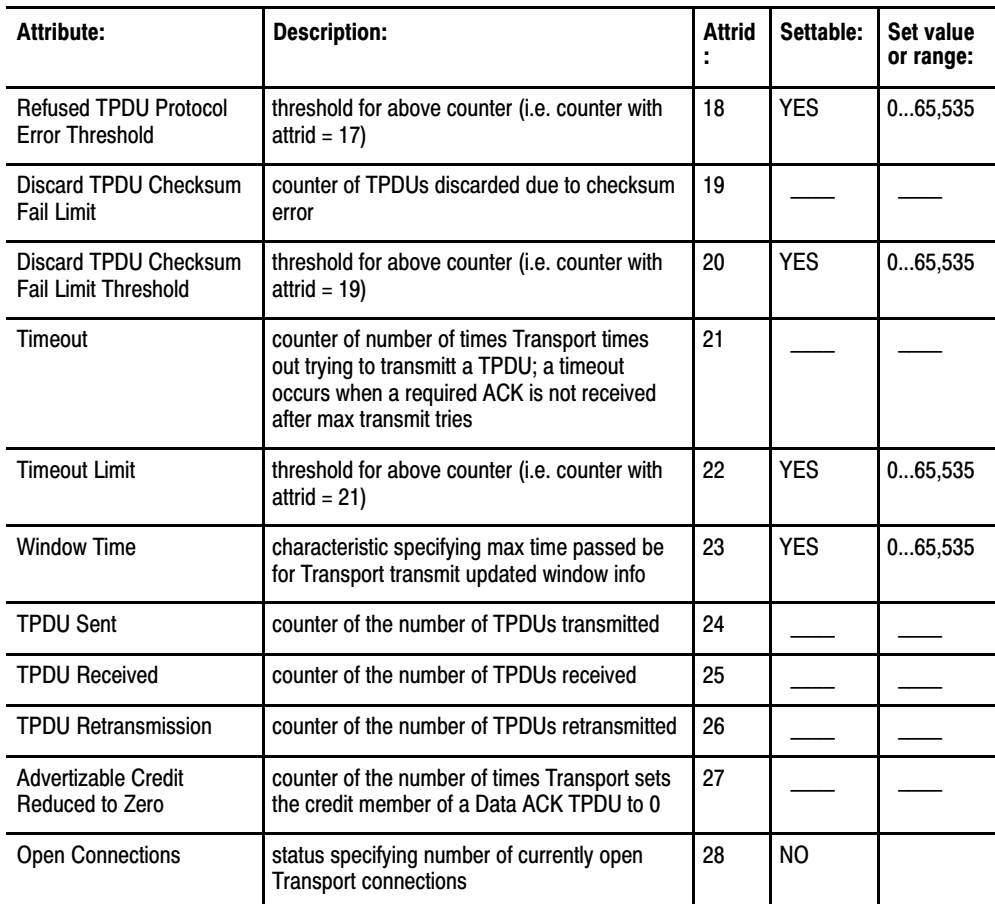

## Events

The Transport LME issues an event when any of the counter attributes listed in the table above reaches its corresponding threshold.

## Actions

There are no actions defined for Transport.

## Network Attributes

## The following lists the Network Attributes.

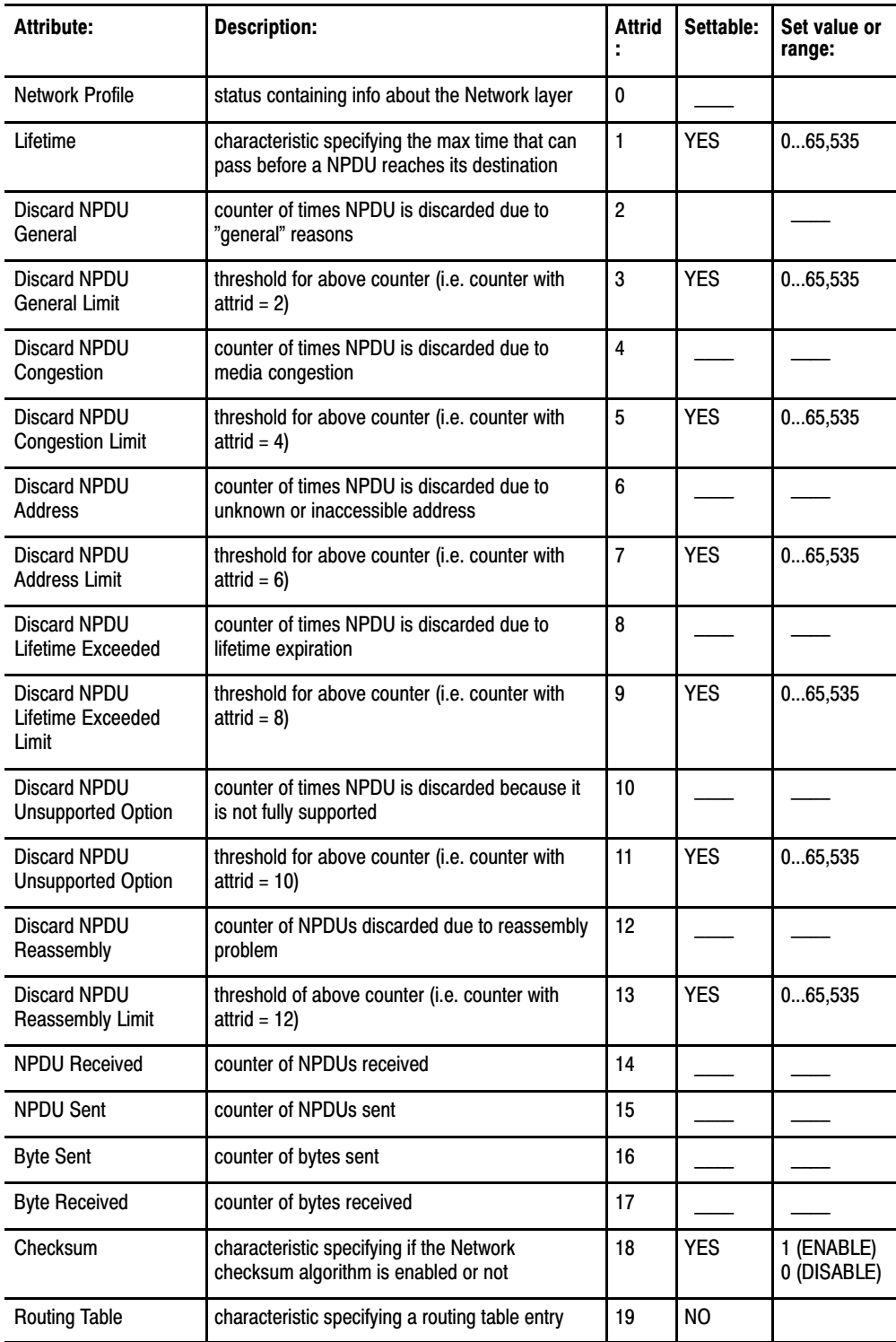

### Events

The Network LME issues an event when any of the counter attributes listed in the previous table reaches its corresponding threshold.

### Actions

There are currently two ACTIONS supported by the Network LME.

- **1. Add routing table entry(s)**-This action adds one or more entries to the routing table. Existing entries with the same NSAP address and quality of service are overwritten.
- **2. Delete routing table entry(s)**-This action deletes one or more entries from the routing table.

#### The following table lists the LLC Type 1 Attributes. LLC Type 1 Attributes

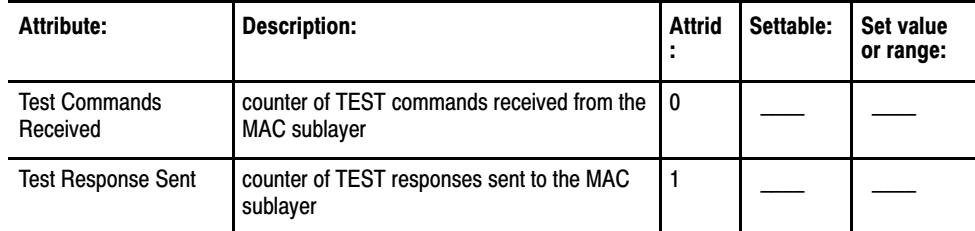

### Events

There are no events defined for LLC Type 1.

### Actions

There are no actions defined for LLC Type 1.

## MAC Attributes

The following table lists the MAC Attributes.

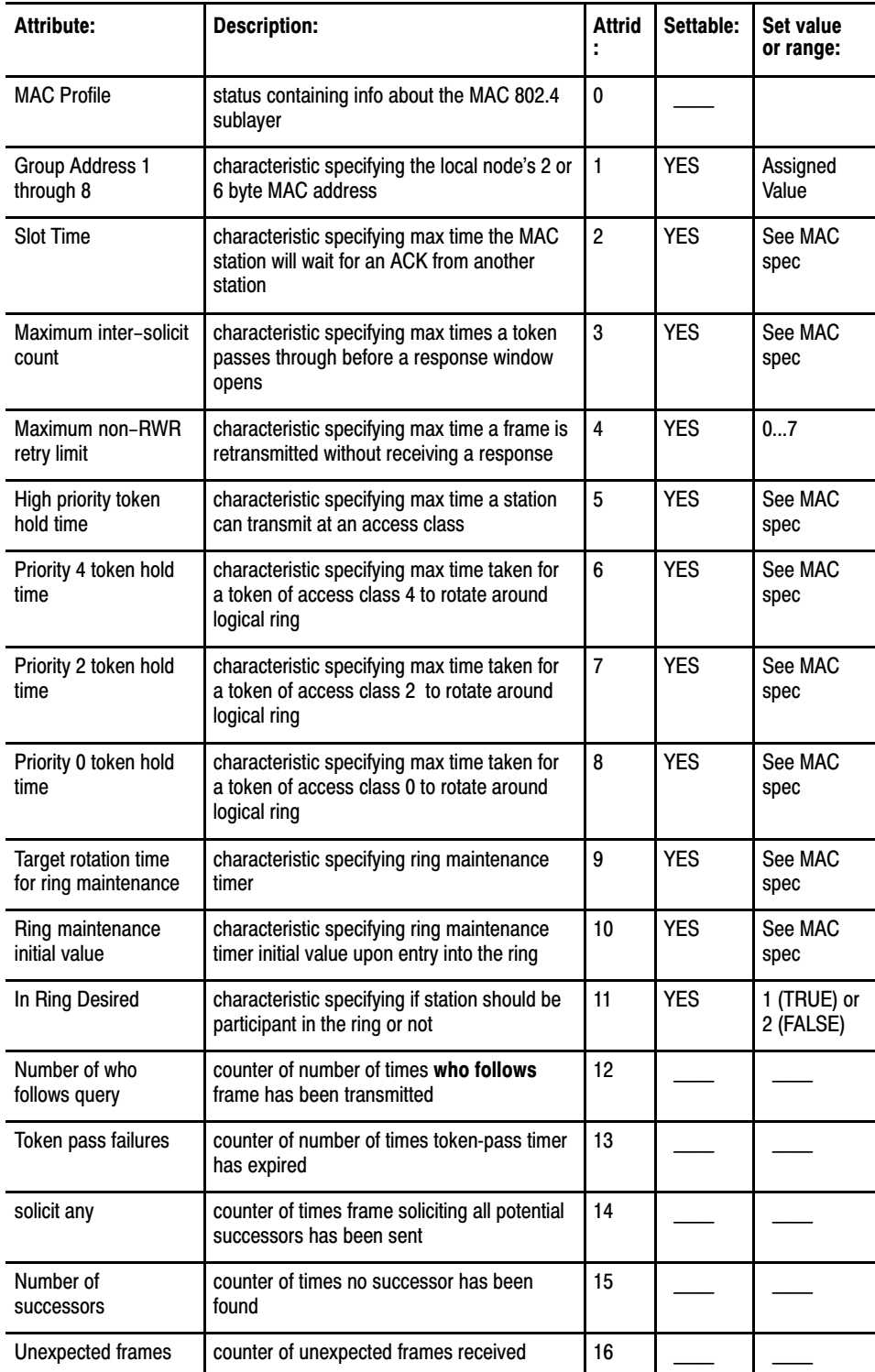

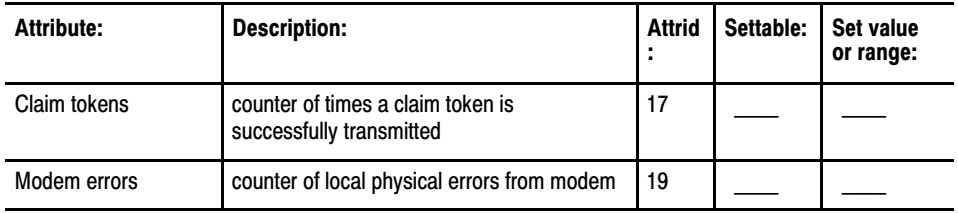

## Events

The MAC 802.4 issues an event to notify the NM Agent that it has detected another station with the same MAC address.

## Actions

There are no actions defined for the MAC 802.4 LME.

### A

ABORT Command, the, 4-5, 4-11, 4-14 Abstract Object Models, within MMS, 1-6 ACSE Layer Attributes, D-6 Actions, definition of, D-1 Address Strings, general rules for using, [46](#page-55-0) Application Association Scope specifying in the DEFVAR command line,  [511](#page-81-0) specifying in the DELVAR command line,  [513](#page-83-0) specifying in the MOVE command line, [514](#page-84-0) specifying in the SET command line, [514](#page-84-0) **Attributes** and your OSI coprocessor, 1-10  $ID, E-1$ related to the communication layers,  $D-1$ Auto Clear Switch, 2-8, 3-20

## B

Battery, 2-4 and non-volatile memory,  $2-4$ maintenance, 2-5

## C

**Clients** servers, and MMS Modeling, 1-8 servers, the VMD Model, and your OSI coprocessor, 1-9 CLOSE Command, the,  $4-5$ ,  $4-11$ ,  $4-12$ **Commands** ABORT, 4-5, 4-14 CLOSE, 4-5, 4-12 DEFVAR, 4-5 DELVAR, 4-5 MOVE,  $5-3$ OPEN, 4-5, 4-11, 4-12 quick reference guide to,  $4-8$ SET, 4-5 UINFO,  $5-1$ USTAT, 5-3

Communication Layer Attributes, D-1 actions, definition of,  $D-1$ counters, definition of,  $D-1$ for the ACSE layer,  $D-6$ for the LLC layer,  $D-11$ for the MAC layer, D-12 for the MMS layer,  $D-5$ for the Network layer, D-10 for the Presentation layer,  $D-7$ for the RS-232 Port,  $D-14$ for the Session layer,  $D-7$ for the System layer,  $D-3$ for the System Load layer, D-4 for the Transport layer,  $D-8$ parameters, definition of, D-1 statuses, definition of,  $D-1$ 

Connection Zero, definition of, [415](#page-64-0) **Connections** 

closing. See the CLOSE Command connection zero, 4-11 establishing. See the OPEN Command managing, 4-11, 4-12 terminating,  $4-12$ with the OSI coprocessor. See connection zero

**Counters** See also individual communication layers definition of, D-1 CSTAT parameter, 5-7

## D

Data Types additional information on, 3-18 the DTYPE parameter,  $5-8$ **Defaults** Allen-Bradley, definition of, D-2 user communication, definition of,  $D-2$ DEFVAR Command the, using to specify scope,  $5-10$ DEFVAR Command, the, 4-5, 4-16 using CSTAT with, 5-8 DELVAR Command, the, 4-5, 4-17 Dip switches. See Switches Domain objects, 1-7

scope, specifying in the DELVAR command line,  $5-13$ 

DTYPE parameter, 5-8

## E

Equipment you must have installed,  $P-3$ Error Codes, B-1 Establishing Connections. See the OPEN Command

## F

FROM Qualifier. See Qualifiers and the individual command sections

## G

General Rules for using MMS address strings,  $4-6$ for using MMS named variable, 4-6

## I

Installing the OSI coprocessor, 2-1 the OSI software,  $2-3$ 

## L

Layer Management Entity (LME),  $E-1$ LEDs, the OSI coprocessor's,  $2-6$ Lithium Battery introduction to,  $2-4$ maintenance of, 2-5 LLC Layer Counters, D-11

### M

MAC Layer Attributes, D-12 Manufacturing Automation Protocol. See MAP Manufacturing Message Specification. See MMS MAP, introduction to, 1-1, 1-3 Mapping MMS Data Types,  $3-6$ ,  $A-1$ additional information on, 3-18 BCD data mappings, 3-16 binary mappings,  $3-7$ block transfer mappings, 3-11 control mappings, 3-12

counter mappings, 3-9 floating point mappings,  $3-8$ input image mappings,  $3-10$ message control structure mappings,  $3-15$ output image mappings, 3-11 PID structure mappings, 3-14 sequential function chart status mappings, 3-16 signed word mappings,  $3-8$ status mappings, 3-13 string mappings, 3-13 timer mappings,  $3-8$ token data mappings,  $3-17$ MMS abstract objects models,  $1-6$ domain objects,  $1-7$ program invocation objects,  $1-8$ variable objects,  $1-8$ and the VMD model,  $1-5$ data types, mapping onto PLC data files,  [36](#page-31-0) introduction to,  $1-4$ layer attributes, D-5 modeling,  $1-5$ clients, servers, and,  $1-8$ clients, servers, and your OSI coprocessor, 1-9 named variables,  $1-8$ general rules for using,  $4-6$ that always exist in the OSI coprocessor, 3-20 object management retaining, 3-19 saving objects to and restoring from a file,  $3-20$ security mechanism, 3-22, 3-23 services supported by the OSI coprocessor, 3-1 additional information on, 3-5 unnamed variables. See Address Strings Modeling Concept, within MMS, 1-5, 1-6 Modem, carrierband, broadband, 2-1, 2-2 MOVE Command, the, 5-3 specifying MMS named variables in,  $5 - 14$ using to read data from a remote node,  $5 - 3$ using to write data to a remote node, [55](#page-75-0)

### N

Network Layer Attributes, D-10 Network Management Agent (NMA), E-1 Non-volatile memory, 2-4, 3-20

## O

OPEN Command, the, 4-5, 4-12 Open System Interconnect. See OSI OSI introduction to,  $1-1$ layer management,  $E-1$ seven-layer reference model, 1-1 software installing,  $2-3$ programming,  $4-1$ ,  $5-1$ OSI Coprocessor installing, 2-1 introduction to,  $2-1$ LEDs,  $2-6$ lithium battery, 2-4 non-volatile memory, 2-4 programming, 4-1 switches, 2-7 Outstanding Network Messages, 4-8

### P

**Parameters** CSTAT, 5-7 DTYPE, 5-8 read-only, definition of,  $D-1$ read/write, definition of, D-1 Presentation Layer Attributes, D-7 Privileges, maximum and minimum. See MMS Security Program Invocation Objects, 1-7 Programming the OSI Coprocessor advanced techniques, 5-1 basic techniques, 4-1 entering commands, 4-2 the commands,  $4-5$ ,  $5-1$ what you should know before programming, [45](#page-54-0) Protocol definition of, 1-2 MAP, 1-3 Protocol Implementation Conformance Statement, for the OSI coprocessor,  $C-1$ 

## Q

Qualifiers, 4-5 Quick reference quide to commands, 4-8

## R

Reading Data using the MOVE command, 5-3 using the SET command,  $4-18$ Retaining MMS Objects, 3-19 RS-232 Port Parameters, D-14

## S

Scope application association, 5-11 defining for MMS named variables, 5-10 domain-specific, 5-12 VMD specific, 5-11 Security, MMS<sub>3-22</sub> Sending Unsolicited Status Information. See the USTAT command Sending Unsolicited Variable Information. See the UINFO Command Servers clients, and MMS Modeling,  $1-8$ 

clients, the VMD Model and your OSI coprocessor, 1-9

Session Layer Attributes, D-7

SET Command, the,  $4-5$ ,  $4-18$ 

Slot time, D-12, D-14

Status, obtaining on a connection,  $5-7$ 

Statuses. See communication layer attributes, statuses

Switches, on the OSI coprocessor, 2-7,  $2 - 8$ 

System Layer Attributes, D-3

System Load downloading the OSI software to the coprocessor, 2-3 layer attributes, D-4

## T

Terminating Connections. See the CLOSE and ABORT Commands

TO Qualifier, the. See Qualifiers and the individual command sections

Transport Layer Attributes, D-8

## U

UINFO Command, the,  $5-1$ specifying MMS named variables in, <u>5-18</u>

USTAT Command, the, 5-3

## V

Variable Objects, 1-8 Virtual Manufacturing Device. See VMD VMD Model,  $1-5$ VMD Scope specifying in the DEFVAR command line,

 $5 - 11$ 

specifying in the DELVAR command line, <u>5-13</u> specifying in the MOVE command line,  $5 - 14$ specifying in the SET command line,  $5 - 14$ 

## W

Writing Data using the MOVE command,  $5-3$ using the SET command,  $4-18$ ,  $4-20$ 

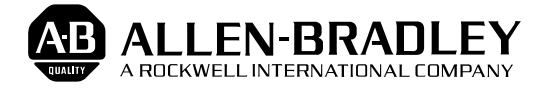

Allen-Bradley has been helping its customers improve productivity and quality for 90 years. A-B designs, manufactures and supports a broad range of control and automation products worldwide. They include logic processors, power and motion control devices, man-machine interfaces and sensors. Allen-Bradley is a subsidiary of Rockwell International, one of the world's leading technology companies.

### With major offices worldwide.

Algeria • Argentina • Australia • Austria • Bahrain • Belgium • Brazil • Bulgaria • Canada • Chile • China, PRC • Colombia • Costa Rica • Croatia • Cyprus • Czech Republic • Denmark • Ecuador • Egypt • El Salvador • Finland • France • Germany • Greece • Guatemala • Honduras • Hong Kong • Hungary • Iceland • India • Indonesia • Israel • Italy • Jamaica • Japan • Jordan • Korea • Kuwait • Lebanon • Malaysia • Mexico • New Zealand • Norway • Oman • Pakistan • Peru • Philippines • Poland • Portugal • Puerto Rico • Qatar • Romania • Russia-CIS • Saudi Arabia • Singapore • Slovakia • Slovenia • South Africa, Republic • Spain • Switzerland • Taiwan • Thailand • The Netherlands • Turkey • United Arab Emirates • United Kingdom • United States • Uruguay • Venezuela • Yugoslavia

World Headquarters, Allen-Bradley, 1201 South Second Street, Milwaukee, WI 53204 USA, Tel: (1) 414 382-2000 Fax: (1) 414 382-4444